**UNIVERSIDAD TÉCNICA DEL NORTE**

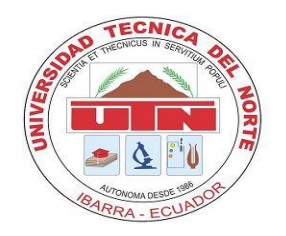

# **FACULTAD DE INGENIERÍA EN CIENCIAS APLICADAS**

**CARRERA DE INGENIERÍA EN SISTEMAS COMPUTACIONALES**

# **TRABAJO DE GRADO PREVIO A LA OBTENCIÓN DEL TÍTULO**

# **DE INGENIERA EN SISTEMAS COMPUTACIONALES**

**TEMA:**

**"SISTEMA DE GESTIÓN DE DATOS GENERADOS POR BIOMÉTRICOS DE DISTINTA MARCA PARA EL GAD MUNICIPAL DE PEDRO MONCAYO UTILIZANDO EL FRAMEWORK FOUNDATION."**

**AUTOR: JUAN FRANCISCO CAMPOS ALCOCER.**

**DIRECTOR: ING. FAUSTO ALBERTO SALAZAR FIERRO.**

**IBARRA – ECUADOR**

**2024**

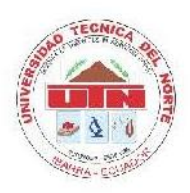

# UNIVERSIDAD TÉCNICA DEL NORTE **BIBLIOTECA UNIVERSITARIA**

## AUTORIZACIÓN DE USO Y PUBLICACIÓN A FAVOR DE LA UNIVERSIDAD TÉCNICA DEL NORTE

#### 1. IDENTIFICACIÓN DE LA OBRA

En cumplimiento del Art. 144 de la Ley de Educación Superior, hago la entrega del presente trabajo a la Universidad Técnica del Norte para que sea publicado en el Repositorio Digital Institucional, para lo cual pongo a disposición la siguiente información:

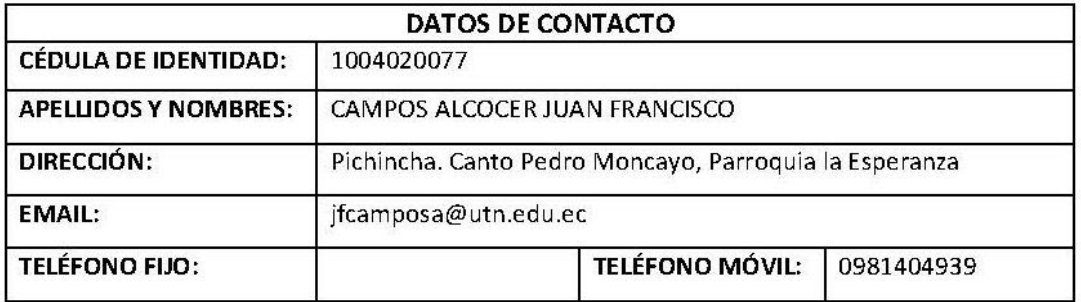

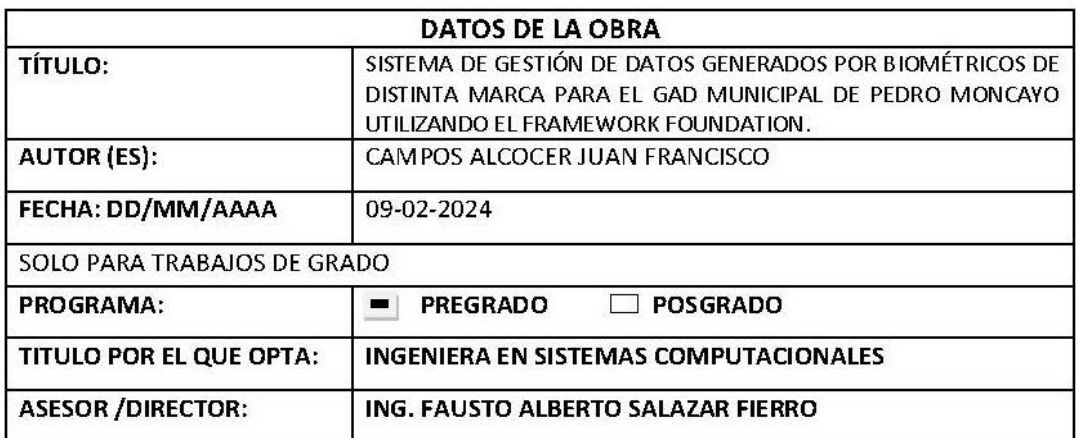

#### 2. CONSTANCIAS

El autor (es) manifiesta (n) que la obra objeto de la presente autorización es original y se la desarrolló, sin violar derechos de autor de terceros, por lo tanto la obra es original y que es (son) el (los) títular (es) de los derechos patrimoniales, por lo que asume (n) la responsabilidad sobre el contenido de la misma y saldrá (n) en defensa de la Universidad en caso de reclamación por parte de terceros.

Ibarra, a los 09 días del mes de febrero de 2024

**ELAUTOR:** 

CAMPOS ALCOCER JUAN FRANCISCO

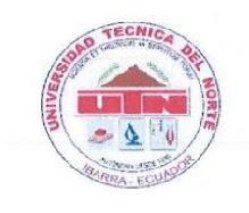

# **UNIVERSIDAD TÉCNICA DEL NORTE**

**FACULTAD DE INGENIERÍA EN CIENCIAS APLICADAS** 

Ibarra, 08 de febrero de 2024

## **CERTIFICACIÓN**

Por medio de la presente yo Ing Fausto Suarez, certifico que la Sr. Juan Francisco Campos Alcocer, con cédula de identidad Nro 100402007-7. ha realizado el desarrollo del proyecto de tesis "SISTEMA DE GESTIÓN DE DATOS GENERADOS POR BIOMÉTRICOS DE DISTINTA MARCA PARA EL GAD MUNICIPAL DE PEDRO MONCAYO UTILIZANDO EL FRAMEWORK FOUNDATION", previo a la obtención del título de ingeniería en sistemas computacionales, el cual ha realizado en su totalidad con responsabilidad

Es todo cuanto puede certificar en honor a la verdad

Atentamente

Ing Fausto Salazar MSc.

**DIRECTOR DE TESIS** 

### **DEDICATORIA**

<span id="page-3-0"></span>Considero dedicar este proyecto a mis padres, quienes me han apoyado en toda mi vida de formación y toma de decisiones a lo largo de mi carrera universitaria, son mis ejemplos en la vida siempre demostrándome que son trabajadores, honestos y llenos valores. Quienes siempre ha confiado en mis capacidades, habilidades y me motivan a culminar con éxito mi proyecto. A todos mis hermanos quienes también me apoyan en todo lo que realizo en la vida y siempre han tenido palabras de aliento y comprensión en mis momentos más difíciles mientras desarrollaba este proyecto.

### **AGRADECIMIENTOS**

<span id="page-4-0"></span>Agradezco a mis padres y hermanos por el apoyo en los momentos más difíciles, en todo sentido y que yo pueda culminar mis estudios con éxito

De manera especial a la Universidad Técnica del Norte por haberme brindado la oportunidad de ser parte de sus estudiantes y gracias a esta institución tan apreciada he logrado adquirir grandes conocimientos y formarme de manera intelectual, personal y ética.

Finalmente agradezco abundantemente la guía de mi tutor de tesis el Ingeniero Fausto Suarez por haber prestado su valioso tiempo y conocimiento para convertir mi trabajo en una obra de alto valor académico.

#### **RESUMEN**

<span id="page-5-0"></span>El presente proyecto trata sobre el desarrollo del sistema de gestión de datos generados por biométricos de distinta marca para el GAD Municipal de Pedro Moncayo utilizando el framework foundation, el cual está realizado con la metodología XP y herramientas libres como PostgreSQL, Eclipse, PrimeFaces, foundation y más librerías que son descritas en los siguientes capítulos.

Introducción. Hace referencia a los antecedentes que conducen al desarrollo de la aplicación, abarcando la situación inicial, la definición del problema, el objetivo general, los objetivos específicos y el alcance al que se quiere llegar con este proyecto.

Capítulo 1. Detalla la descripción de la metodología de desarrollo XP, y las herramientas que se utilizan en el proyecto.

Capítulo 2. Desarrollo de la aplicación, siguiendo la estructura de la metodología XP, generando la documentación técnica necesaria del desarrollo.

Capítulo 3. Se exponen la validación y resultados del trabajo de grado aplicando la norma ISO 25010 y CSUQ como modelo de encuesta. Ademas, las conclusiones y las recomendaciones obtenidas durante la ejecución del proyecto.

.

### **ABSTRACT**

<span id="page-6-0"></span>This project deals with the development of the data management system generated by biometrics of different brand for the Municipal GAD of Pedro Moncayo using the framework framework, which is made with the XP methodology and free tools such as PostgreSQL, Eclipse, PrimeFaces, foundation and more bookstores that are described in the following chapters.

Introduction. It refers to the background that leads to the development of the application, including the initial situation, the definition of the problem, the general objective, the specific objectives and the scope of the project.

Chapter 1. Description of the XP development methodology, and the tools used in the project.

Chapter 2. Development of the application, following the structure of the XP methodology, generating the necessary technical documentation of the development.

Chapter 3. The validation and results of the degree work are presented, applying ISO 25010 and CSUQ as a survey model. In addition, the conclusions and recommendations obtained during the execution of the project.

# ÍNDICE DE CONTENIDOS

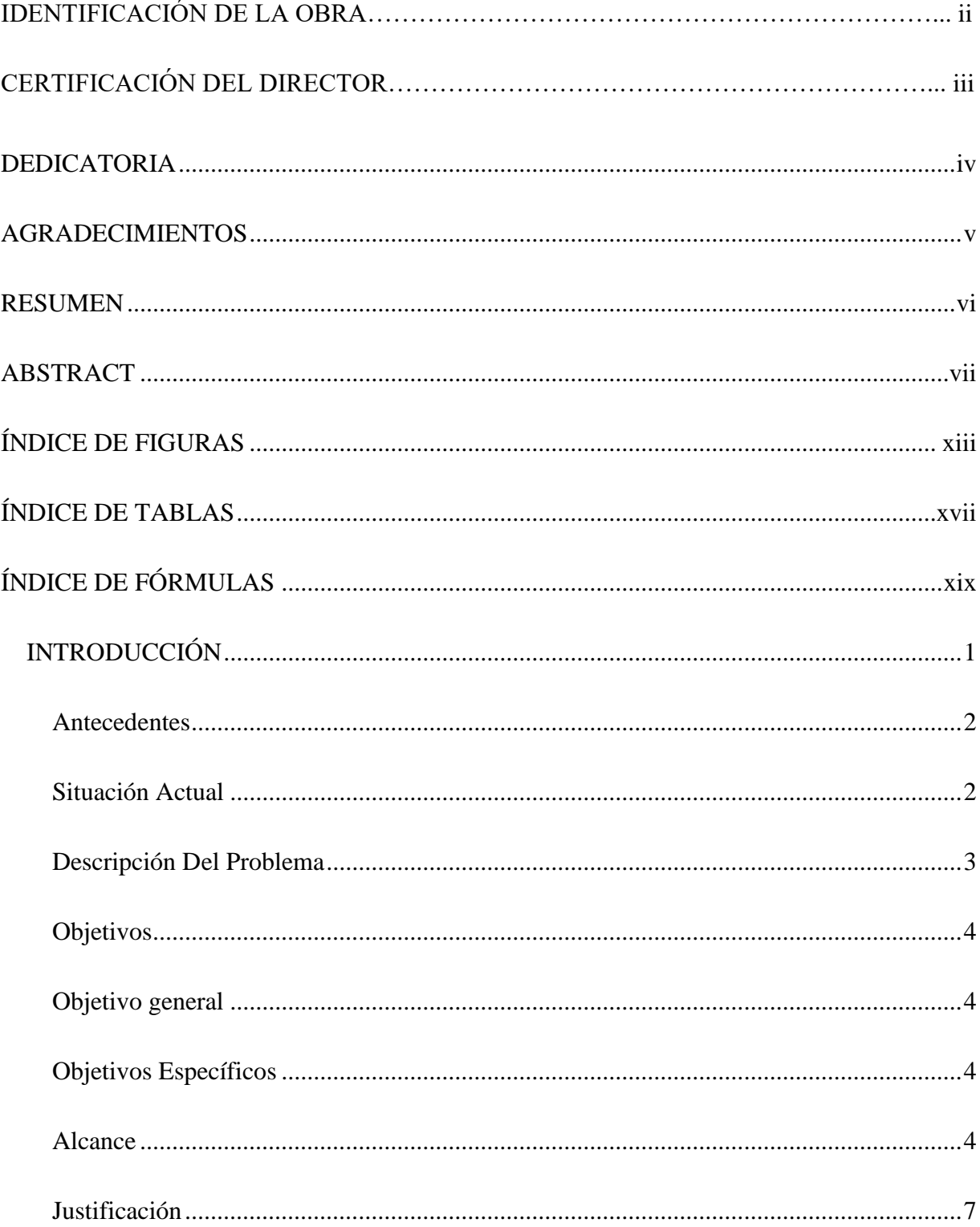

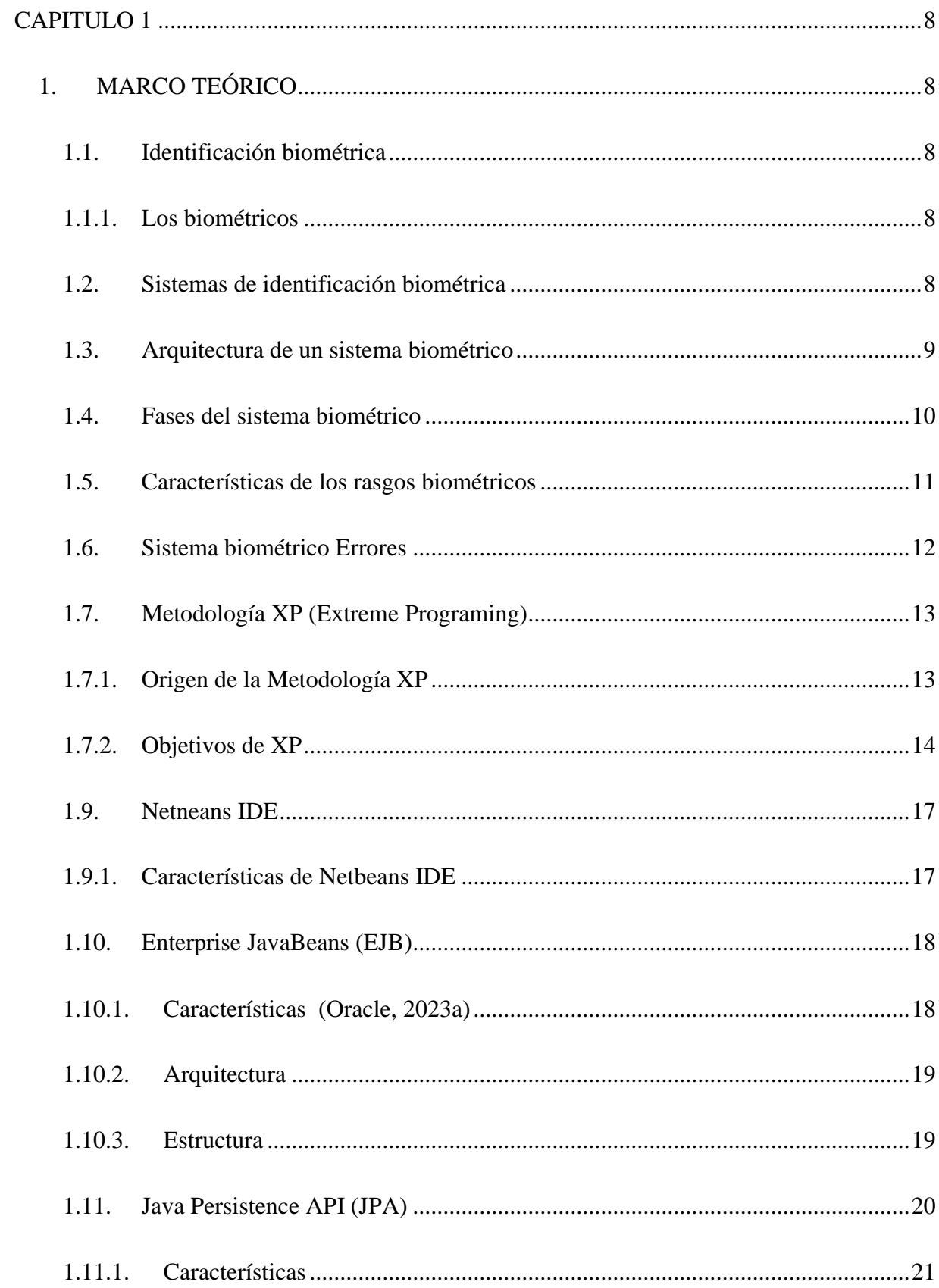

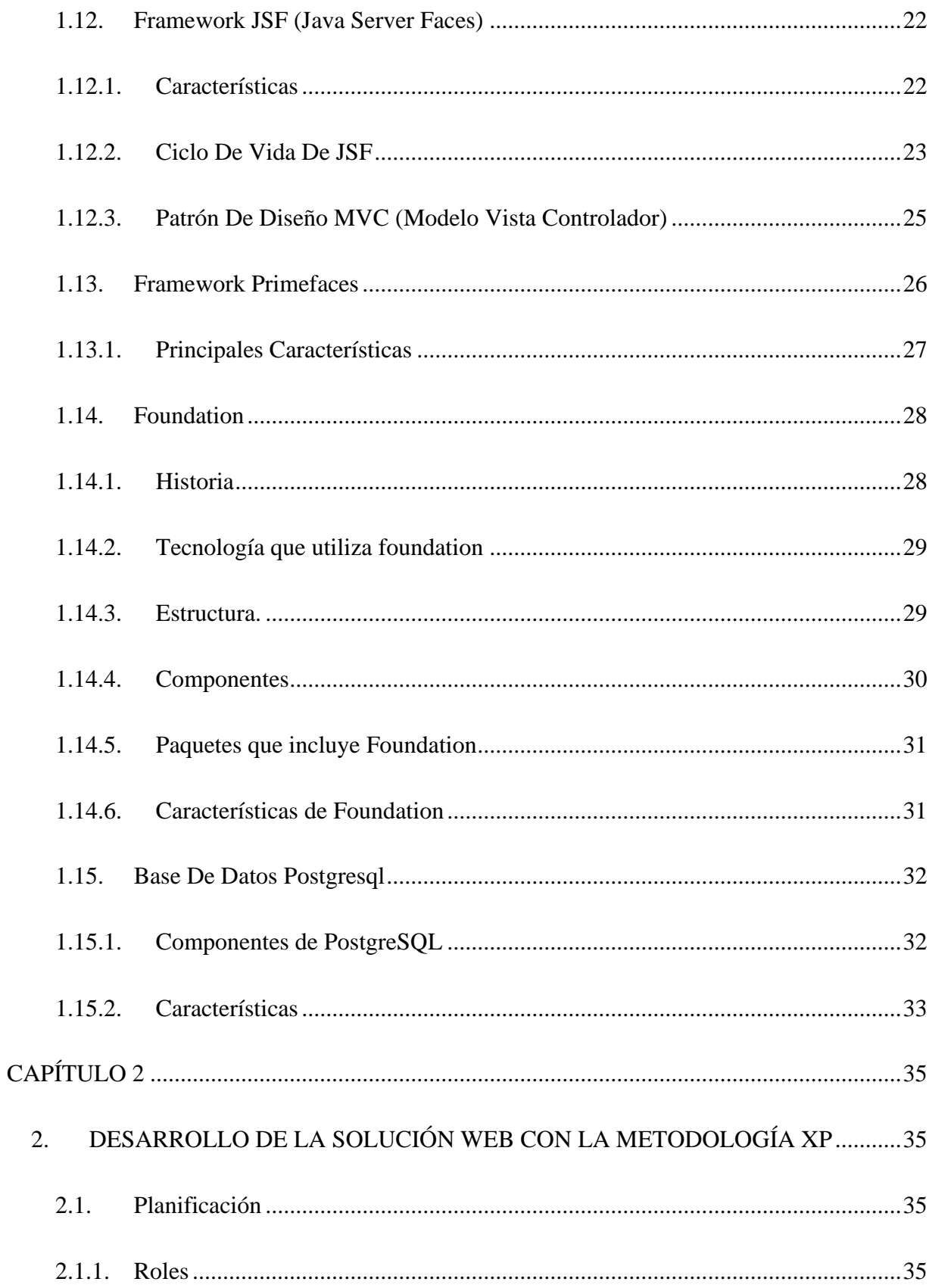

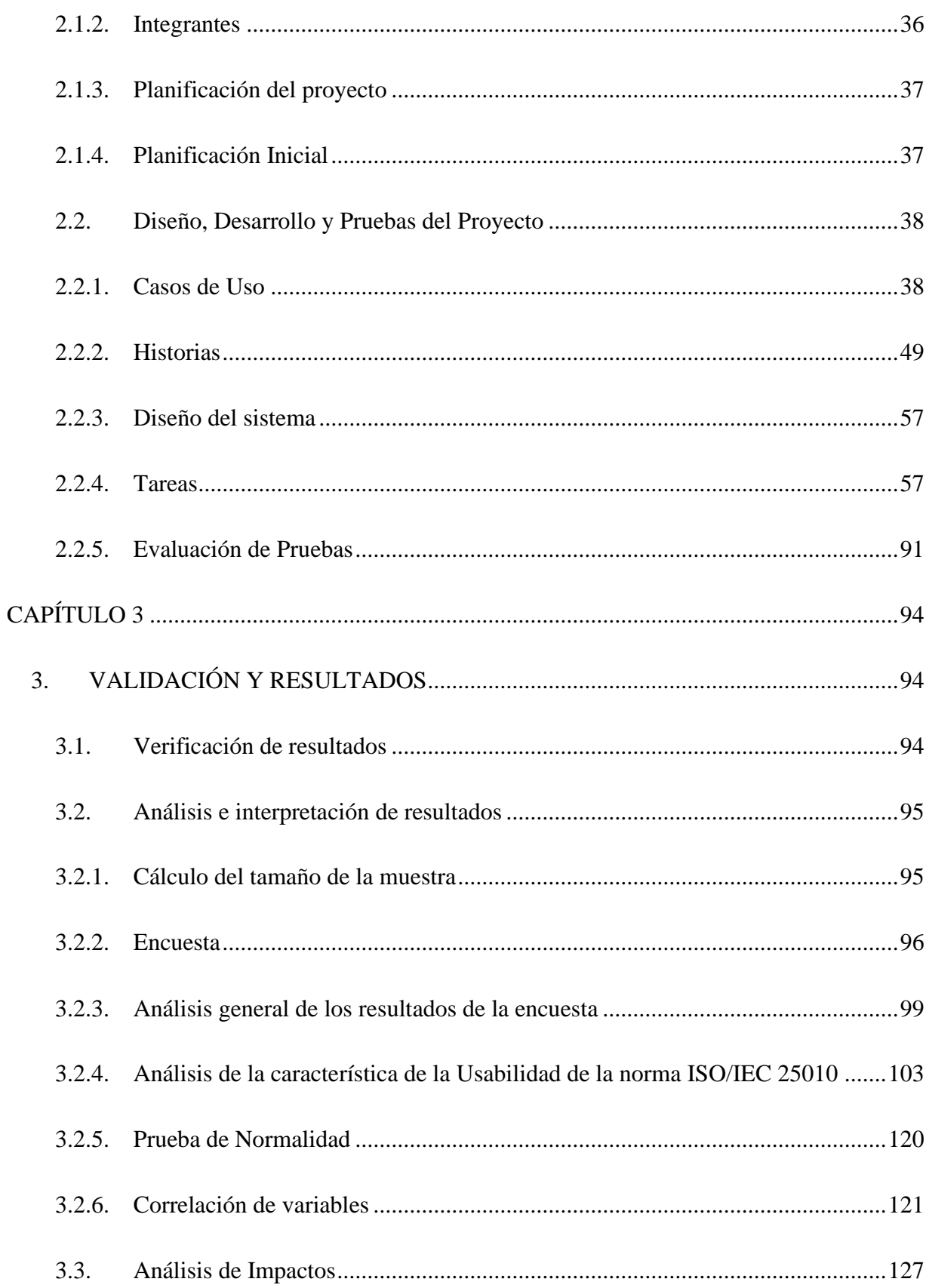

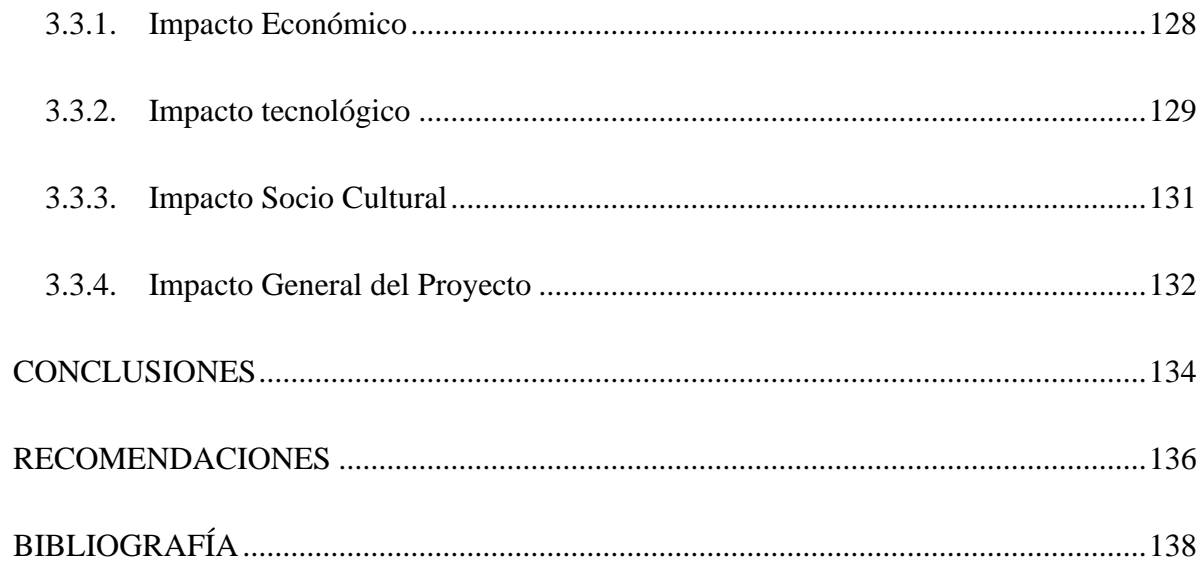

# ÍNDICE DE FIGURAS

<span id="page-12-0"></span>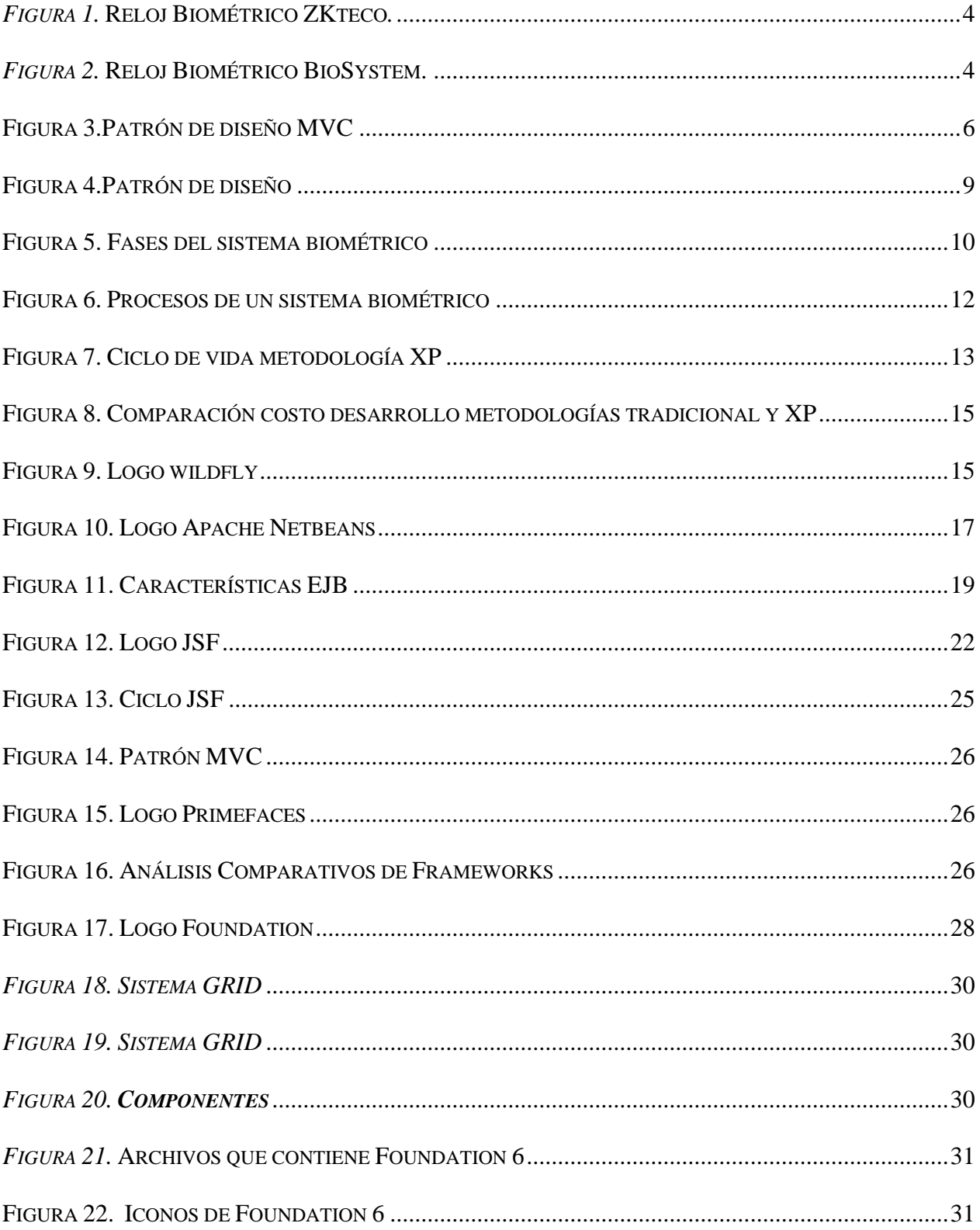

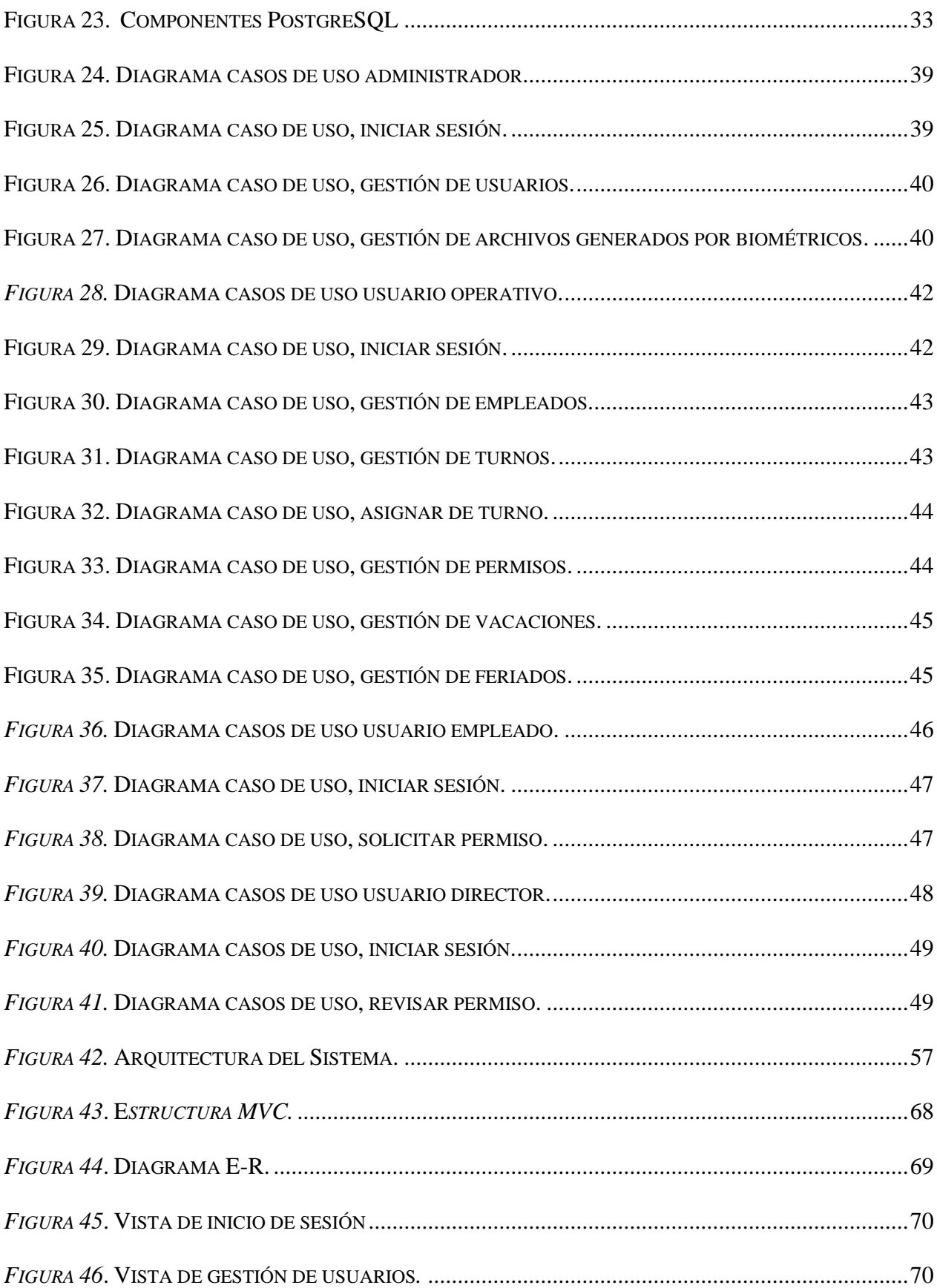

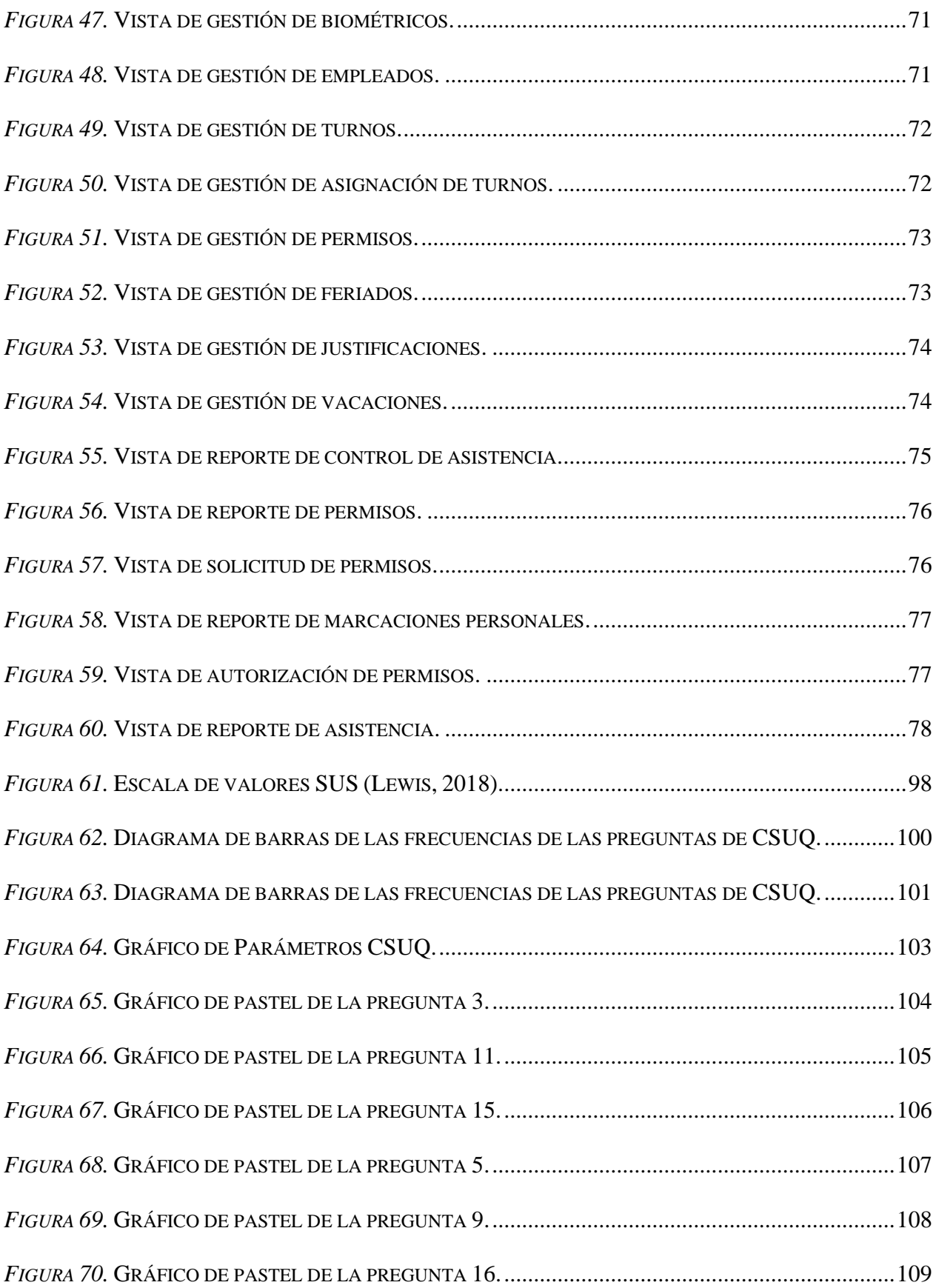

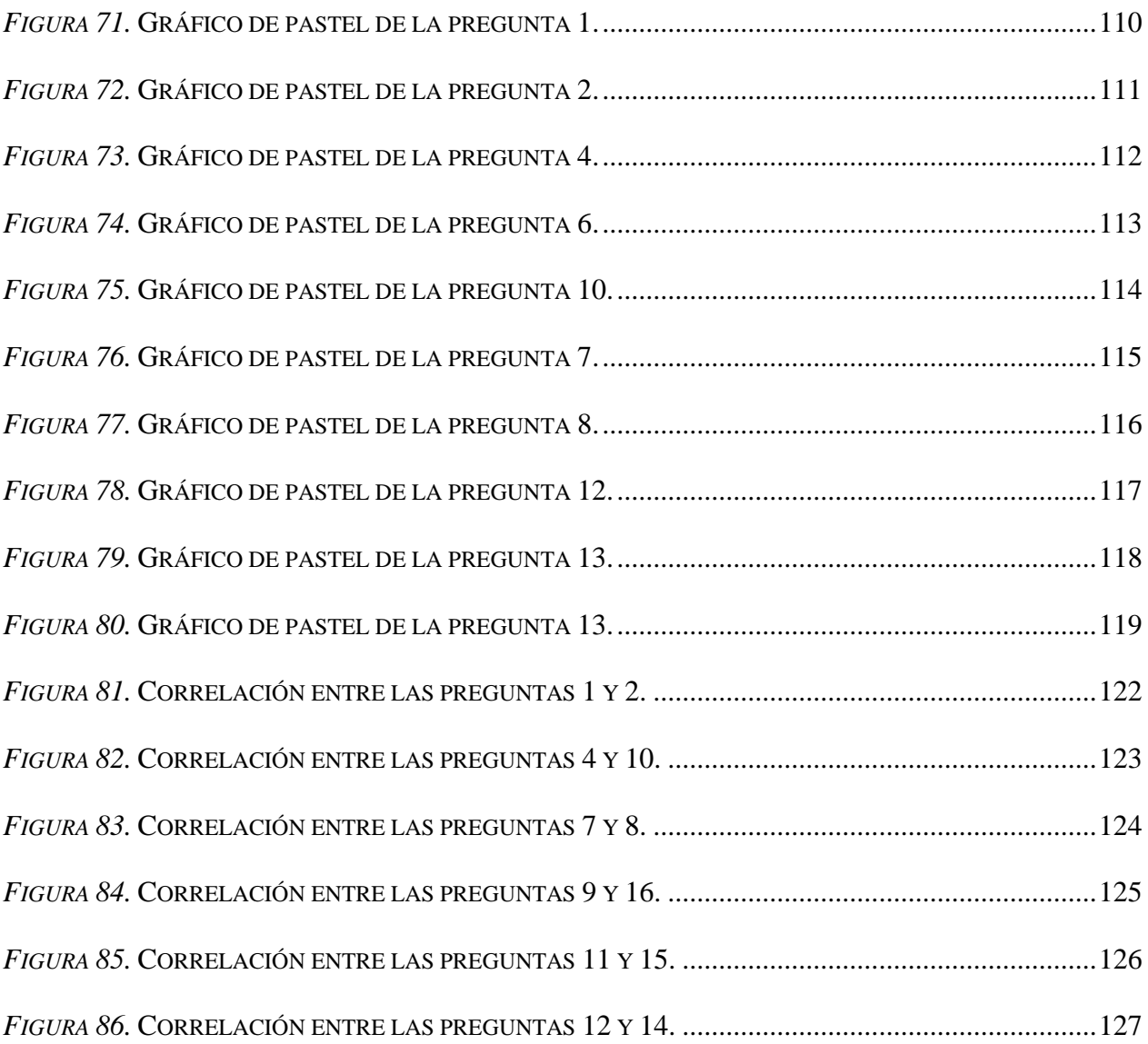

# **ÍNDICE DE TABLAS**

<span id="page-16-0"></span>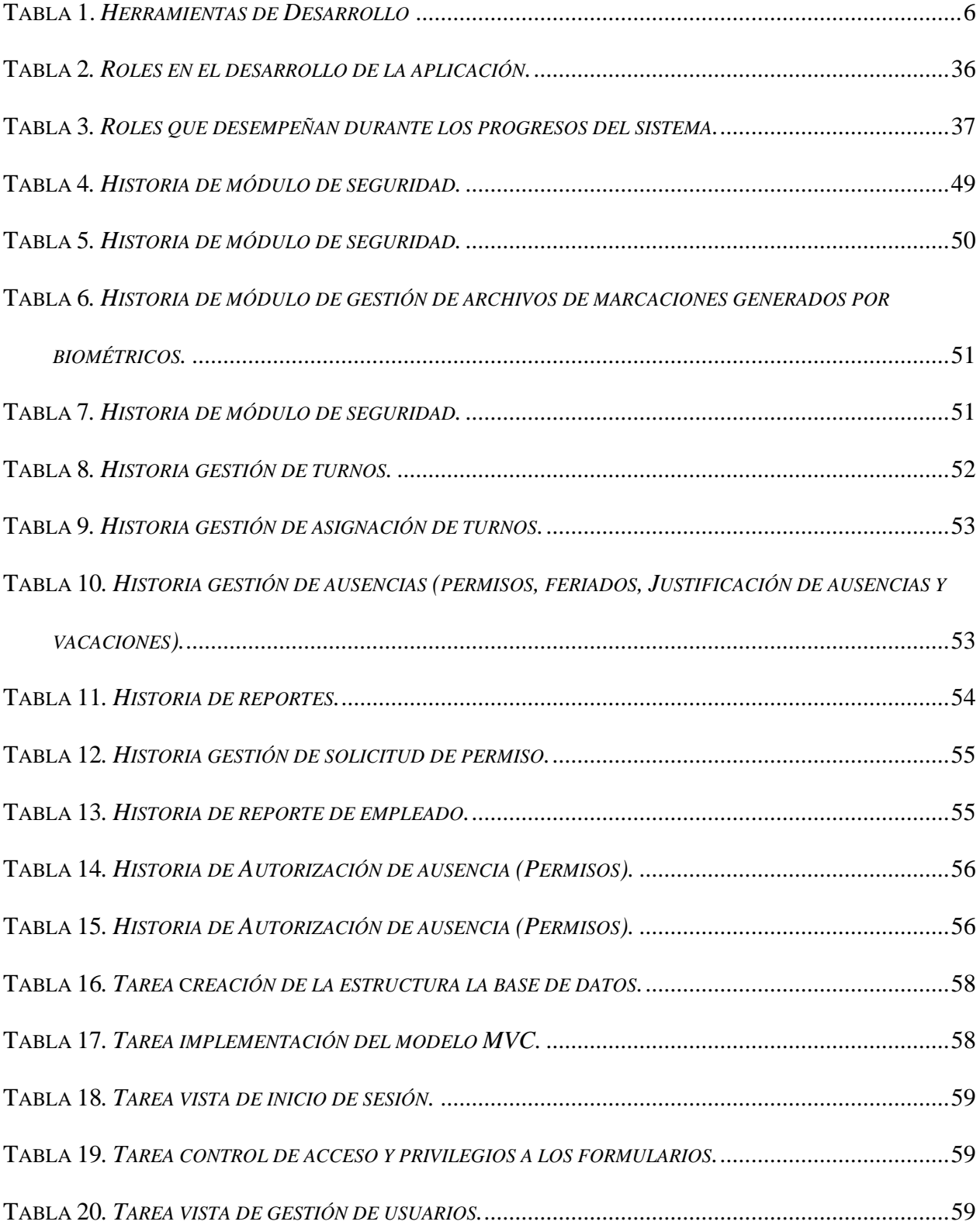

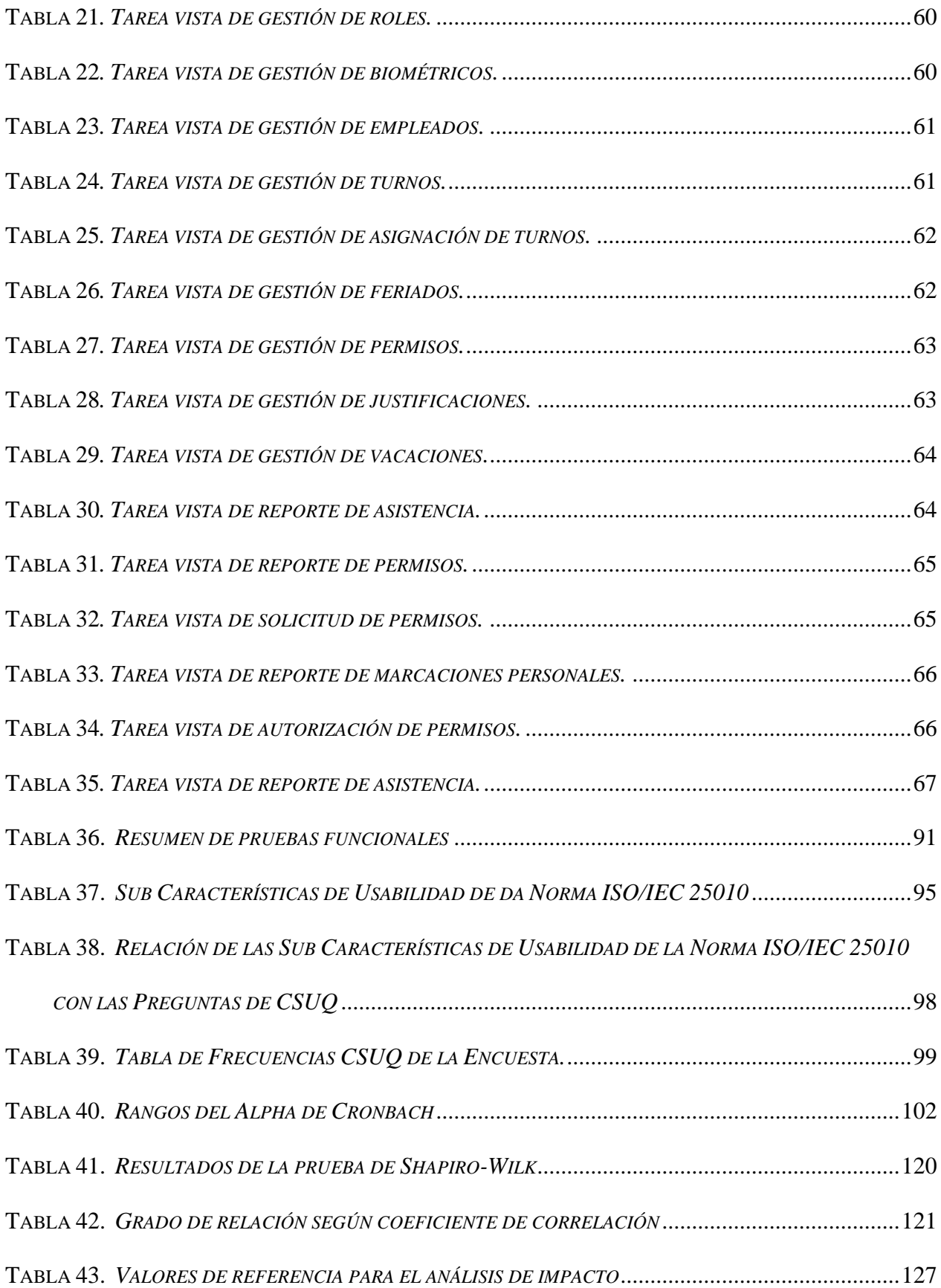

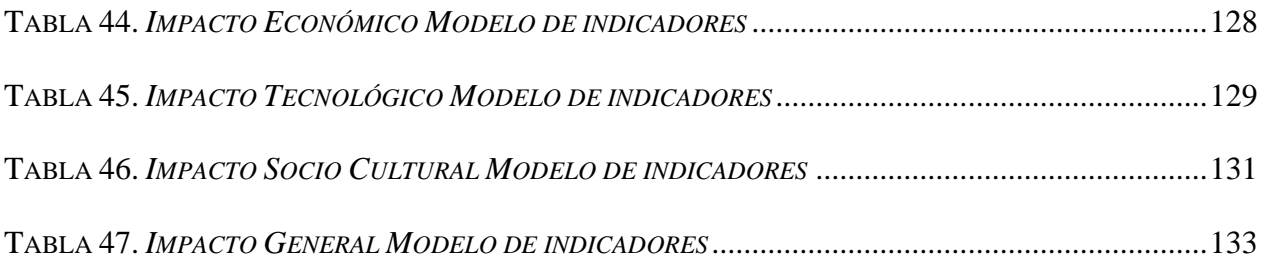

# **ÍNDICE DE FÓRMULAS**

<span id="page-18-0"></span>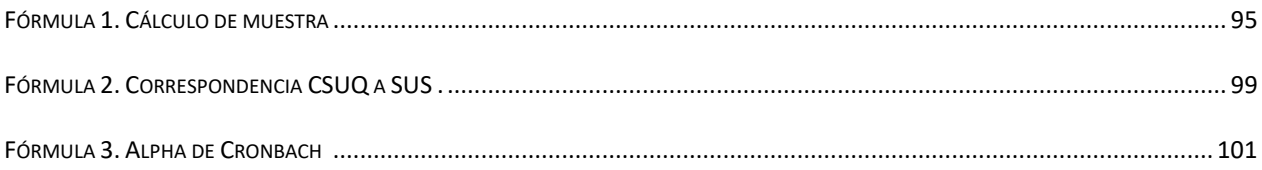

## **INTRODUCCIÓN**

<span id="page-19-0"></span>El control de asistencia del personal en el GAD Municipal de Pedro Moncayo, constituye uno de los retos más grandes, ya que la información requerida para realizar las operaciones pertinentes al momento de sancionar o premiar a los empleados debe ser clara, oportuna, precisa y confiable.

La mayor parte de Instituciones públicas y privadas actualmente constan con un dispositivo de reconocimiento biométrico (huella, mano, rostros, retina), este equipo tiene como objetivo evitar la suplantación del usuario, ya que su funcionalidad es identificar y comparar una parte específica del cuerpo que es única y no se repite en los seres humanos. Estos equipos vienen con un software por defecto, cuyas propiedades no están adaptadas a la realidad actual de nuestro medio, también no cubren los requerimientos que requieren las Instituciones, es por eso que se desarrolla esta aplicación, para que sea el complemento apropiado con el equipo biométrico.

La aplicación desarrollada toma la información generada por los equipos biométricos, procesa los datos para distribuirlos, de manera que la información que entrega esté ordenada, también para que exista el proceso de compatibilidad entre diferentes tipos de equipos, que no lo tienen, ya que cada dispositivo biométrico trabaja con diferentes archivos planos al momento de entregar la información del mismo (.txt .dat y .log,) que verifica el código de los empleados, la fecha y la hora en la que se realizó la marcación del usuario. Estas identificaciones son comparadas internamente en nuestra base de datos y se generan los reportes de horas trabajadas, horas reales dentro del horario de trabajo, atrasos, permisos, horas extras, falta de marcaciones, los que servirán para la toma de decisiones gerenciales.(MRL, 2016)

## <span id="page-20-0"></span>**Antecedentes**

El GAD municipal de Pedro do Moncayo, está tomando mayor conciencia de la importancia del factor humano en el éxito de los planes y programas y el logro de las metas a cumplir en su gestión.

La necesidad tecnológica del ser humano ha aumentado de forma rigurosa, tal como: la necesidad del procesamiento rápido y eficaz de la información por medio de dispositivos vinculados a sistemas informáticos que faciliten el control del personal de una entidad u organización.

Con respecto al manejo de datos que generan los distintos dispositivos biométricos, los sistemas informáticos están implementados de acuerdo a los parámetros del dispositivo lo cual provoca que no se pueda ingresar al sistema datos que provengan de otros biométricos ya que los datos generados tienen distinto formato de salida, dificultando el procesamiento de esa información, además limitando a la entidad el uso de una sola marca de dispositivo (Tolosa Borja & Álvaro, 2016).

El objetivo es desarrollar una aplicación que se encargue de procesar los datos generados por los dispositivos biométricos y genere informes para poder controlar la asistencia del personal de la entidad.

## <span id="page-20-1"></span>**Situación Actual**

En la actualidad el GAD Municipal del Cantón Pedro Moncayo, tiene el reto de implementar mecanismos de mejoras para la automatización para el proceso de acciones del personal (asistencia, permisos, vacaciones) que labora en la entidad que hasta el momento se ha manejado de forma manual y de manera empírica. Por esta razón es necesario un cambio en el desarrollo de este proceso y agilizar la entrega de informes las cuales son realizadas por el departamento de Recursos Humanos.

Al hacer un análisis breve de este proceso, se deriva que hay pérdida de información sobre el estado de asistencia de un empleado y en el momento de emitir un informe de este proceso toma mucho tiempo buscar las acciones realizadas para cada empleado. Ésta es una realidad que se vive a diario en El GAD Municipal del Cantón Pedro Moncayo.

#### <span id="page-21-0"></span>**Descripción Del Problema**

En la actualidad el control de la asistencia del personal en el GAD Municipal de Pedro Moncayo ha variado de manera manual a un control automático, debido a la introducción de equipos biométricos, los mismos que reconocen partes específicas del cuerpo humano que son únicos. esto permite seguridad al momento del control y también que la información adquirida por el mismo sea inviolable e incorruptible, según los estudios previos realizados lo que sirve para la toma de decisiones gerenciales(Fuela Echeverría, 2022).

Actualmente, en el GAD Municipal de Pedro Moncayo existe un Sistema de Talento Humano incompleto, ésta institución cuenta con dos relojes biométricos que capturan la huella digital de los empleados, sus timbradas diarias dificultando el manejo de datos que generan los distintos dispositivos biométricos ya que los sistemas informáticos están implementados de acuerdo a los parámetros del dispositivo lo cual provoca que no se pueda ingresar al sistema datos que provengan de otros biométricos ya que los datos generados tienen distinto formato de salida, impidiendo el procesamiento de esa información, esto produce un desperdicio de recursos de la institución como tiempo, dinero y personal, lo que provoca lentitud, imprecisión y falta de credibilidad en el momento en que se requiere dicha información.

# <span id="page-22-0"></span>**Objetivos**

# <span id="page-22-1"></span>**Objetivo general**

Desarrollar un sistema de gestión de datos generados por biométricos de distinta marca Para el GAD Municipal de Pedro Moncayo utilizando el framework Foundation.

### <span id="page-22-2"></span>**Objetivos Específicos**

Realizar un marco conceptual de las herramientas de desarrollo libre y dispositivos biométricos.

Desarrollar la aplicación web utilizando la Metodología XP (Extreme Programing).

Validación y resultados usando ISO25010.

## <span id="page-22-3"></span>**Alcance**

El presente proyecto tiene como propósito implementar una aplicación web que sea eficiente en el proceso de gestión de datos generados por los dispositivos biométricos con los que cuenta el GAD Municipal del Cantón Pedro Moncayo que son zkteco y biosystem como se muestra en la figura 1 y Figura 2 respectivamente, cumpliendo con los reglamentos y políticas de la entidad, y a su vez con los requerimientos solicitados en la aplicación.

<span id="page-22-4"></span>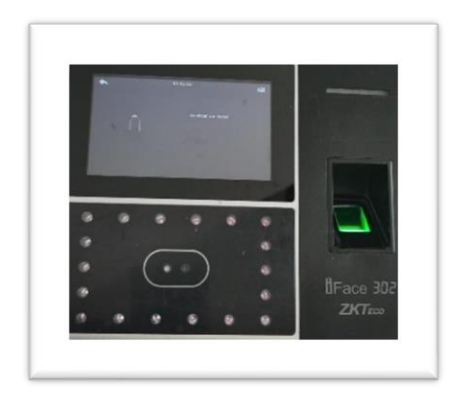

*Figura 1.* Reloj Biométrico ZKteco*. Figura 2.* Reloj Biométrico BioSystem.

<span id="page-22-5"></span>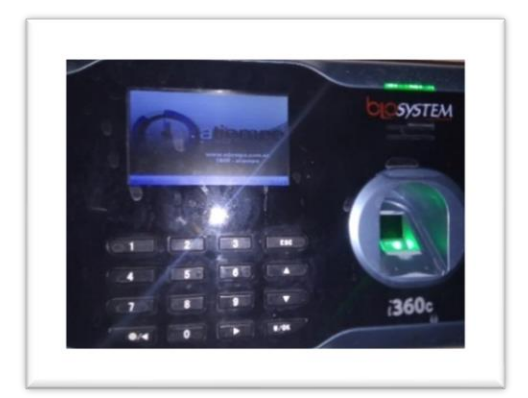

### **Determinación De Requisitos:**

- $\triangleright$  Control de Usuarios y sus privilegios.
- $\triangleright$  Registro y control de empleados.
- ➢ Control de Asistencia del personal del GAD Municipal del Cantón Pedro Moncayo.
- ➢ Control de Acciones de personal (Permisos, vacaciones, justificaciones y feriados).
- ➢ Reporte individual de inasistencia, permisos, vacaciones.
- ➢ Control de Horarios.
- ➢ Control biométrico. El registro de la asistencia se realiza con dispositivos biométricos.
- ➢ Registro de los dispositivos biométricos.

Para el desarrollo de la aplicación web se trabajará con la versión Netbeans, y Frameworks de software libre. Con relación al motor de base de datos se utilizará PostgreSQL.

Para el desarrollo de la aplicación se utiliza la metodología XP y la documentación necesaria para su utilización, la cual aplica mejoras en la calidad del proyecto, al ser una metodología ágil de desarrollo hace que el proyecto se trabaje en periodos cortos de tiempo con un mismo patrón. (Montenegro, 2014)

También en el proyecto de generación de resoluciones se utilizará el patrón de diseño modelovista-controlador MVC (Modelo Vista Controlador), se puede apreciar en la siguiente figura:

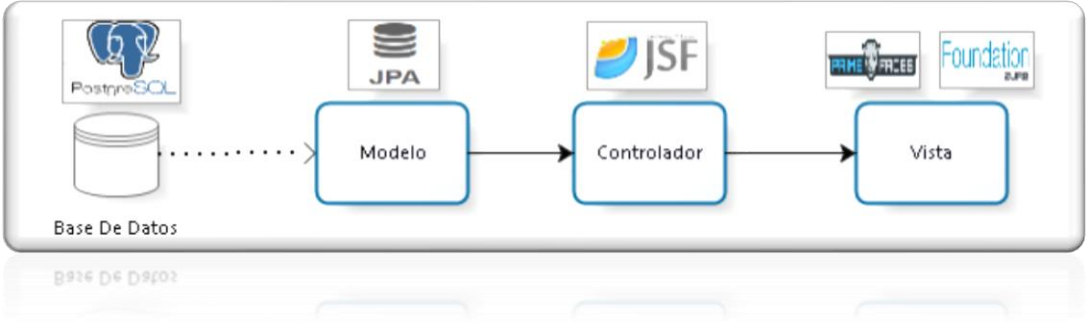

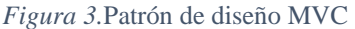

<span id="page-24-0"></span>En la siguiente tabla se describe las herramientas a utilizar en desarrollo de la aplicación web

<span id="page-24-1"></span>Tabla 1. *Herramientas de Desarrollo*

| <b>NOMBRE</b>            | <b>DESCRIPCIÓN</b>                    |
|--------------------------|---------------------------------------|
| Base de Datos            | PostgreSQL                            |
| Lenguaje de desarrollo   | Java                                  |
| Servidor de Aplicaciones | Wildfly                               |
| Interfaz de usuario      | PrimeFaces, JSF, framework Foundation |

# **ARQUITECTURA DE LA APLICACIÓN**

*.* 

La Arquitectura de la Aplicación Web está desarrollada con herramientas libres (código abierto), como se explicó anteriormente se utiliza el patrón de diseño MVC (Modelo Vista Controlador), de igual manera se utiliza la estructura de capas, la cuales están conformadas por presentación, negocio y datos.

En el Desarrollo de la aplicación web se utilizará el Framework JSF 2.3 (Java Server Faces) para la creación más ágil y rápida, a la vez se añade el Framework Primefaces quien extiende complementos enriquecidos para el desarrollo de la misma, al mismo tiempo es una herramienta de código abierto.

En la capa de negocio se utiliza JPA (Java Persistence API), el cual está encargado de establecer la persistencia con la base de datos relacional PostgreSQL, y se encarga de mapearlas en forma de entidades (clases), permitiendo así definir con anotaciones toda la estructura de una tabla.

### <span id="page-25-0"></span>**Justificación**

Teniendo en cuenta el avance tecnológico que se suscita en los últimos años, es necesario que el GAD Municipal de Pedro Moncayo adopte un nuevo proceso de control de asistencia.

El desarrollo de este proyecto tiene como finalidad brindar mayor eficiencia y ahorro de tiempo al momento de procesar los datos que generan los dispositivos biométricos y emitir informes de las acciones realizadas por un empleado de esta entidad. Esto llevado a cabo mediante la utilización de herramientas libres de desarrollo.

Los beneficiarios directos de la aplicación serán los empleados, el personal del departamento informático y el personal departamento de recursos humanos.

El presente proyecto tiene como objetivo poner en práctica todos los conocimientos que se ha adquirido en estos años de formación académica en la carrera de Ingeniería en Sistemas Computacionales, el cual es un requisito fundamental para la obtención de título de Ingeniería.

#### **CAPITULO 1**

# **1. MARCO TEÓRICO**

<span id="page-26-1"></span><span id="page-26-0"></span>En este capítulo se describe conceptos básicos de las herramientas a utilizar en el desarrollo del proyecto como es: la metodología XP, el motor de base de datos PostgreSQL, Apache Netbeans, JPA (Java Persistence API), JSF (Java Sever Faces), PrimeFaces y Framework Foundation.

#### <span id="page-26-2"></span>**1.1. Identificación biométrica**

La Biometría, está conformado por las palabras que vienen del latín bio (vida) y metría (medida) que se refieren a las características físicas, individuales de cada individuo y son intransferibles, permitiendo su identificación o también conocido como un conjunto de métodos que permiten el reconocimiento de una persona a través de un análisis de sus características fisiológicas.(Juyo Morales, 2019).

## <span id="page-26-3"></span>**1.1.1. Los biométricos**

la importancia de la identificación por medio de los diferentes sistemas de autenticación biométrica que existen en el mercado, los cuales podemos mencionar, la autenticación dactilar, autenticación facial, el iris, la retina y la voz el objetivo de identificar al individuo con ello evita futuros inconvenientes relacionados con la suplantación de identidad en las empresas públicas y privadas. Garantizando la identidad de quien ingrese sus datos en el sistema de autenticación (Juyo Morales, 2019).

### <span id="page-26-4"></span>**1.2. Sistemas de identificación biométrica**

➢ **Identificación de huellas dactilares:** Metodología más utilizada en el mundo, indicando que las huellas dactilares son únicas y no cambiarán con el tiempo, y se identifican principalmente en las ubicaciones de crestas, valles y bifurcaciones.

- ➢ **Reconocimiento de la retina:** Este método utiliza luz infrarroja en la pupila para medir el patrón de venas del ojo.
- ➢ **Reconocimiento facial:** Este método se encarga de medir la distancia entre los ojos, el aspecto de la nariz, la circunferencia de la boca y la forma del mentón.
- ➢ **Reconocimiento de la voz:** Este método funciona digitalizando las diferentes palabras pronunciadas por una persona (Fuela Echeverría, 2022).

<span id="page-27-0"></span>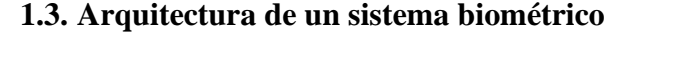

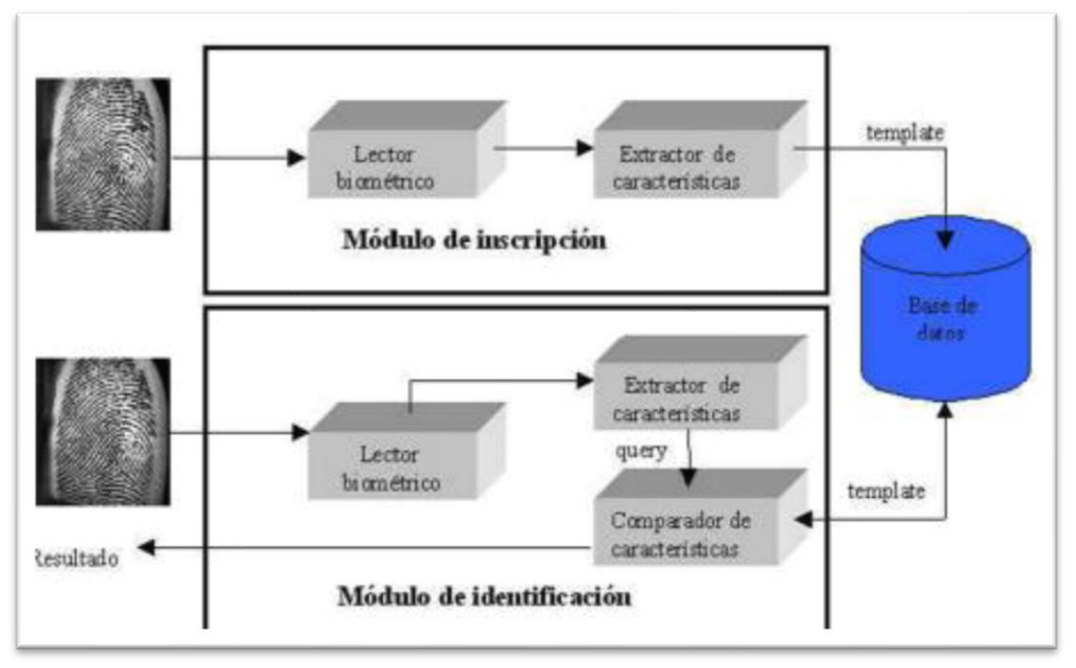

*Figura 4.*Patrón de diseño MVC (Fuela Echeverría, 2022).

<span id="page-27-1"></span>**Módulo de inscripción:** se encarga de obtener y guardar las señales que provienen del dispositivo biométrico con el objetivo de comprobar que la señal conseguida se proporciona directamente del sistema esto es posible mediante el lector biométrico, extractor de características (Fuela Echeverría, 2022).

**Módulo de identificación:** se encarga del reconocimiento de la persona, este proceso es cuando el dispositivo biométrico ya tiene capturada dichas características del ser humano, mediante el cual pasa a ser verificado y consecutivamente las convierte en un formato digital llamado TEMPLATES (Fuela Echeverría, 2022).

#### <span id="page-28-0"></span>**1.4. Fases del sistema biométrico**

El sistema biométrico se constituye de tres fases primordiales a conocer, fase de inscripción, fase de verificación y fase de reconocimiento. Como se muestra las tres fases del sistema biométrico en la siguiente imagen.

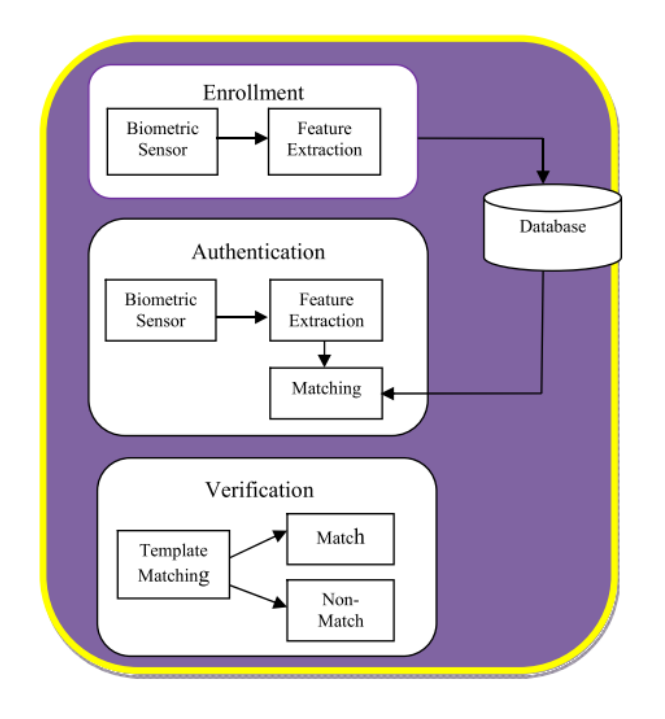

*Figura 5. Fases del sistema biométrico* (Devi & Sujatha, 2017).

<span id="page-28-1"></span>En la fase de inscripción; se accede a los datos biométricos de una persona a través de algunos dispositivos sensores los cuales se almacenan en la base de datos junto con sus rasgos característicos. A partir de los datos biométricos se seleccionan las características únicas que se utilizarán para la comparación y el emparejamiento (Devi & Sujatha, 2017).

En la fase de verificación; el sistema biométrico verifica la unicidad comparando los datos biométricos capturados con su propio modelo biométrico y almacenados en la base de datos (Devi & Sujatha, 2017).

En la fase de identificación; el sistema biométrico identifica al individuo comparando todas las plantillas de la base de datos. Es decir, el sistema realiza la comparación uno a varios para la identificación (Devi & Sujatha, 2017).

#### <span id="page-29-0"></span>**1.5. Características de los rasgos biométricos**

La selección de los datos biométricos para una aplicación en particular es muy importante, para ello depende principalmente de 7 factores que determinan la idoneidad de un dato biométrico para una aplicación, las cuales constan de los siguientes aspectos(Devi & Sujatha, 2017).

- 1. Universalidad: Cada una de las personas poseen a identidad única.
- 2. Unicidad: Dos personas distintas pueden diferenciarse utilizando esta medida.
- 3. Permanencia: El rasgo biométrico se debe extender durante un extenso periodo de tiempo.
- 4. Mensurabilidad: Los datos biométricos se deben adquirir y digitalizar utilizando dispositivos adecuados para este proceso.
- 5. Rendimiento: Este aspecto mide la precisión y el rendimiento del sistema biométrico el cual debe cumplir las restricciones impuestas por la aplicación.
- 6. Aceptabilidad: Indica la cantidad de individuos dispuestas a aceptar el uso de los datos biométricos.
- 7. Elusión: Muestra cómo se puede adulterar el sistema utilizando métodos falsificados.

### <span id="page-30-0"></span>**1.6. Sistema biométrico Errores**

Un sistema biométrico está determinado por dos componentes clave: la tasa de falsos aceptados (FAR) y la tasa de falsos rechazados (FRR).

1) Tasa de falsa aceptación: En este aspecto la probabilidad de que el sistema exprese incorrectamente una coincidencia exitosa entre el modelo de entrada y un modelo no coincidente en la base de datos. Es decir, mide las posibles coincidencias ilógicas (Devi & Sujatha, 2017).

2) Tasa de falsos rechazos: En este aspecto la probabilidad de que el sistema declare incorrectamente una coincidencia correcta entre el modelo de entrada y el modelo coincidente de la base de datos. Es decir, mide las posibles coincidencias adecuadas rechazadas (Devi & Sujatha, 2017).

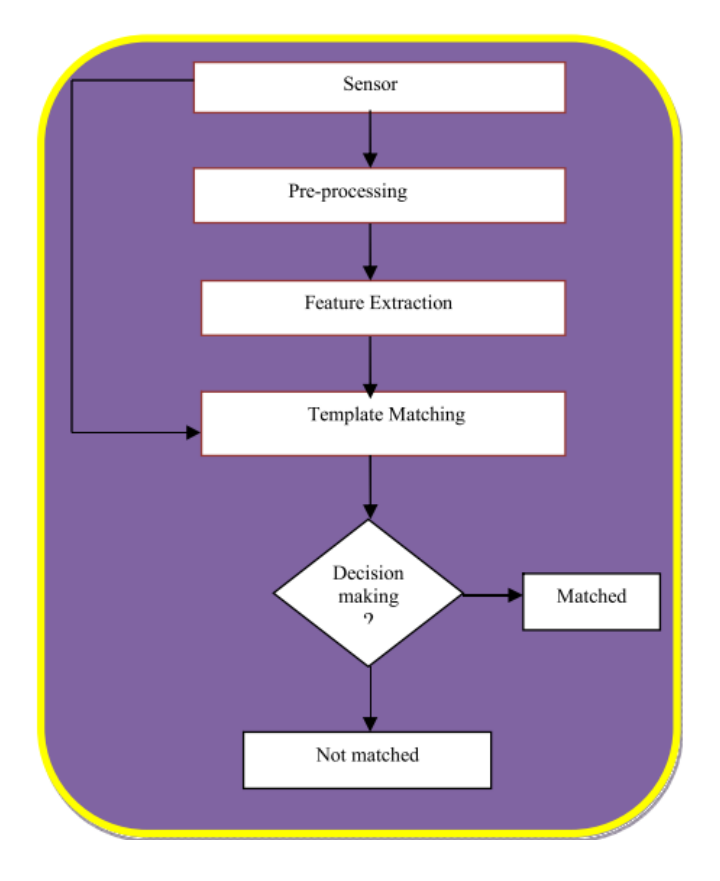

<span id="page-30-1"></span>*Figura 6. Procesos de un sistema biométrico* (Devi & Sujatha, 2017).

### <span id="page-31-0"></span>**1.7. Metodología XP (Extreme Programing)**

Es una metodología ágil ajustada en potenciar las relaciones interpersonales como clave para el éxito en desarrollo de software, originando el trabajo en equipo, y preocupándose por el aprendizaje de los desarrolladores de software, y propiciando un buen ambiente de trabajo. XP se basa en realimentación continua entre el cliente y el equipo de desarrollo, comunicación clara entre todos los participantes, simplicidad en las soluciones implementadas y coraje para enfrentar los cambios. XP se define especialmente para proyectos con requisitos imprecisos y muy cambiantes, y donde existe un alto riesgo técnico (Letelier, 2019).

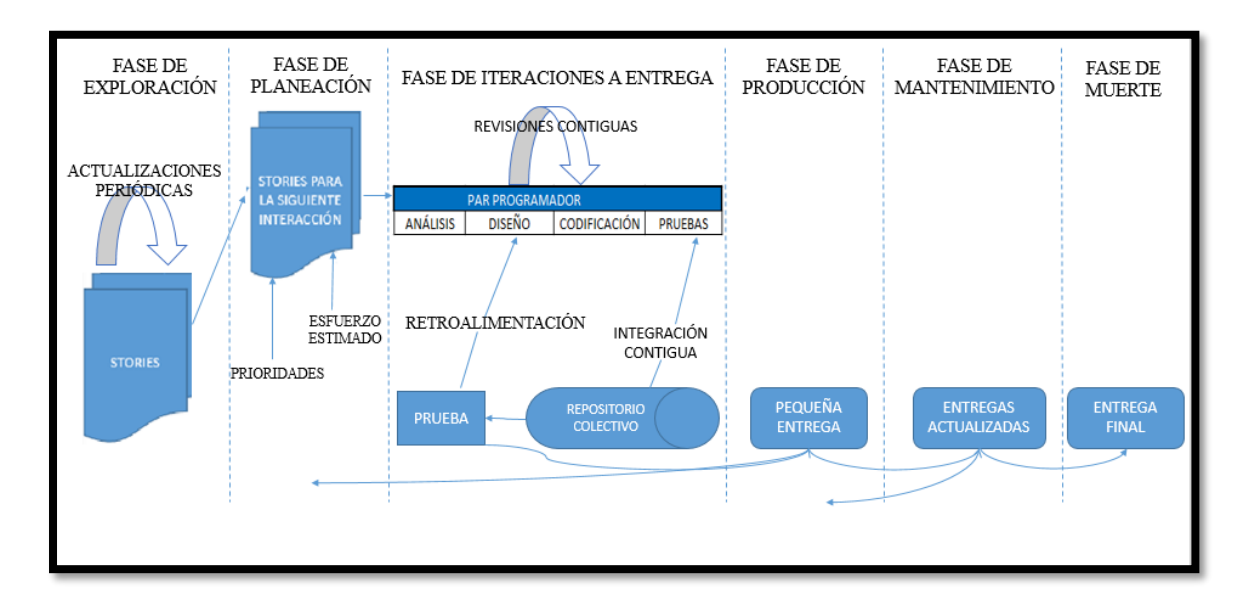

*Figura 7. Ciclo de vida metodología XP*

#### <span id="page-31-2"></span><span id="page-31-1"></span>**1.7.1. Origen de la Metodología XP**

La programación extrema o extreme programming es un camino de la ingeniería de software formulado por Kent Beck, autor del primer libro sobre la materia, Extreme Programming Explained: Embrace Change (1999). Es el más destacado de los procesos ágiles de desarrollo de software. Al igual que éstos, la programación extrema se diferencia de las metodologías tradicionales principalmente en que pone más énfasis en la adaptabilidad que en la previsibilidad.

Los defensores de XP consideran que los cambios de requisitos sobre la marcha son un aspecto natural, inevitable e incluso deseable en el desarrollo de proyectos. Creen que ser capaz de adaptarse a los cambios de requisitos en cualquier punto de la vida del proyecto es una aproximación mejor y más realista que intentar definir todos los requisitos al inicio del proyecto e invertir esfuerzos después en controlar los cambios en los requisitos (Valladarez et al., 2016).

#### <span id="page-32-0"></span>**1.7.2. Objetivos de XP**

La metodología XP se la utiliza especialmente para proyectos con requisitos imprecisos y muy cambiantes, sus principales objetivos se describen a continuación (Letelier, 2019):

- ➢ La satisfacción del cliente
- ➢ Potenciar el trabajo en grupo
- ➢ Mejorar la productividad de los proyectos
- ➢ Minimizar los riesgos actuando sobre las variables del proyecto:
	- ➢ Coste
	- ➢ Tiempo
	- ➢ Calidad
	- ➢ Alcance

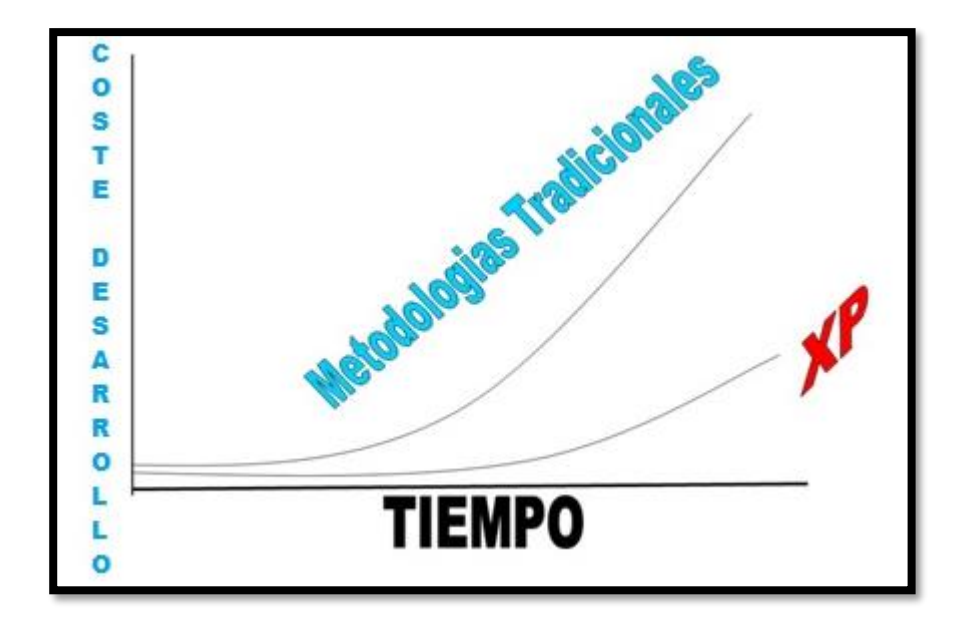

<span id="page-33-0"></span>*Figura 8. Comparación costo desarrollo metodologías tradicional y XP* (Cuzco Gustavo, 2016)

## **1.8. Servidor De Aplicaciones Web Wildfly**

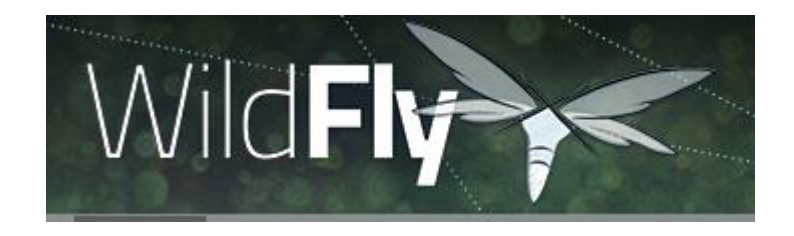

*Figura 9*. Logo wildfly, (WildFly, 2022)

<span id="page-33-1"></span>Wildfly es un servidor de aplicaciones Java EE (Java Platform, Enterprise Edition) de código abierto implementado en Java puro. Al estar basado en Java, Wildfly puede ser utilizado en cualquier sistema operativo para el que esté disponible la máquina virtual de Java. JBoss Inc., empresa fundada por Marc Fleury y que desarrolló inicialmente JBoss, fue adquirida por Red Hat en abril del 2006. Posteriormente este proyecto fue renombrado a Wildfly.(Leonardo & Lopez, 2015)

El proyecto se nutre de una red mundial de colaboradores. Los ingresos de la empresa están basados en un modelo de negocio de servicios. Wildfly implementa todo el paquete de servicios de JEE (WildFly, 2022).

También Wildfly se integra en la herramienta libre Eclipse y Netbeans, en el que sin mayor problema se publica proyectos realizados para tener una buena simulación y compatibilidad de componentes.

#### **1.8.1. Características de Wildfly**

Según (Ipiales, 2018). Wildfly al ser una herramienta libre permitiéndole soportar tecnologías como JEE, JSF, JSP servlets, Como su portal oficial Wildfly (2023) presenta las siguientes características.

- $\triangleright$  Es multiplataforma
- ➢ Alto rendimiento y escalabilidad.
- ➢ Potente administración
- ➢ Soporte de últimos estándares y tecnologías
- ➢ Despliegue rápido y la habilidad de editar recursos estáticos sin redespliegue.
- ➢ Mejoras de soporte de sesiones y seguridad
- ➢ Configuración dinámica.
- ➢ Enfoque modular.

Basado en los proyectos Open Source más representativos de Java. WildFly está basado en varios de los mejores proyectos de código abierto más valorados por la comunidad de Java, como Hibernate, Narayana, Infinispan IronJacamar o RESTEasy.(Alberto Blanch, 2016)

### <span id="page-35-0"></span>**1.9. Netneans IDE**

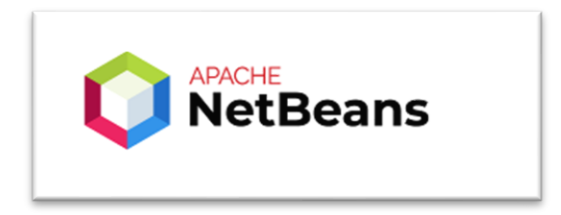

*Figura 10. Logo Apache Netbeans ,*(T. A. S. Foundation, 2022)

<span id="page-35-2"></span>NetBeans permite desarrollar software de forma ágil, eficiente y eficaz consiguiendo aprovechar las fuertes herramientas de la Plataforma Java. el entorno de desarrollo, es un IDE gratuito manejado principalmente para desarrollar programas Java. También se lo conoce como un marco de trabajo y un conjunto de servicios para la construcción del entorno de desarrollo de los componentes de entrada (PONCE, 2016).

El tiempo de ejecución de la plataforma es el núcleo que descubre en el inicio qué complementos están instalados y crea un registro de información sobre ellos. Para reducir el tiempo de inicio y el uso de los recursos, no carga ningún complemento hasta que realmente se lo necesita. Excepto el núcleo, todo lo demás se implementa como un complemento.(David Gallardo, 2013) .

#### <span id="page-35-1"></span>**1.9.1. Características de Netbeans IDE**

Las características más relevantes e importantes de NetBeans IDE es la forma ágil y fácil que tiene para el desarrollo de software de Java, App web y móviles, como también desarrolla aplicaciones Html5 con HTML, JavaScript y CSS. Cuenta con un amplio conjunto de herramientas con el cual los desarrolladores de NetBeans trabajan en proyectos de desarrollos de PHP, C, C++, Java, entre otros.
Se considera a NetBeans IDE como uno de los excelentes soportes en las últimas versiones de la Tecnología Java, el IDE considera Java 8 sus herramientas de trabajo: editores, analizadores de código, convertidores de forma rápida y sencilla de actualizar las aplicaciones de esta manera hacer uso de los nuevos componentes para la construcción (operaciones, funciones y métodos a utilizar) de lenguaje Java 8. Según su portal oficial Apache Netbeans (2023), presenta varias características que son:

- $\triangleright$  IDE gratuito
- ➢ Herramientas integradas para construir.
- $\triangleright$  Se extiende a varios lenguajes de programación Java, C/C++, PHP.
- ➢ Gestiona base de datos
- ➢ Utiliza wizards
- ➢ Mejorado para soporte Maven
- ➢ Proporciona herramientas para construir aplicaciones móviles multiplataforma.
- ➢ Proporciona herramientas para la creación de aplicaciones móviles(PONCE, 2016).

### **1.10. Enterprise JavaBeans (EJB)**

La tecnología Enterprise JavaBeans es la arquitectura de componentes del lado del servidor para Java Platform, Enterprise Edition (Java EE). La tecnología EJB permite el desarrollo rápido y simplificado de aplicaciones distribuidas, transaccionales, seguras y portátiles basadas en tecnología Java (Oracle, 2023b).

## 1.10.1. **Características** (Oracle, 2023a)

- ➢ Contiene la lógica del negocio que opera con el Enterprise Information System (EIS).
- ➢ Las instancias son creadas y manejadas por el container EJB.
- ➢ Puede ser configurado editando sus parámetros de entorno vía archivos XML.
- $\triangleright$  Los componentes (enterprise beans) permiten reusar código y datos.
- $\triangleright$  Los componentes EJB son multiplataforma

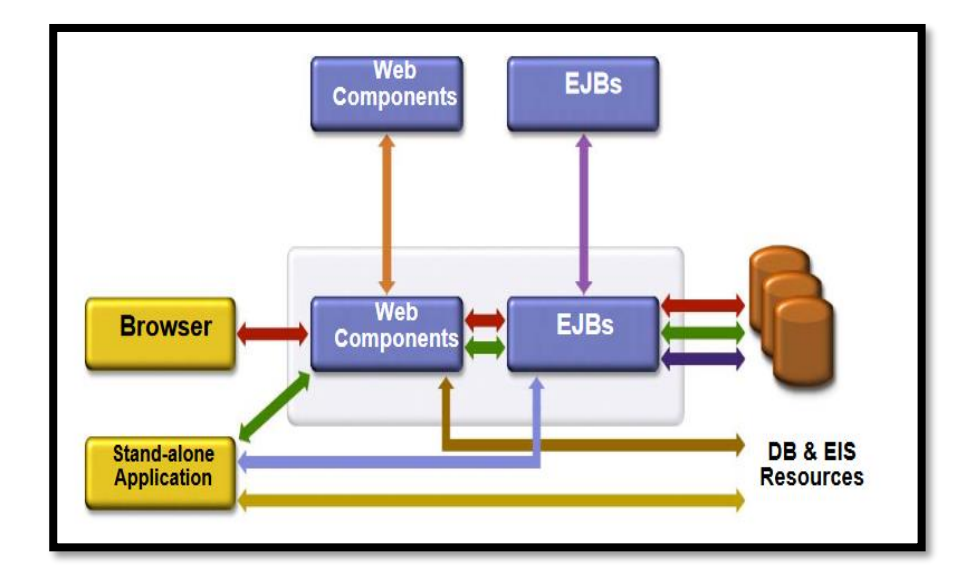

*Figura 11***.** *Características EJB,* (Studylib.es, 2022)

### **1.10.2. Arquitectura**

Este tema proporciona una visión general de alto nivel de arquitectura de componentes distribuida definida en la especificación de arquitectura de Sun Microsystems Enterprise JavaBeans (EJB) versión 3.0.x.

Enterprise JavaBeans es un modelo de componente de servidor estándar para aplicaciones de empresa distribuidas. La especificación EJB forma parte de Java Plataform Enterprise Edition.(IBM Knowledge Center, 2015)

## **1.10.3. Estructura**

- Un EJB no es una sola clase, sino un conjunto de clases, interfaces y recursos:
- El bean de empresa o bean de negocio (Enterprise Bean)
- El EJB Object
- Las interfaces Remotas.
- El Objeto Home
- Los interfaces Locales
- Descriptores de Despliegue
- Recursos específicos del servidor de aplicaciones concreto que estemos empleando.

## **1.11. Java Persistence API (JPA)**

La persistencia de datos es un medio mediante el cual una aplicación puede recuperar información desde un sistema de almacenamiento no volátil y hacer que esta persista. La persistencia de datos es vital en las aplicaciones empresariales debido al acceso necesario a las bases de datos relacionales. Las aplicaciones desarrolladas para este entorno deben gestionar por su cuenta la persistencia o utilizar soluciones de terceros para manejar las actualizaciones y recuperaciones de las bases de datos con persistencia. JPA proporciona un mecanismo para gestionar la persistencia y la correlación relacional de objetos y funciona desde las especificaciones EJB 3.0.(Keith & Schincariol, 2018).

JPA representa una simplificación del modelo de programación de persistencia. La especificación JPA define explícitamente la correlación relacional de objetos, en lugar de basarse en implementaciones de correlación específicas del proveedor. JPA crea un estándar para la importante tarea de la correlación relacional de objetos mediante la utilización de anotaciones o XML para correlacionar objetos con una o más tablas de una base de datos. Para simplificar aún más el modelo de programación de persistencia (Lascano, 2016):

• La API (Application Programming Interface) EntityManager puede actualizar, recuperar, eliminar o aplicar la persistencia de objetos de una base de datos.

- La API EntityManager y los metadatos de correlación relacional de objetos manejan la mayor parte de las operaciones de base de datos sin que sea necesario escribir código JDBC (Java Database Connectivity) o SQL para mantener la persistencia.
- JPA proporciona un lenguaje de consulta, que amplía el lenguaje de consulta EJB independiente, conocido también como JPQL (Java Persistence Query Language), el cual puede utilizar para recuperar objetos sin grabar consultas SQL específicas en la base de datos con la que está trabajando.

Para tener claro lo que es JPA se debe entender que es persistencia, se refiere a una capacidad que tienen los objetos de guardarse y, recuperarse desde un medio de almacenamiento (Lascano, 2016).

## **1.11.1. Características**

El estado de persistencia de una entidad se representa a través de campos persistentes o propiedades persistentes. Estos campos o propiedades usan anotaciones para el mapeo de estos objetos en el modelo de base de datos. El estado persistente de una entidad puede ser accesible a través de variables de instancia a la entidad o bien a través de las propiedades de estilo de JavaBean (Ariza Gómez, 2018).

Características al utilizar JPA (Ariza Gómez, 2018):

- Generación de esquemas.
- Es un estándar ORM (Object relational mapping).
- Relaciones y borrado en cascada.
- Relaciones múltiples de la entidad.
- Parte de la especificación EJB3 (Enterprise Java Beans)
- Disminuye el código para el acceso a los datos.
- Anotaciones de metadatos
- Flexibilidad con frameworks de persistencia.
- Permite elegir el servidor de aplicaciones.

**1.12. Framework JSF (Java Server Faces)**

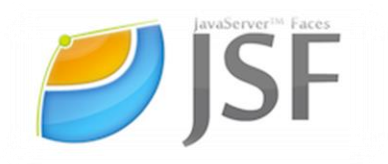

*Figura 12. Logo JSF,* (Cursos On-Line, 2022)

JSF esta tecnología Java establece el estándar para construir interfaces de usuario del lado del servidor. aprovecha los conceptos de UI estándar y niveles de web existentes sin limitar a los desarrolladores a un lenguaje, protocolo o dispositivo de cliente de marcado en particular, siendo diseñadas para que puedan ser aprovechadas por herramientas que harán que el desarrollo de aplicaciones web sea aún más fácil (Turpu, 2014)

Uno de los patrones más conocidos en el desarrollo web es el patrón MVC (Modelo Vista Controlador). Este patrón nos permite/obliga a separar la lógica de control (sabe que cosas hay que hacer, pero no como), la lógica de negocio (sabe cómo se hacen las cosas) y la lógica de presentación (sabe cómo interactuar con el usuario).(Dir. Alejandro Pérez García, 2013)

**1.12.1. Características** (Gómez Fuentes & Cervantes Ojeda, 2017)

- ➢ Escalable.
- $\triangleright$  Facilidad de desarrollo, y manejo de sus componentes.
- ➢ Beans administrados.
- ➢ Conjunto de APIs (Application Programming Interface) para representar componentes de una interfaz de usuario y administrar su estado, manejar eventos, validar entrada, definir un esquema de navegación de las páginas y dar soporte para internacionalización y accesibilidad.
- ➢ Conjunto de componentes para la interfaz de usuario.
- ➢ Modelo de eventos en el lado del servidor.
- ➢ Administración de estados.
- ➢ Asocia a cada vista con formularios un conjunto de objetos java manejados por el controlador Managed Beans que facilitan la recolección, manipulación y visualización de los valores mostrados en los diferentes elementos de los formularios.
- ➢ Un fichero de configuración para el controlador en formato XML (Extensible Markup Languaje).
- ➢ Extensible, pudiendo crearse nuevos elementos de la interfaz o modificar los existentes.(JavaHispano, 2015)

### **1.12.2. Ciclo De Vida De JSF**

El ciclo de vida de JSF según (Gómez Fuentes & Cervantes Ojeda, 2017), se basa en el patrón de diseño Modelo Vista Controlador, desde la construcción de los formularios que están asociados a los Java Beans, hasta devolver al usuario una página implantada.

- ➢ Restaurar la vista ( restore view ). Se obtiene el árbol de componentes propio a la vista JSF de la petición. Si se ha generado previamente se recupera y si es la primera orden que el usuario visita la página, se genera a partir de una descripción JSF.
- ➢ Aplicar los valores de la petición (apply request values). Ya adquirido el árbol de componentes, se procesan todas las transacciones asociadas a los mismos. Se

convierten todos los datos obtenidos de la petición a tipos de datos Java, y aquellos que tienen la propiedad inmediate a cierta, se validan, y pasan a la siguiente fase.

- ➢ Procesar las validaciones (process validations). En esta fase todos los datos, si existe algún error, se encola el mensaje de error y se finaliza el ciclo de vida pasando directamente al último paso (renderizar respuesta).
- ➢ Actualizar los valores del modelo (update model values). Al llegar a esta fase todos los datos se han procesado y validado. Entonces es cuando se actualizan las propiedades de los Java beans gestionados en los componentes.
- ➢ Invocar a la aplicación (invoke application). Al llegar a esta fase todas las propiedades de los Java beans agrupados en los componentes de entrada (input) ya se han actualizado, y se llama en este momento a la acción selecta por el usuario.
- ➢ Renderizar la respuesta (render response).
- ➢ En el final de cada fase, se revisa si hay algún suceso que debe ser procesado en esa fase específica y se llama a su manejador. También se conoce a los manejadores de los eventos que deben ser procesados en cualquier fase. a su vez, pueden saltar a la última fase del ciclo para renderizar el árbol de componentes invocando al método renderResponse() del FacesContext.

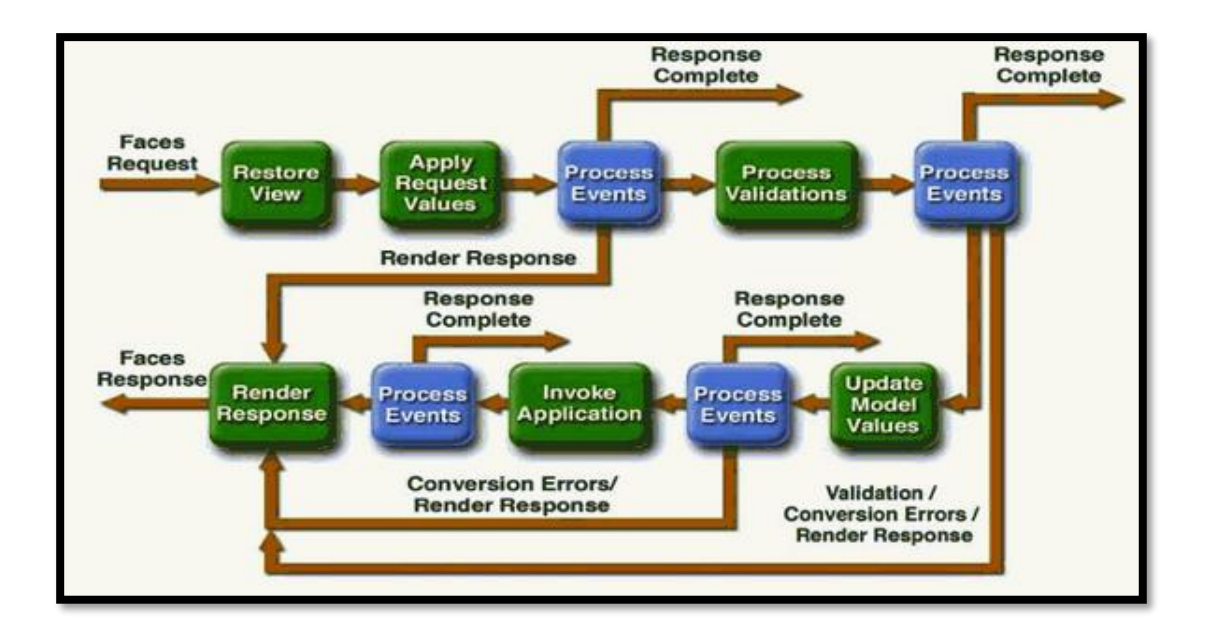

*Figura 13. Ciclo JSF,* (Alicante, 2022)

### **1.12.3. Patrón De Diseño MVC (Modelo Vista Controlador)**

El patrón de diseño de MVC especifica que una aplicación consta de un modelo de datos, de información de presentación y de información de control. El patrón requiere que cada uno de estos elementos esté separado en distintos objetos, separa la lógica de negocio de la interfaz de usuario (IBM Knowledge Center, 2016).

- ➢ Modelo (la información de datos) contiene únicamente los datos de la aplicación.
- ➢ Vista (la información de presentación) presenta al usuario los datos, se comunica con el controlador para acceder a los datos.
- ➢ Controlador (la información de control) está entre la vista y el modelo, escucha los sucesos desencadenados por la vista y gestiona las solicitudes que se hacen en la vista, y realiza las respectivas respuestas a cada uno de estos sucesos.

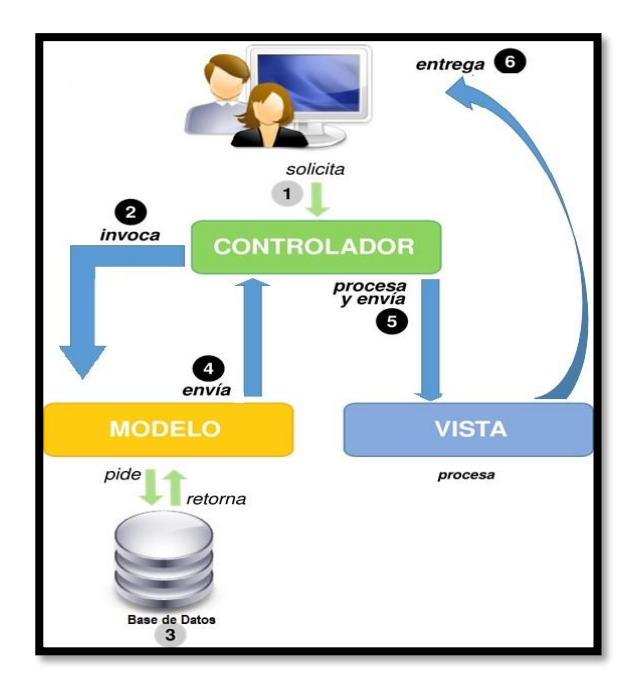

*Figura 14. Patrón MVC (IBM Knowledge Center, 2016).* 

# 1.13. **Framework Primefaces**

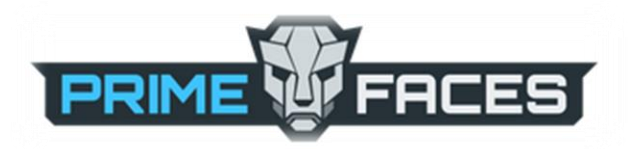

*Figura 15. Logo Primefaces,* (Primefaces.org, 2021)

| <b>CARACTERÍSTICAS</b><br>DE EVALUACIÓN | <b>PONDERACIÓN</b> | <b>VALOR</b><br><b>REAL</b> | <b>RICHFACES</b> | <b>PRIMEFACES</b> | <b>ICEFACES</b> |
|-----------------------------------------|--------------------|-----------------------------|------------------|-------------------|-----------------|
| <b>FUNCIONALIDAD</b>                    | 25%                | 28.75                       | 14.07            | 22.02             | 14.07           |
| <b>FIABILIDAD</b>                       | 15%                | 17.25                       | 15.43            | 14.53             | 12.71           |
| <b>MANTENIBILIDAD</b>                   | 5%                 | 5.75                        | 4.79             | 5.75              | 3.83            |
| <b>RENDIMIENTO</b>                      | 10%                | 11.5                        | 11.50            | 9.58              | 9.58            |
| USABILIDAD                              | 15%                | 17 25                       | 1186             | 11.86             | 1186            |
| <b>COMPATIBILIDAD</b>                   | 15%                | 17.25                       | 9.58             | 15.33             | 11.50           |
| <b>PORTABILIDAD</b>                     | 15%                | 17.25                       | 12.94            | 12.94             | 14.38           |
| <b>TOTAL</b>                            | 100%               | 115                         | 80.18            | 92.01             | 77.93           |
| <b>PORCENTAJE</b>                       |                    |                             | 69.72%           | 80.01%            | 67.77%          |

*Figura 16. Análisis Comparativos de Frameworks,* (CORAL, 2014)

PrimeFaces es una librería Open Source construida y mantenida por Prime Technology, una compañía Turca especializada en consultoría en desarrollo de aplicaciones ágiles, JSF, Java EE y Outsourcing. también es una librería de componentes visuales para JSF que posee un conjunto de componentes para facilitar el desarrollo de aplicaciones web.

PrimeFaces está bajo la custodia de la licencia de Apache License V2, convirtiéndose en un Framework flexible y relativamente fácil de utilizar, con una guía de un poco más de 450 páginas una comunidad activa, también cuenta con una variedad de componentes y tecnologías como Ajax, JQuery, WebSockets, JQuery Mobile, HTML5 en otros. (Sandra, 2015)

## 1.13.1. **Principales Características** (Civici, 2016)

- $\triangleright$  Muy liviana
- ➢ Cuenta con tecnología Ajax basada en el API Ajax JSF 2.0
- $\triangleright$  Cuenta con un kit mobile UI permitiendo la construcción de aplicaciones web para dispositivos móviles.
- ➢ Compatible con otras librerías de componentes, JBoss RichFaces, IceFaces. numerable lista de componentes a usar.
- $\triangleright$  No requiere ninguna configuración.
- $\triangleright$  Extensa documentación
- $\triangleright$  No requiere dependencias.
- ➢ Temas listos para la interfaz de usuario.
- ➢ Integración con JSF 2.0 Ajax API
- ➢ Framework con gran difusión y colaboradores.

#### **1.14. Foundation**

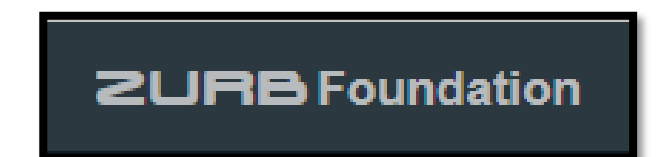

*Figura 17. Logo Foundation,* (Zurb Foundation, 2022)

El framework responsive front-end más avanzado del mundo.

Un marco para cualquier dispositivo, medio y accesibilidad. Foundation es una familia de frameworks front-end responsive que facilita el diseño de sitios web, aplicaciones y correos electrónicos con una excelente respuesta que se ven increíbles en cualquier dispositivo. Foundation es semántico, legible, flexible y completamente personalizable.(Zurb Foundation, 2017)

Al igual que existen marcos para construir interfaces de aplicaciones nativas (como Xcode para iOS), Foundation es un marco para construir la parte frontal, o la parte orientada al cliente, de un sitio web o aplicación web.(ZURB, 2017)

#### **1.14.1. Historia**

Foundation es un marco front-end responsive construido por ZURB, una compañía de diseño de productos. Es de código abierto y fue lanzado en 2011 bajo la licencia del MIT. Es modular y consiste principalmente en hojas de estilo Sass. Se basa en un sistema GRID. Foundation también ofrece a los usuarios plantillas iniciales que les permiten comenzar a crear su próximo proyecto web aún más rápido. Algunas marcas que usan Foundation incluyen Adobe, eBay, EA, Amazon y Mozilla.(Brian Jackson, 2016)

Mobile First es una tecnología de dos partes y dos partes de filosofía. Foundation está construido de tal manera que fomenta un enfoque de movilidad, primero diseñando su sitio o aplicación para el dispositivo pequeño y luego expandiéndolo para incluir pantallas más grandes y más dispositivos con todas las funciones. Si bien no es necesario, construir de esta manera en Foundation es relativamente simple e introduce restricciones realmente útiles en el diseño del producto.(ZURB, 2017)

#### **1.14.2. Tecnología que utiliza foundation**

Foundation está construido con HTML, CSS y Javascript, los componentes principales de la Web. Si bien Foundation es bastante vanguardista, utiliza tecnología a prueba de balas como jQuery, HTML5 Boilerplate y Normalizar como nuestra línea de base. A continuación, aplica capas en los principales componentes y complementos diseñados para funcionar correctamente en todos nuestros navegadores y dispositivos admitidos. Dado que Foundation solo utiliza tecnología de front-end, no tiene incompatibilidades con la tecnología de servidor o back-end y se ha utilizado con todo, desde Wordpress y Drupal hasta .Net.(ZURB, 2017)

### **1.14.3. Estructura.**

Una gran fuente de repetición es el código estructural en el que se basa un proyecto, convirtiéndolo en el primer objetivo de la mayoría de los marcos. En un marco web del lado del servidor, esto puede consistir en componentes como una función de enrutamiento de URL o un sistema de organización de archivos. Para un marco de front-end como Foundation, el componente estructural principal sería una cuadrícula sensible.(ZURB, 2017)

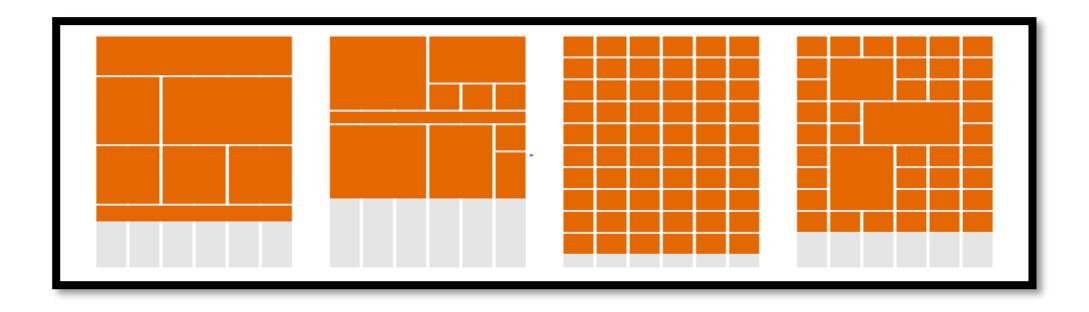

*Figura 18. Sistema GRID bloques,* (Z. Foundation, 2020)

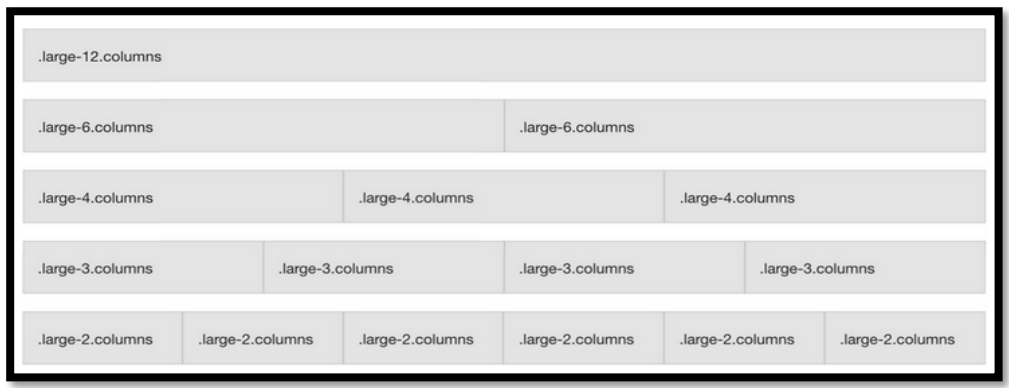

*Figura 19. Sistema GRID detalles,* (Z. Foundation, 2020)

# **1.14.4. Componentes**

Este framework cuenta con diversos componentes los cuales pueden ser seleccionados a

nuestras necesidades.

| Grid:<br>● XY Grid<br>O Float Grid<br>O Flex Grid<br>O No Grid<br>General:                                                                  |                                                                                                    | Navigation<br>$\boxtimes$ Menu<br>☑<br>Drilldown Menu<br>$\triangleright$<br><b>Accordion Menu</b><br>$\overline{\leq}$<br>Dropdown Menu<br>☑<br><b>Title Bar</b><br>Containers | $\boxtimes$ Magellan<br>Responsive Menu<br>$\boxdot$ Top Bar<br>$\boxtimes$ Breadcrumbs<br>$\boxdot$ Pagination | Media<br>$\boxtimes$ Badge<br>$\n  Label\n$<br>$\boxdot$ Progress Bar<br>$\checkmark$<br>Tooltip              | Responsive Embed<br>$\boxdot$ Orbit<br>$\boxdot$ Thumbnail |
|----------------------------------------------------------------------------------------------------|----------------------------------------------------------------------------------------------------|----------------------------------------------------------------------------------------------------|----------------------------------------------------------------------------------------------------|----------------------------------------------------------------------------------------------------|------------------------------------------------------------|
| $\boxdot$ Typography<br>☑<br>Forms<br>Prototyping Helpers<br>Controls<br>$\boxdot$ Buttons<br>罓<br>Close Button<br>罓<br><b>Button Group</b> | ☑<br><b>Float Classes</b><br>$\triangleright$<br><b>Visibility Classes</b><br>☑<br>Slider<br>☑<br>Switch | $\boxtimes$ Accordion<br>$\boxdot$ Dropdown<br>☑<br>Off Canvas<br>$\triangleright$<br>Tabs<br>☑<br>Callout                                                                      | $\boxtimes$ Card<br>Media Object<br>$\boxtimes$ Reveal<br>☑<br>Table<br>Responsive Accordion Tabs               | Plugins<br>$\boxdot$ Sticky<br>$\Box$ Interchange<br>$\boxtimes$ Responsive Toggle<br>$\checkmark$<br>Toggler | $\angle$ Abide<br>$\boxdot$ Equalizer<br>Smooth Scroll     |

*Figura 20. Componentes,* (Z. Foundation, 2020)

## **1.14.5. Paquetes que incluye Foundation**

Foundation (actualmente Foundation 6) encontrará los siguientes directorios y archivos, agrupando JS y CSS junto con versiones minimizadas. Con la versión 6, ZURB redujo significativamente el tamaño del archivo del CSS entregado implementando una reducción de código.

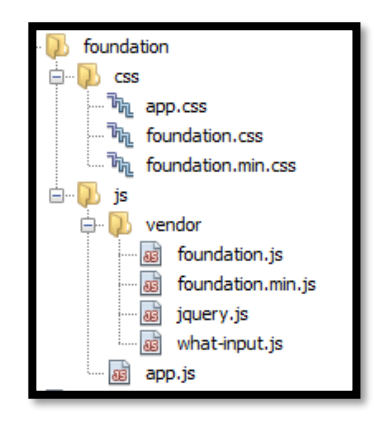

*Figura 21.* Archivos que contiene Foundation 6

Foundation también cuenta con un paquete de iconos el cual puede o no ser incluido en el proyecto.

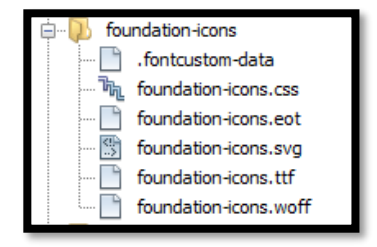

*Figura 22. Iconos de Foundation 6*

### **1.14.6. Características de Foundation (Z. Foundation, 2020).**

- ➢ Código abierto.
- ➢ Estructura de archivos basada en componentes.
- ➢ Posee un sistema de grid robusto.
- ➢ Admite un desarrollo rápido de proyectos.
- ➢ Contiene un conjunto de plantillas y códigos fácilmente disponibles.
- ➢ Organizado y fácil de instalar.
- $\triangleright$  No tiene configuraciones complejas.
- ➢ Fácil de implementar.
- ➢ Funciona con todos los navegadores modernos.

### **1.15. Base De Datos Postgresql**

PostgreSQL es un avanzado sistema de bases de datos relacionales basado en Open Source. Esto quiere decir que el código fuente del programa está disponible a cualquier persona libre de cargos directos, permitiendo a cualquiera colaborar con el desarrollo del proyecto o modificar el sistema para ajustarlo a sus necesidades (PostgreSQL, 2022).

PostgreSQL maneja el modelo cliente/servidor y aplica multiprocesos para consolidar un buen rendimiento en el sistema. También soporta toda clase de consultas SQL(Structure Query Languaje), abarcando subconsultas, transacciones y funciones definidas por el usuario. Otra ventaja de PostgreSQL es el control de concurrencias multiversión, que permite que se realice transacciones sin bloqueos de lectura (PostgreSQL, 2022).

### **1.15.1. Componentes de PostgreSQL**

Los componentes de PostgreSQL son:

- ➢ **"Aplicación cliente:** Aplicación para administrar la base de datos, mediante protocolo TCP (Transmission Control Protocol)/IP(Internet protocol) o sockets locales.
- ➢ **Demonio postmaster:** Responsable de escuchar, autentificar, gestionar conexiones de entrada, y devolver resultados.
- ➢ **Ficheros de configuración:** Utiliza los siguientes; postgresql.conf, pg\_hba.conf, pg\_ident.conf.
- ➢ **PostgreSQL share buffer cache:** sirve para almacenar datos en caché.
- ➢ **Write-Ahead Log:** mantiene la integridad de datos.
- ➢ **Kernel dik buffer cache:** caché de disco del Sistema operativo
- ➢ **Disco:** Unidad física donde se almacenan todos los datos para que trabaje PostgreSQL.
	- " (Martinez, 2013)

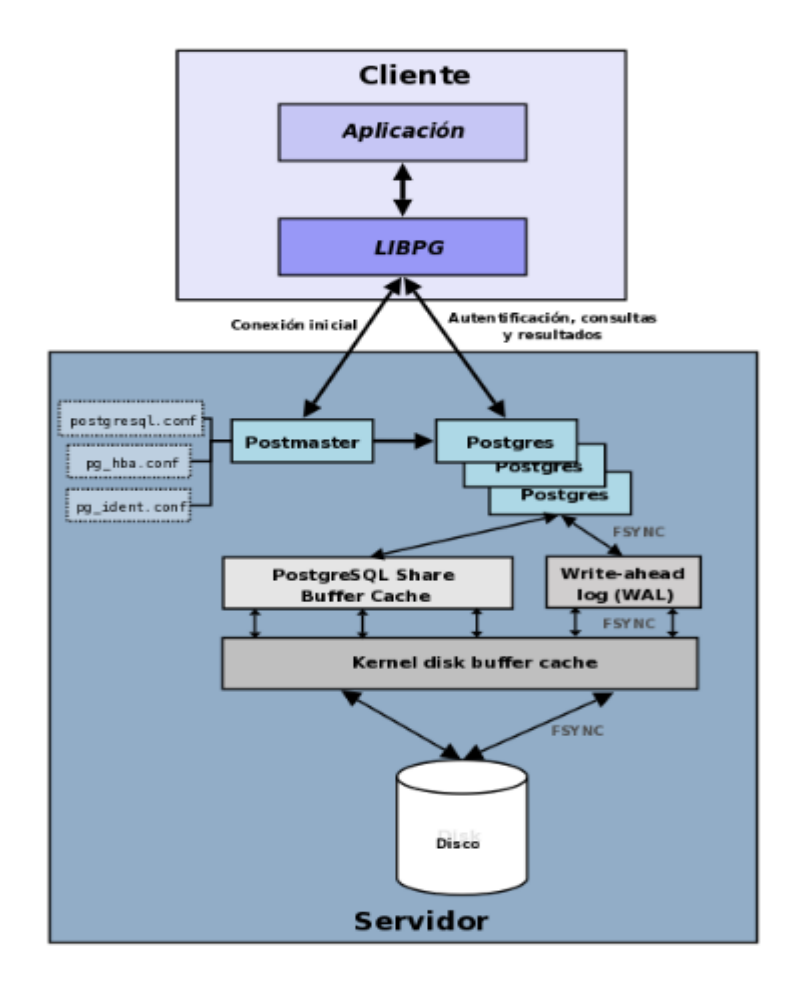

*Figura 23. Componentes PostgreSQL,* (Azcárate, 2020)*.*

## **1.15.2. Características (Postgres, 2017).**

➢ Facilidad de administración.

- ➢ Acceso encriptado vía SSL.
- ➢ Estándar SQL.
- ➢ Estabilidad.
- ➢ Integridad de datos.
- ➢ Integridad referencial.
- ➢ Backups en caliente.
- ➢ Fácil administración.
- ➢ Interactúa con lenguajes de programación como: Java, Perl, Python, C/C++, y otros.
- ➢ Multiplataforma (Windows, Unix, Linux).
- ➢ Soporta triggers , vistas, consultas complejas.

## **CAPÍTULO 2**

# **2. DESARROLLO DE LA SOLUCIÓN WEB CON LA METODOLOGÍA XP**

En el presente capítulo se desarrolla la aplicación con la metodología XP.

- ➢ **Planificación** o Gestión del Proyecto se indican las planificaciones del desarrollo del proyecto, así como la asignación de roles.
- ➢ **Requisitos** se detallan las historias de usuario.
- ➢ **Diseño** se expone tanto el modelo de datos (modelo entidad -relación), como también el diseño de las historias de usuario en tareas.
- ➢ **Implementación** de cada historia de usuario se visualizan cada una de las interfaces de usuario de la aplicación.
- ➢ Por último, cada historia de usuario se realiza las **Pruebas** donde se encuentran las especificaciones de casos de pruebas funcionales. Se agrega también la arquitectura del sistema, modelo relacional, diccionario de datos.

## **2.1. Planificación**

Detalla la planificación inicial del proyecto para las fases de requisitos o gestión del proyecto y diseño (según la definición de la metodología XP).

## **2.1.1. Roles**

Ayudan a el control del proceso mediante una rigurosa definición de roles en el desarrollo de la aplicación.

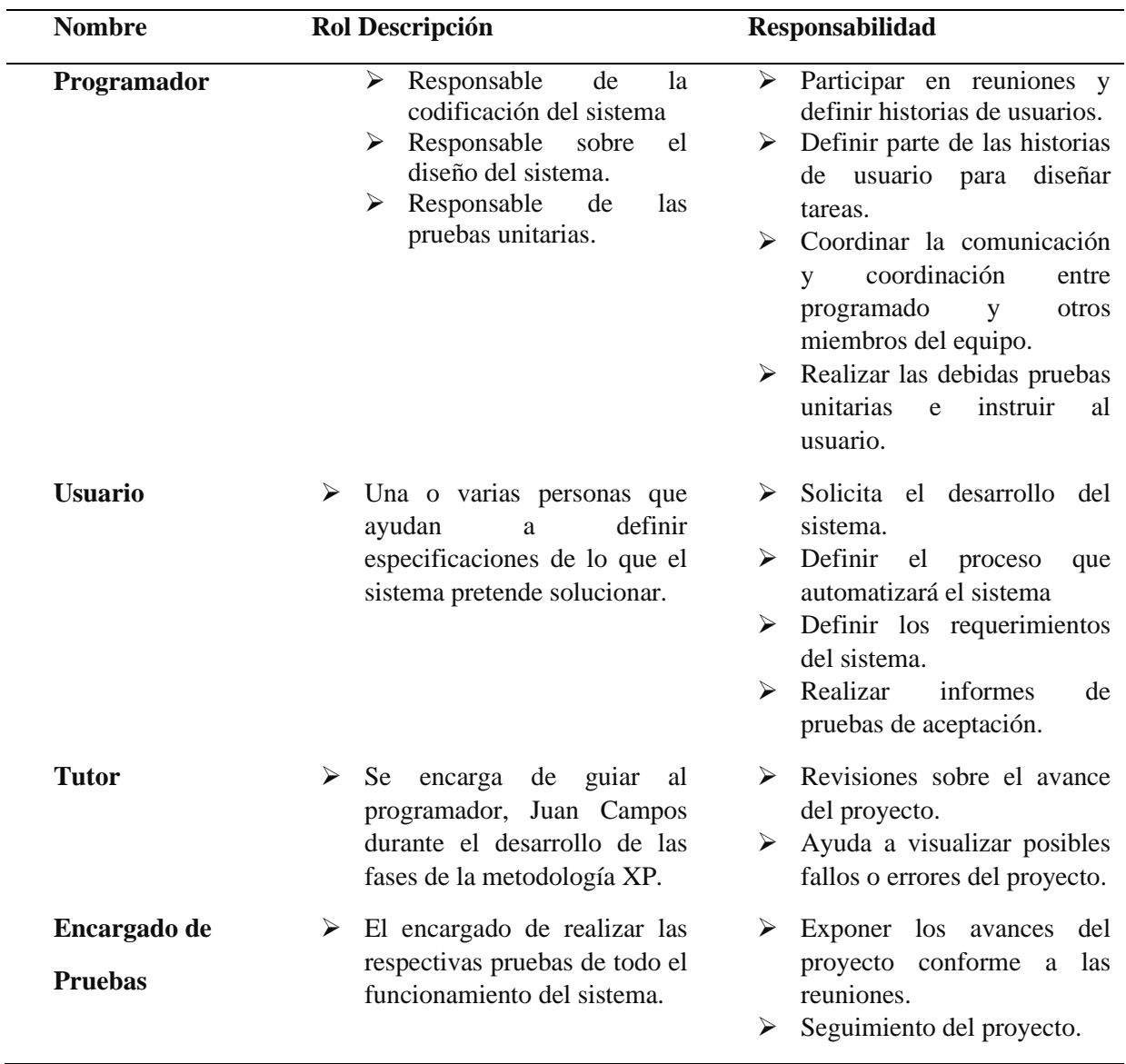

Tabla 2*. Roles en el desarrollo de la aplicación.*

# **2.1.2. Integrantes**

El seguimiento de la metodología de desarrollo XP se lleva a cabo por el grupo de trabajo que prestan interés en el proyecto, se prosigue a detallar a el grupo de trabajo con el rol que desempeñan durante los progresos del sistema.

| <b>Nombre</b>                | Descripción                                                                                          | Rol                                                                                                    |  |
|------------------------------|----------------------------------------------------------------------------------------------------|----------------------------------------------------------------------------------------------------|--|
| Ing. Virgilio Andrango       | Alcalde del GAD Municipal de<br>Pedro Moncayo                                                        | Alcalde del GAD Municipal de<br>Pedro Moncayo (Usuario)                                                                                            |  |
| <b>Ing. Gonzalo Espinoza</b> | Encargada del departamento de<br>Sistemas.                                                           | Usuario                                                                                                    |  |
| <b>Ing. Fausto Salazar</b>   | Se encarga de las revisiones Tutor (Trabajo de Grado).<br>constantes de los avances del<br>proyecto. |                                                                                                    |  |
| <b>Juan Campos</b>           | Encargado del desarrollo del<br>proyecto.                                                            | Programador, desarrollador del<br>proyecto (Estudiante previo a<br>la obtención del título de<br>sistemas<br>ingeniería<br>en<br>computacionales). |  |

Tabla 3*. Roles que desempeñan durante los progresos del sistema.*

### **2.1.3. Planificación del proyecto**

El aplicativo web "Sistema de gestión de datos generados por biométricos de distinta marca para el GAD Municipal de Pedro Moncayo utilizando el framework foundation", fue fijado como responsable a Juan Campos (Estudiante - Desarrollador), con una respectiva carta de aceptación de desarrollo del software para el GAD Municipal de Pedro Moncayo.

El presente sistema web que automatizará el control de asistencia con la finalidad de tener información concisa, para ello fue necesario realizar reuniones constantes para aclarar cualquier inquietud durante todo el desarrollo de la aplicación web.

## **2.1.4. Planificación Inicial**

Luego de haberse aceptado el desarrollo del proyecto se realizó la primera reunión con los responsables del departamento de Sistemas del GAD Municipal de Pedro Moncayo, en la cual se pudo definir el alcance del proyecto por el cual se prosigue a iniciar con el desarrollo.

En la reunión se definió los requisitos de software iniciales del sistema, rigiéndonos a al planteamiento de la metodología XP en el desarrollo de software también se planteó realizar pruebas del sistema y así poder cumplir con los requerimientos.

Lo siguiente se describe las historias de usuario en el proceso de control de asistencia donde están de manera clara y concisa los requerimientos que se diseñarán y luego serán implementadas en código java durante el desarrollo de las actividades.

### **2.2. Diseño, Desarrollo y Pruebas del Proyecto**

Para ello se realizó casos de uso donde se aprecia las acciones de los actores:

### **2.2.1. Casos de Uso**

➢ Usuario Administrador:

Se describe las acciones que realiza el usuario administrador en el sistema.

**Iniciar Sesión:** refleja la acción de login al sistema para realizar las distintas operaciones asignadas en el sistema.

**Gestión de usuarios del sistema**: realiza la gestión de los usuarios que tendrán acceso al sistema.

**Manejo de los datos proporcionados por los archivos generados por los biométricos**: realiza la acción sobre el manejo de la información de los archivos con marcaciones que generan los biométricos, con sus respectivos datos de cada biométrico con los que cuenta el GAD Municipal de Pedro Moncayo.

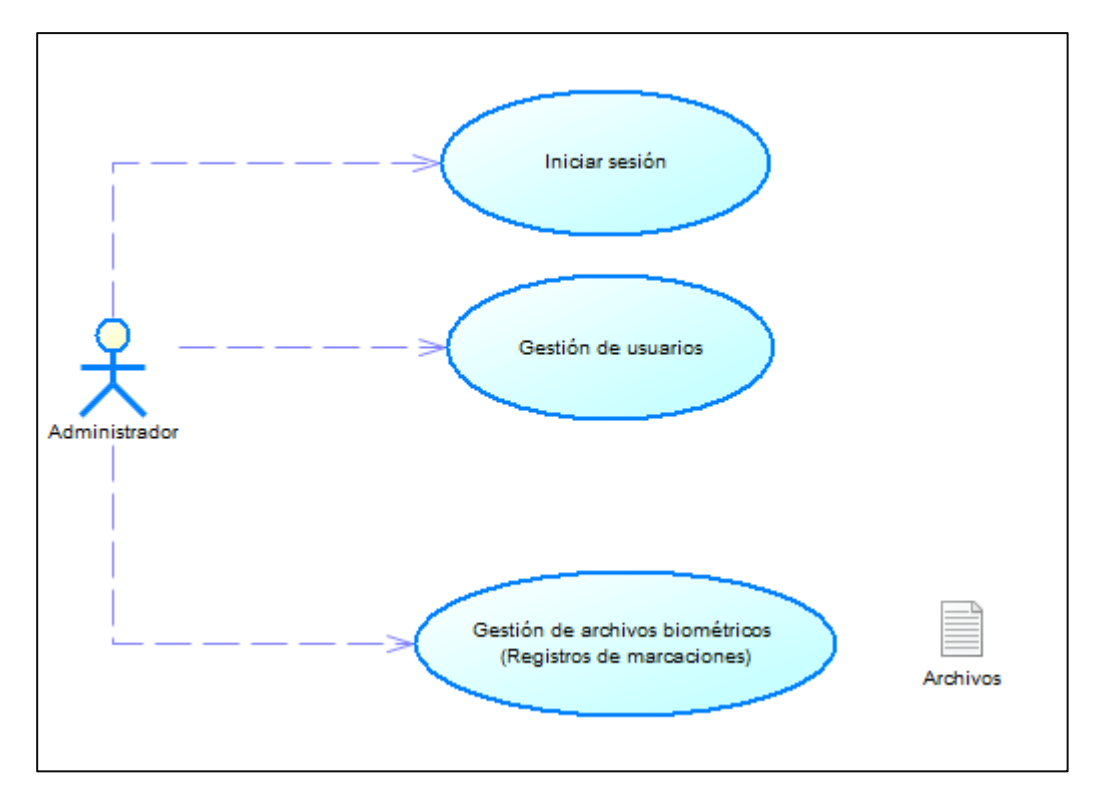

*Figura 24.* Diagrama **c**asos de uso administrador.

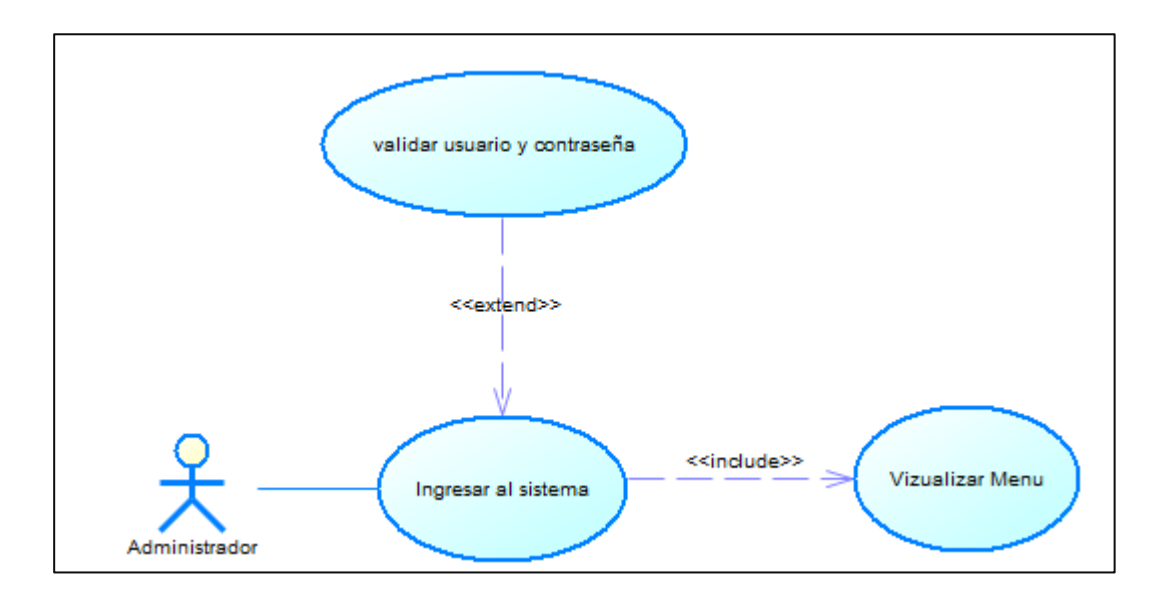

*Figura 25.* Diagrama **c**aso de uso, iniciar sesión.

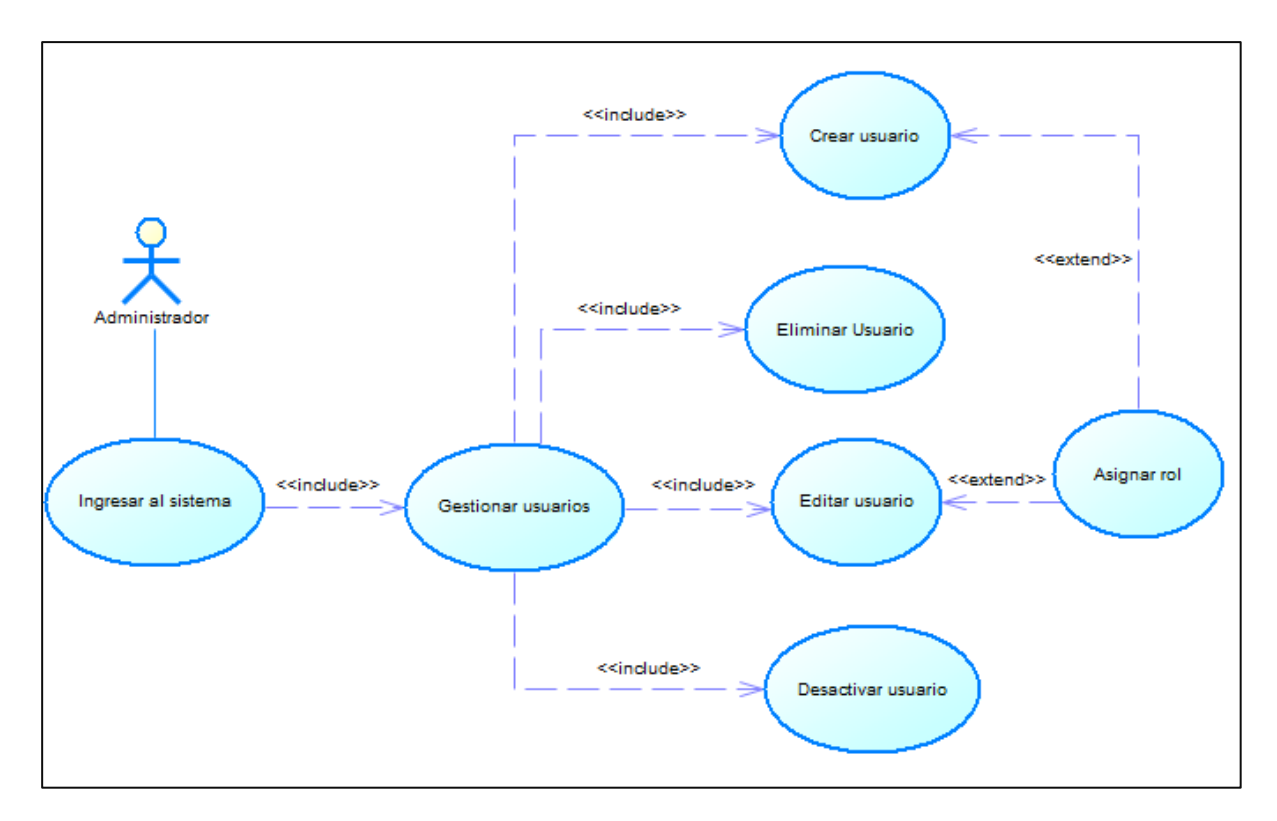

*Figura 26.* Diagrama **c**aso de uso**,** gestión de usuarios.

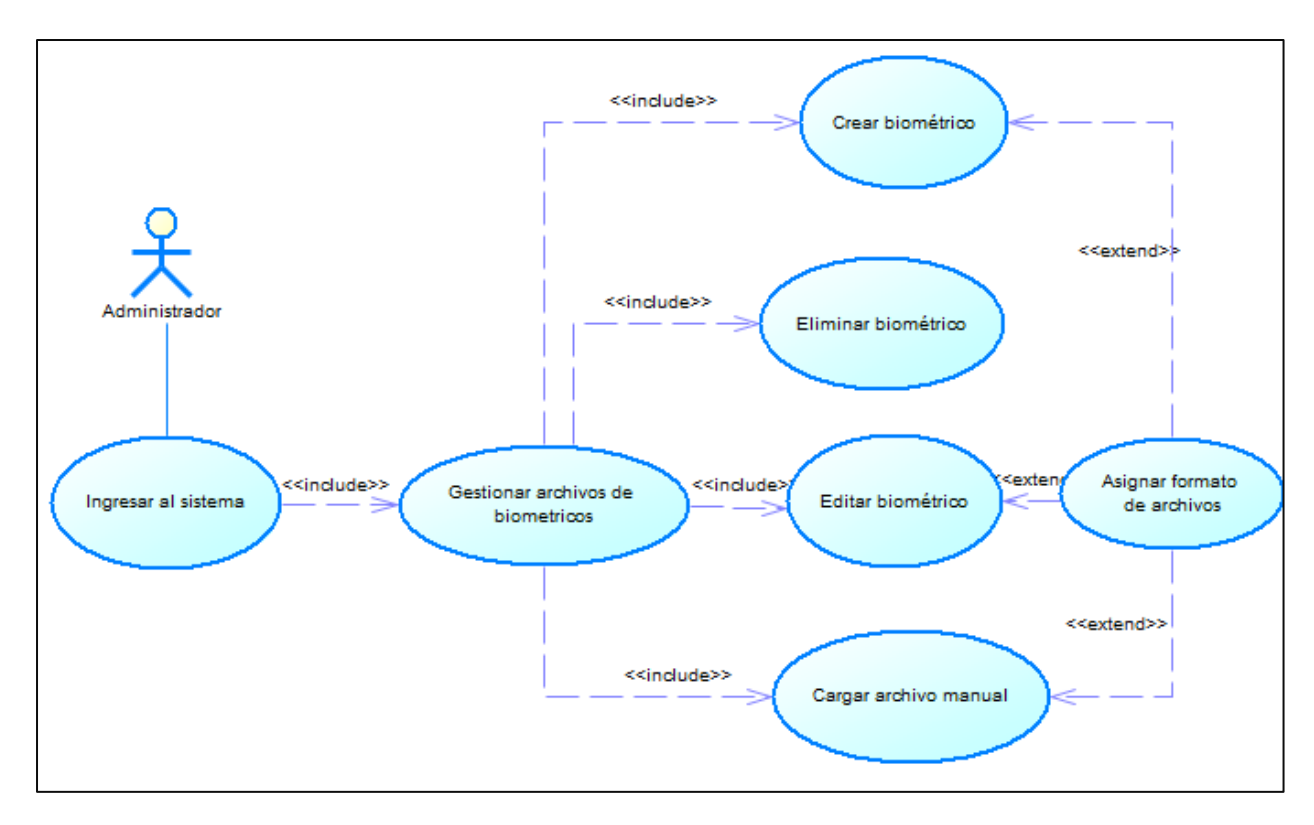

*Figura 27.* Diagrama **c**aso de uso**,** gestión de archivos generados por biométricos.

### ➢ **Usuario Operativo**

Se describe las acciones que realiza el usuario operativo en el sistema.

**Iniciar Sesión:** refleja la acción de login al sistema para realizar las distintas operaciones asignadas en el sistema.

**Gestión de empleados:** refleja la acción de gestión de los empleados que laboran en el GAD Municipal de Pedro Moncayo.

**Gestión de turnos:** refleja la acción de gestión de turnos de trabajo para los empleados.

Gestión de asignación de turnos: refleja la gestión de asignación de turnos a los empleados.

**Gestión de ausencias:** refleja la gestión de ausencias por las cuales los empleados no se presentan a sus labores.

**Gestión de asistencias:** refleja la gestión de asistencias en caso que la asistencia sea solicitada de forma manual en el sistema.

**Acción de reportes:** refleja la acción de visualización de reportes.

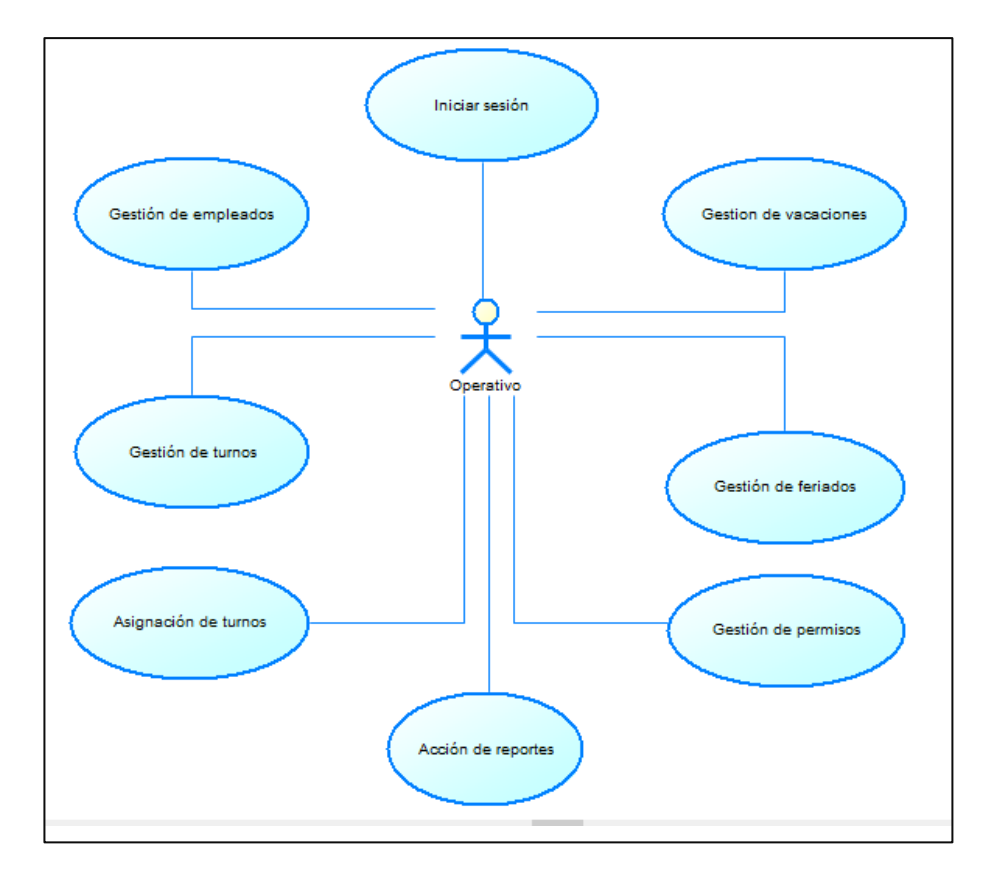

*Figura 28.* Diagrama casos de uso usuario operativo.

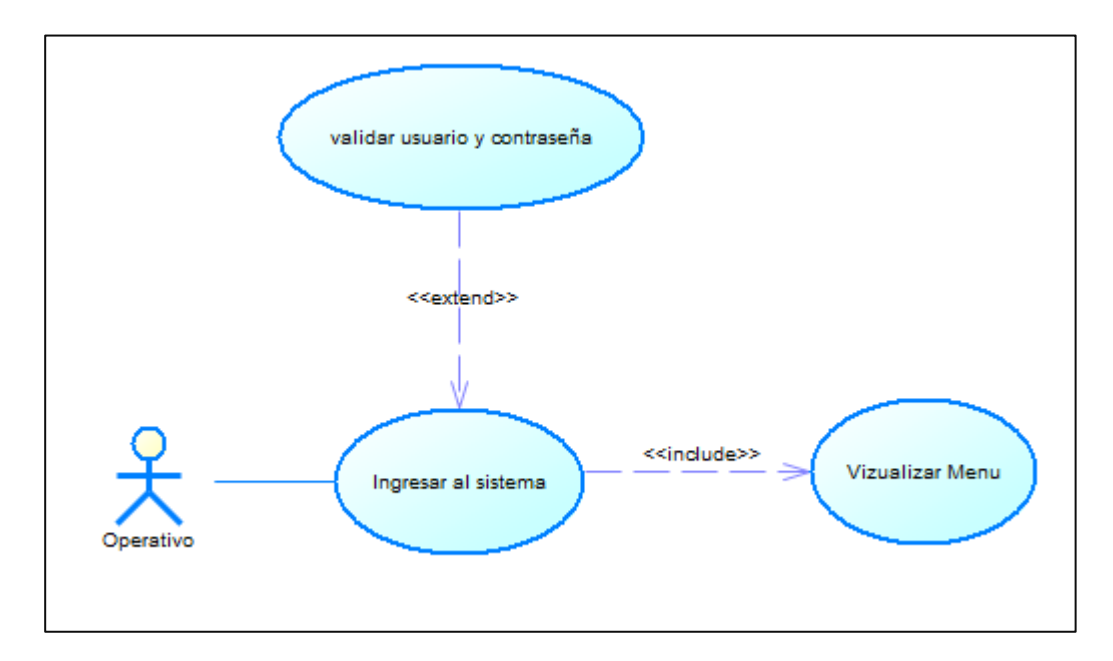

*Figura 29.* Diagrama **c**aso de uso**,** iniciar sesión.

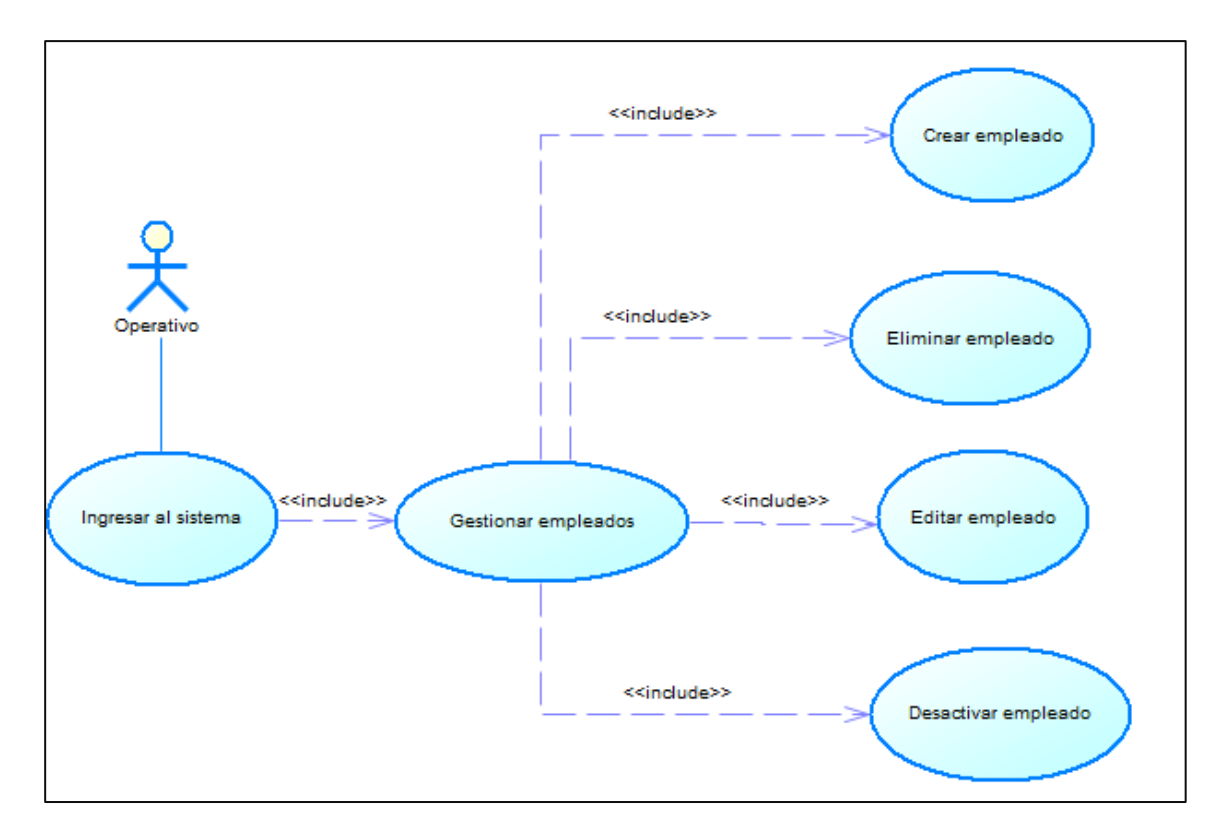

*Figura 30.* Diagrama **c**aso de uso**,** gestión de empleados.

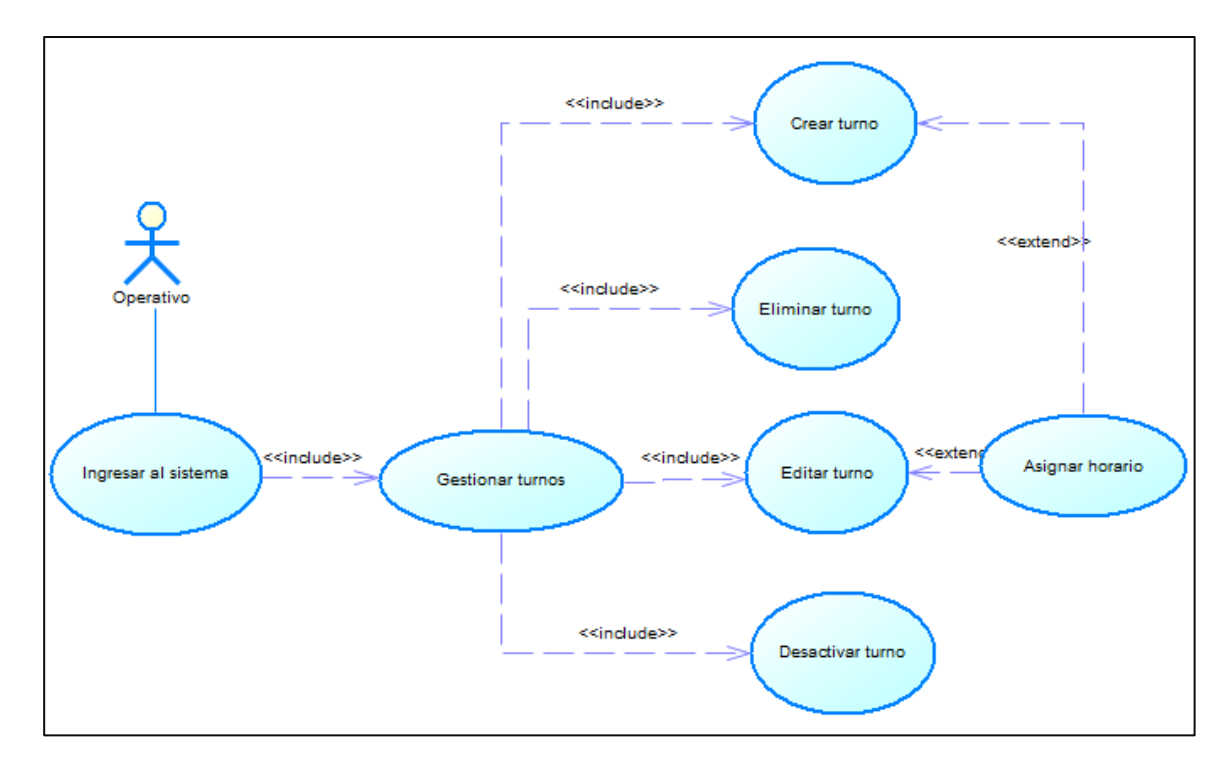

*Figura 31.* Diagrama **c**aso de uso**,** gestión de turnos.

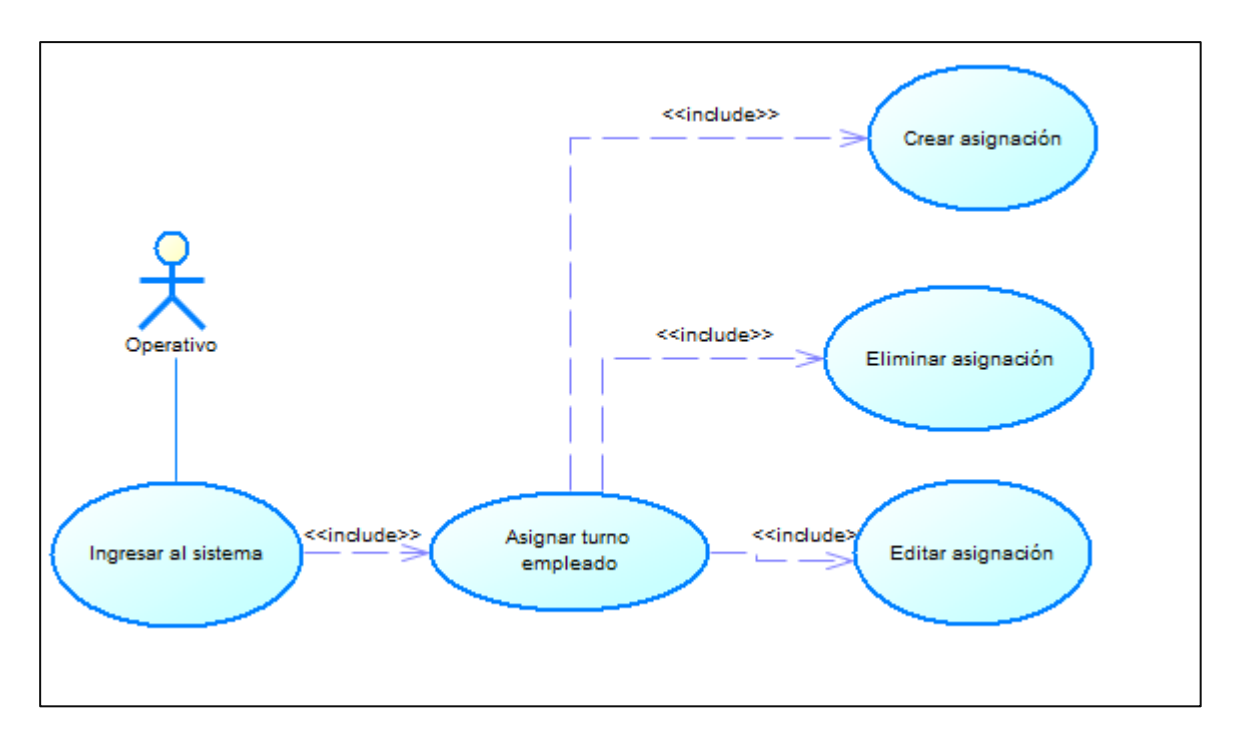

*Figura 32.* Diagrama **c**aso de uso**,** asignar de turno.

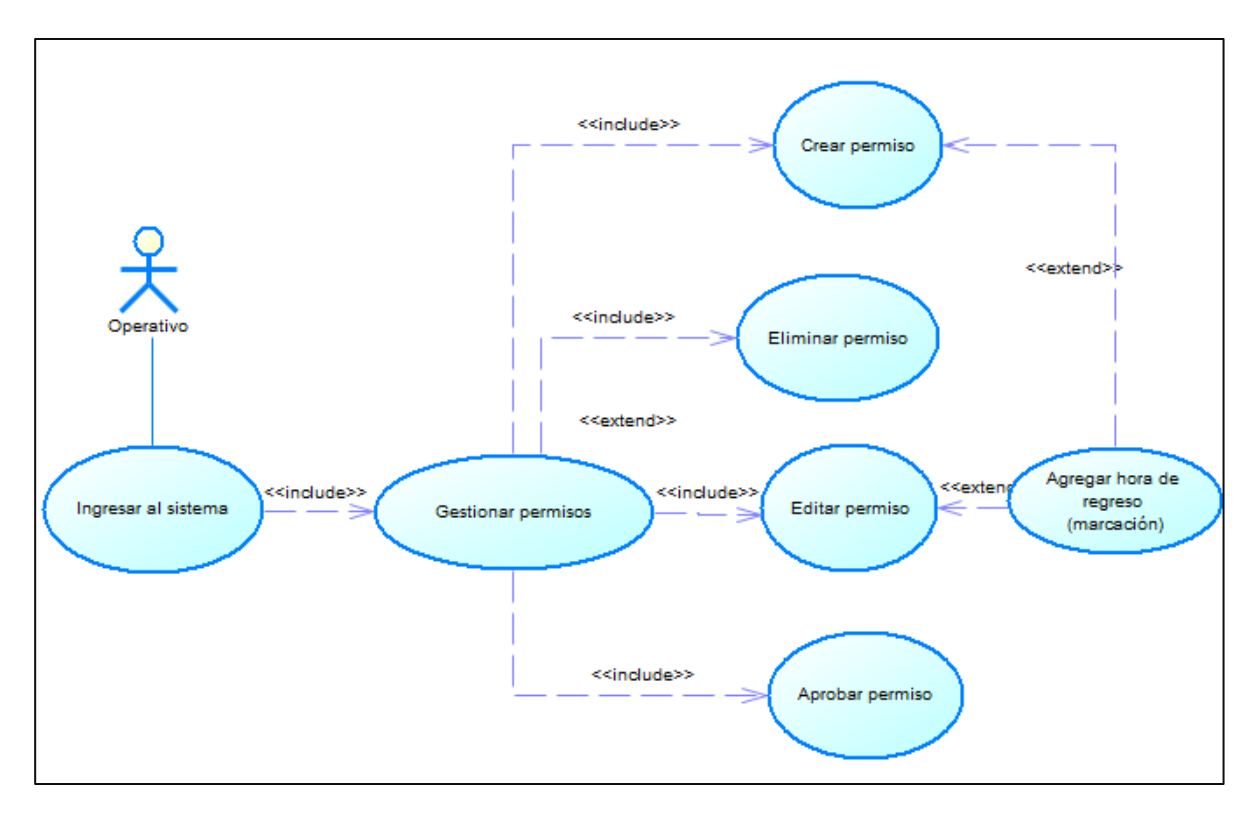

*Figura 33.* Diagrama **c**aso de uso**,** gestión de permisos.

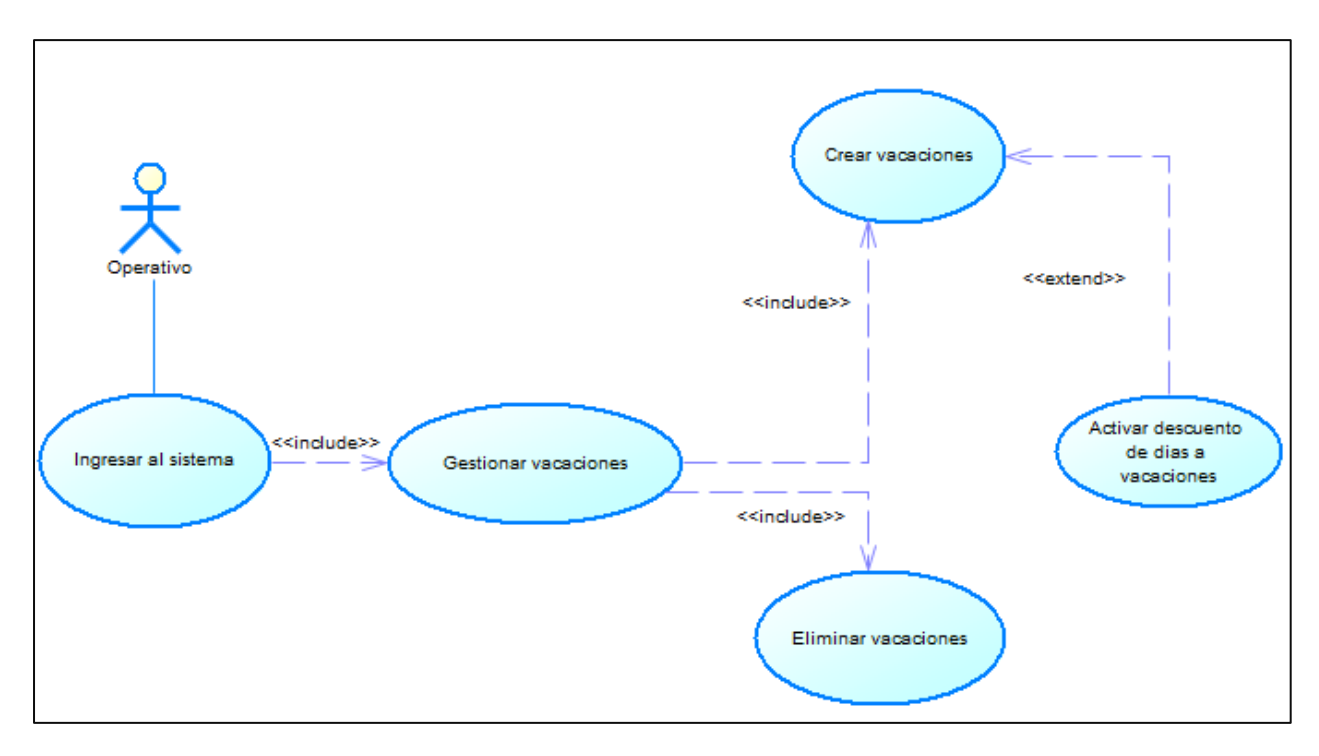

*Figura 34.* Diagrama **c**aso de uso**,** gestión de vacaciones.

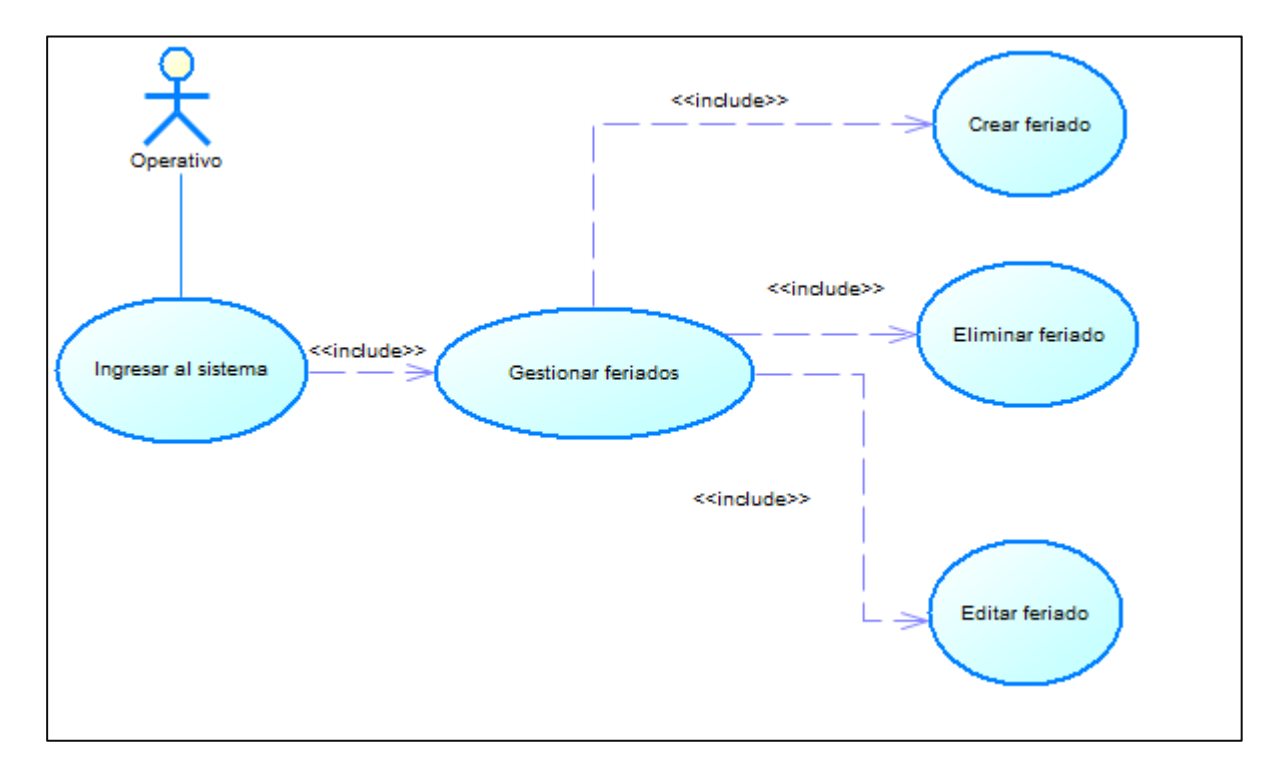

*Figura 35.* Diagrama **c**aso de uso**,** gestión de feriados.

Se describe las acciones que realiza el usuario operativo en el sistema.

**Iniciar Sesión:** refleja la acción de login al sistema para realizar las opciones disponibles en el sistema.

**Acción Solicitud Permiso:** refleja la acción de solicitud de permiso para no asistir a sus labores en el GAD Municipal de Pedro Moncayo.

**Acción de reportes:** refleja la acción de visualización de reportes.

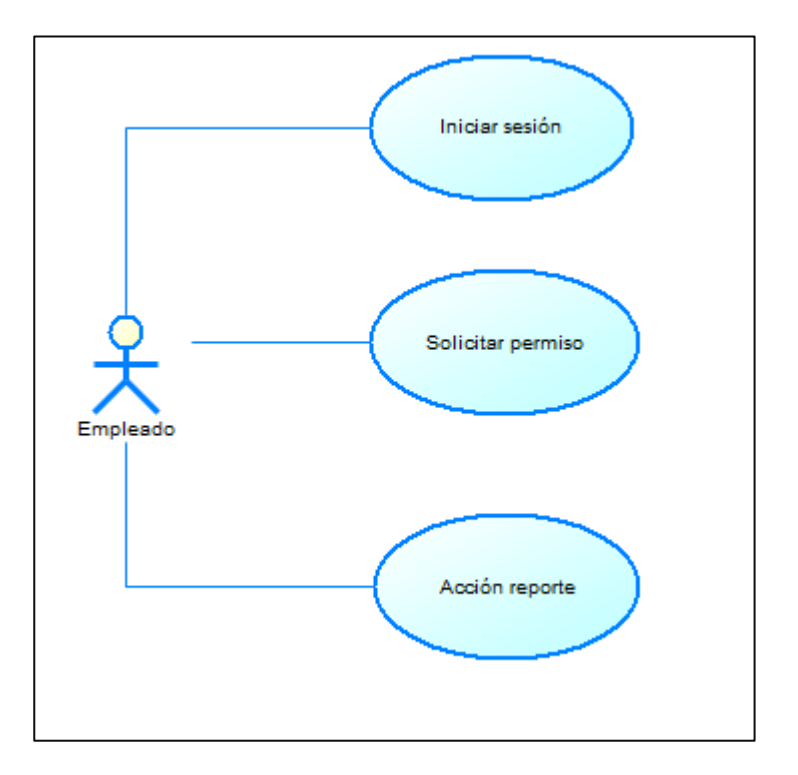

*Figura 36.* Diagrama casos de uso usuario empleado.

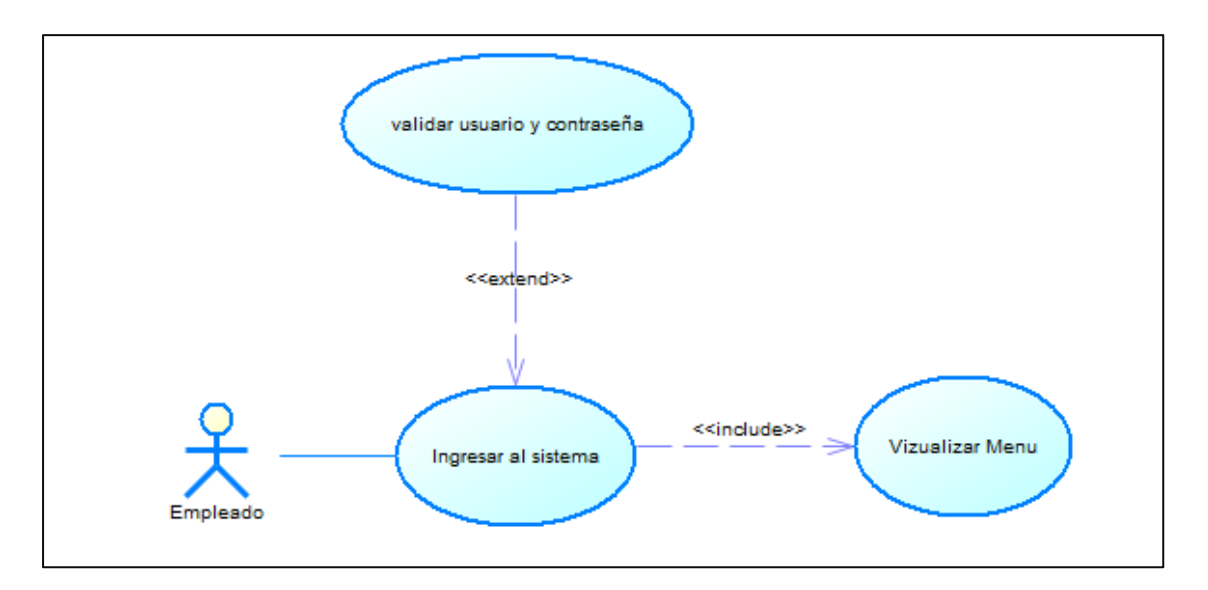

*Figura 37.* Diagrama caso de uso, iniciar sesión.

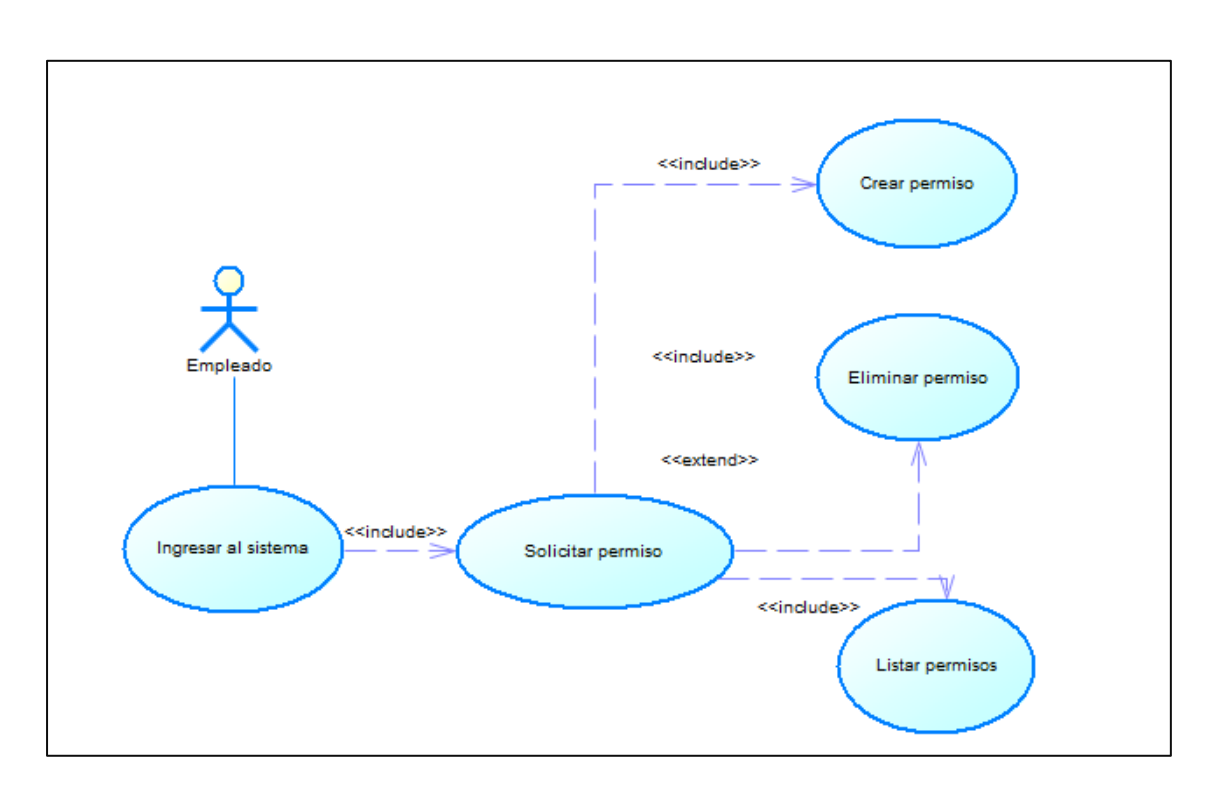

*Figura 38.* Diagrama caso de uso, solicitar permiso.

# ➢ **Usuario Supervisor**

Se describe las acciones que realiza el usuario director en el sistema.

**Iniciar Sesión:** refleja la acción de login al sistema para realizar las opciones disponibles en el sistema.

**Acción Revisar Solicitud Permiso:** refleja la acción de revisar la solicitud de permiso para realizada por el empleado a su cargo.

**Acción de reportes:** refleja la acción de visualización de reportes.

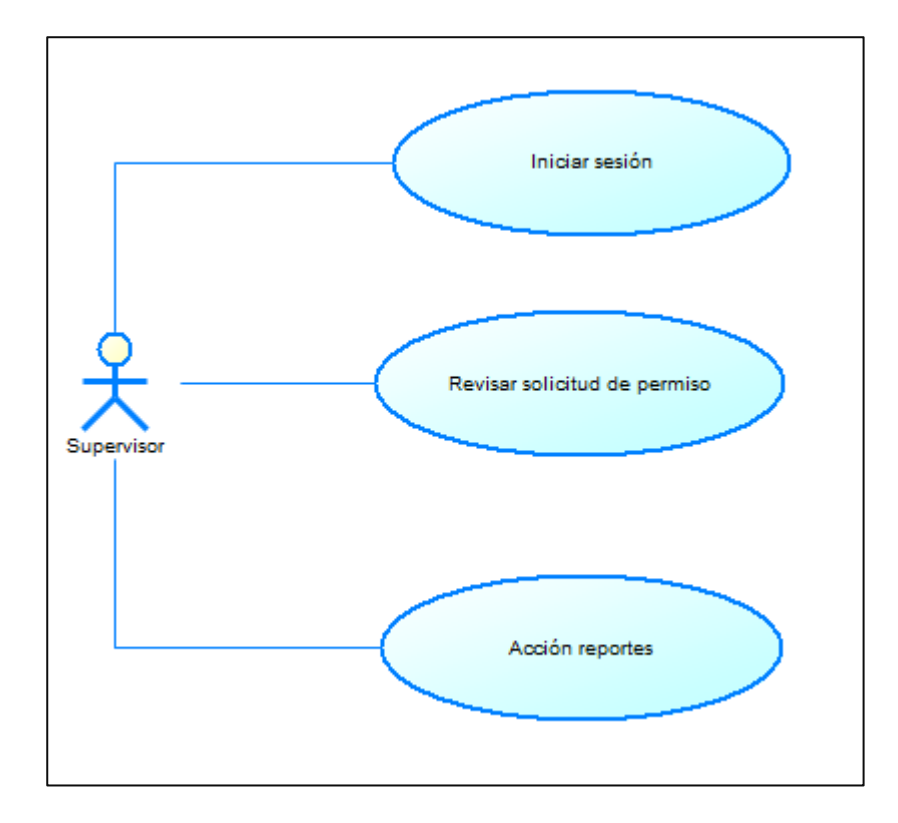

*Figura 39.* Diagrama casos de uso usuario director.

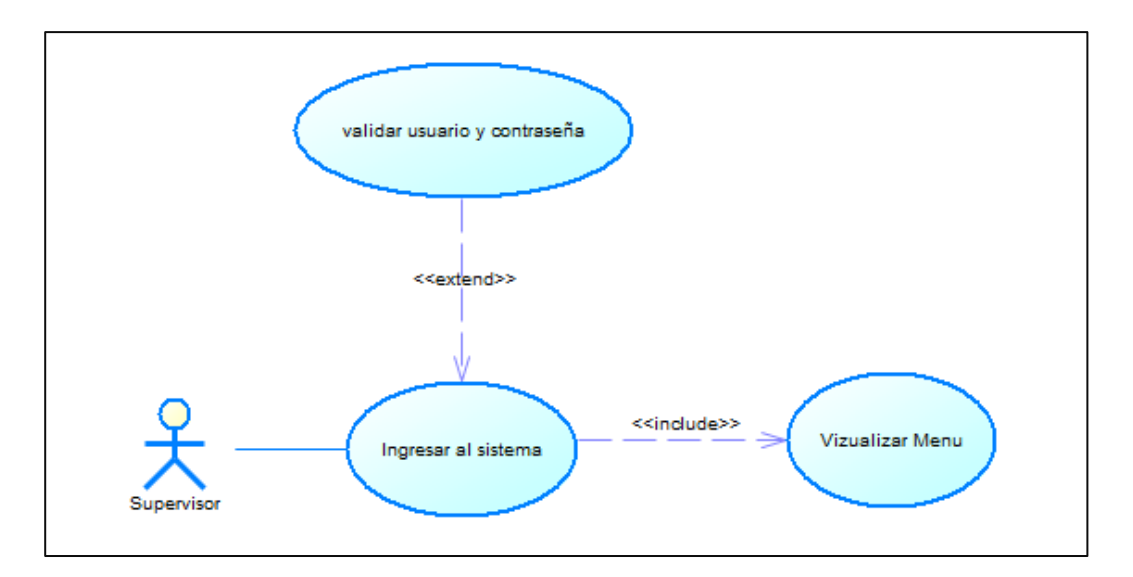

*Figura 40.* Diagrama casos de uso, iniciar sesión.

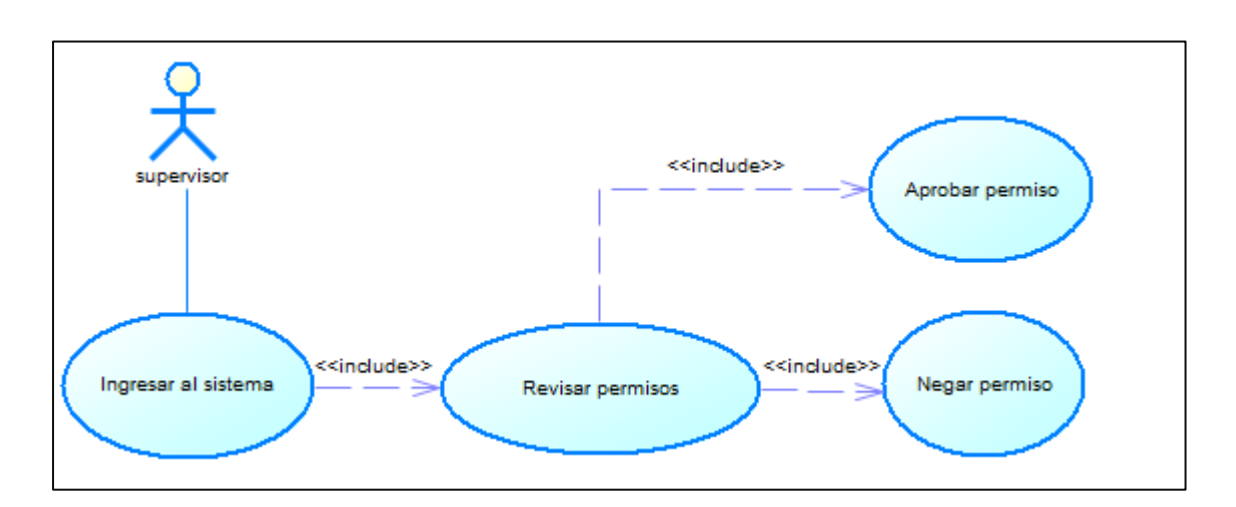

*Figura 41.* Diagrama casos de uso, revisar permiso.

## **2.2.2. Historias**

**Historia de usuario 1.** Acceso y control al sistema.

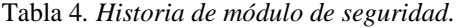

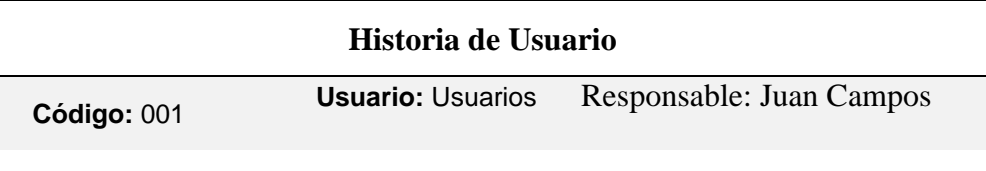

**Nombre historia:** Módulo de Seguridad. Responsable: Juan Campos

**Prioridad:** Alta **Riesgo:** Alta **Estimación:** 1 **Descripción:** Los usuarios tendrán acceso a un formulario de acceso LOGIN, el cual comprobará si los datos ingresados corresponden al usuario.

El formulario tendrá las siguientes características:

- ➢ Un formulario de ingreso LOGIN.
- ➢ Un campo de password que mostrara asteriscos en lugar de caracteres.
- ➢ Eventos al presionar el botón Entrar.
- ➢ Se verificará que todos los campos de texto estén llenos, caso contrario el sistema mostrará un mensaje de alerta para cada campo afectado.

**Observaciones:** En caso de pérdida de contraseña el usuario deberá solicitar al departamento de sistemas el reseteo de la contraseña.

**Historia de usuario 2.** Gestión de usuarios.

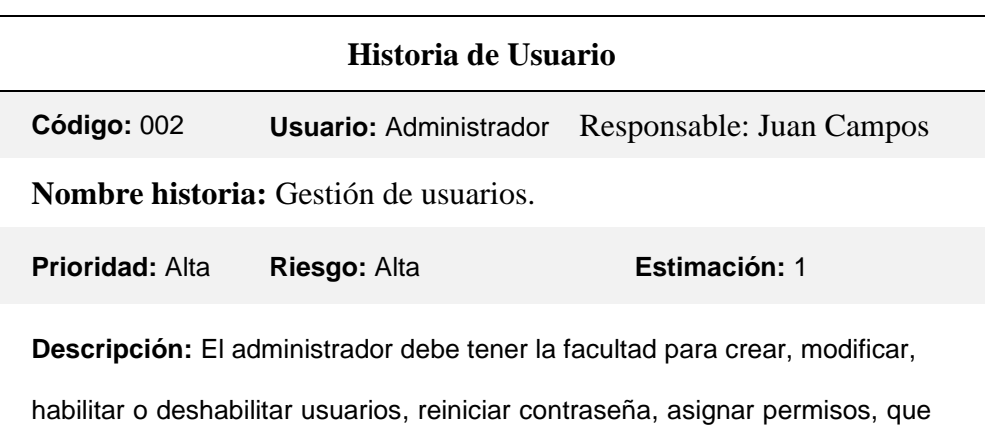

Tabla 5*. Historia de módulo de seguridad.*

les permita ingresar solo a determinadas secciones del sistema.

#### **Observaciones:**

- ➢ Email validado y único.
- ➢ Se deben mostrar mensajes de alerta en caso de errores en el registro.

**Historia de usuario 3.** Gestión de archivos de marcaciones generados por biométricos.

Tabla 6*. Historia de módulo de gestión de archivos de marcaciones generados por biométricos.*

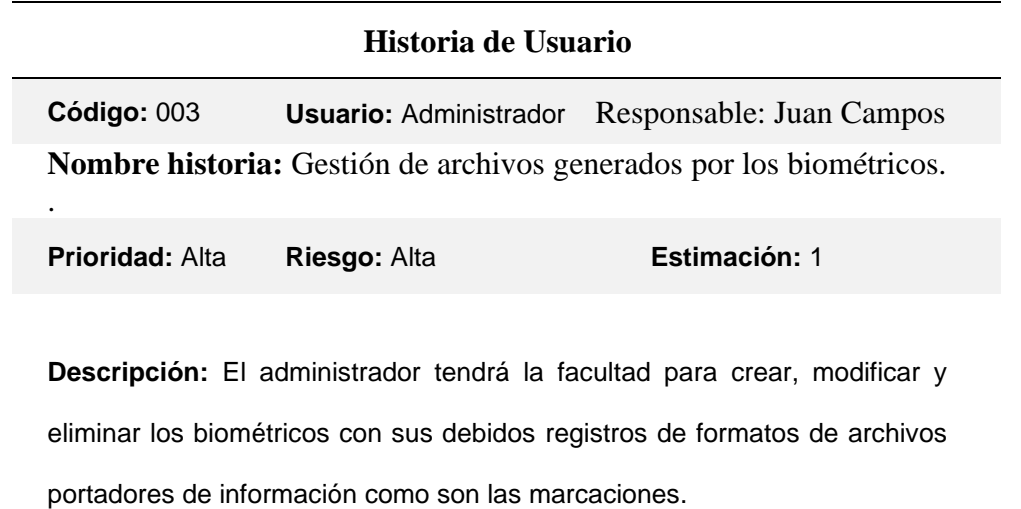

#### **Observaciones:**

.

➢ Los formatos de archivos con los registros de marcaciones tendrán un listado con sus respectivas características.

**Historia de usuario 4.** Gestión de empleados.

Tabla 7*. Historia de módulo de seguridad.*

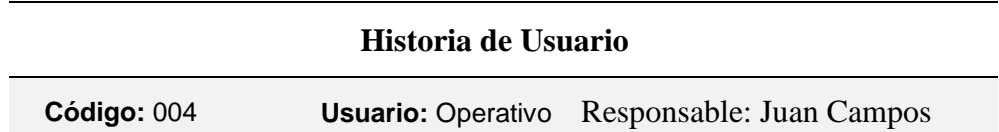

**Nombre historia:** Gestión de empleados.

**Prioridad:** Alta **Riesgo:** Alta **Estimación:** 1

**Descripción:** El usuario del sistema debe tener la facultad para crear, modificar y eliminar registros de un empleado.

### **Observaciones:**

- ➢ Validación de correo
- ➢ Validación de cedula
- ➢ Todos los datos deben ser llenados con información clara y real de cada empleado

**Historia de usuario 5.** Gestión de turnos.

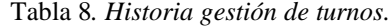

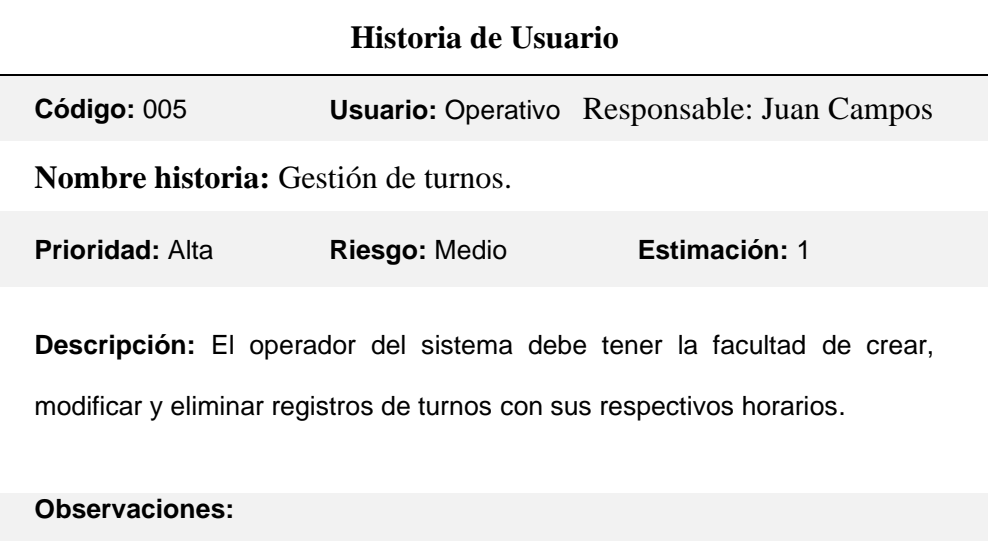

➢ Todos los turnos deben tener un horario.

**Historia de usuario 6.** Gestión de asignación de turnos.

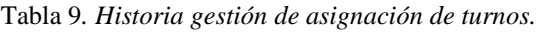

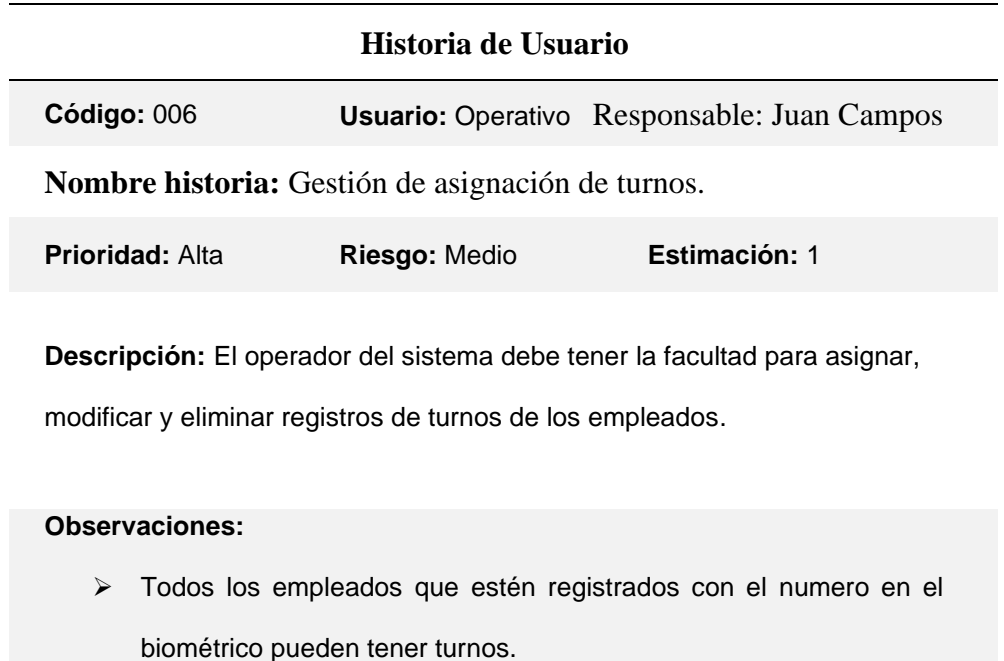

**Historia de usuario 7.** Gestión de ausencias (permisos, feriados, Justificación de ausencias y vacaciones).

Tabla 10*. Historia gestión de ausencias (permisos, feriados, Justificación de ausencias y vacaciones).*

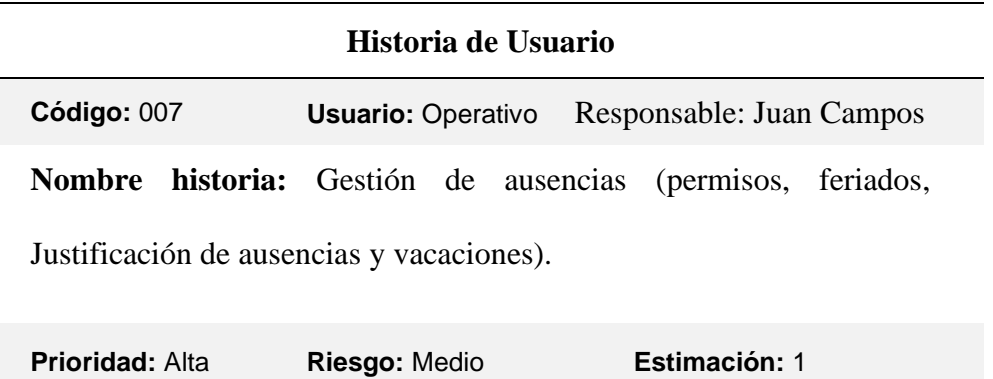
**Descripción:** El operador del sistema debe tener la facultad para asignar, modificar y eliminar registros de ausencias de un empleado.

#### **Observaciones:**

- ➢ Todos los permisos que sean por horas, la hora de llegada será registrada por la hora de marcación del biométrico si no existiese será tomada como la hasta la hora de salida.
- ➢ Un permiso puede ser eliminado por un empleado mientras este no este autorizado por el director a cargo.

# **Historia de usuario 8.** Reportes.

Tabla 11*. Historia de reportes.*

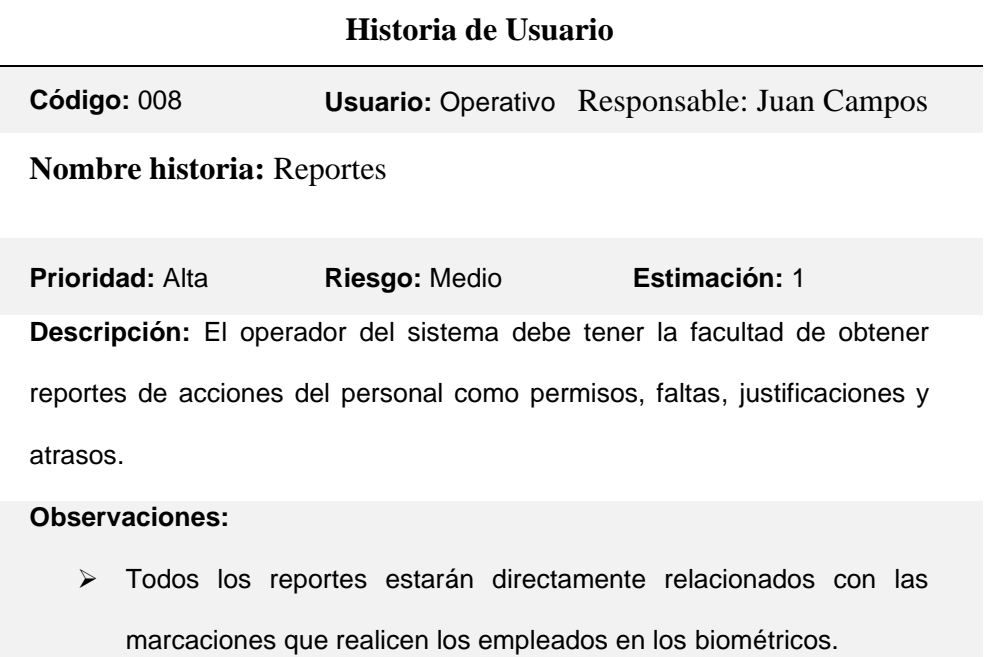

**Historia de usuario 9.** Solicitud Permiso.

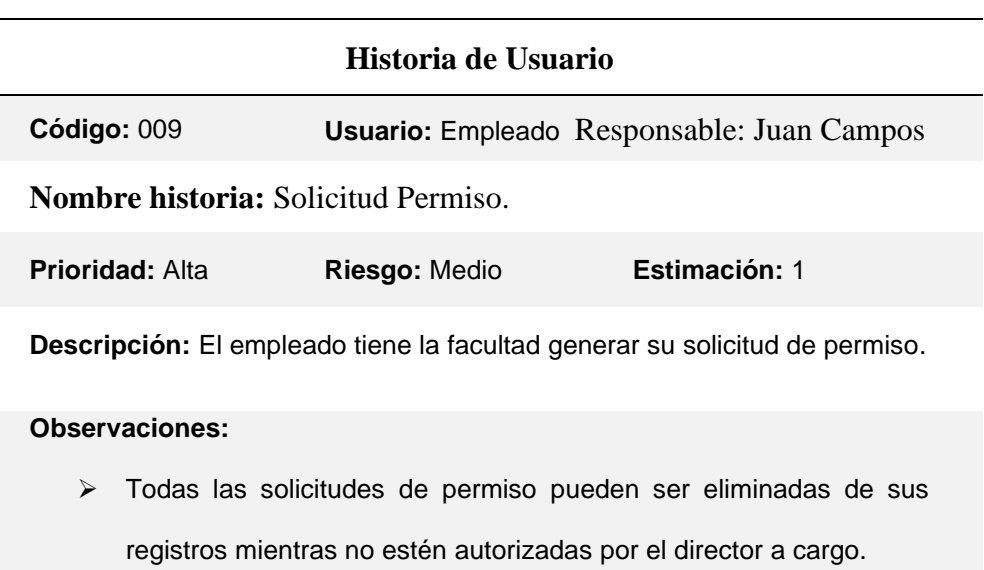

Tabla 12*. Historia gestión de solicitud de permiso.*

**Historia de usuario 10.** Reporte empleado.

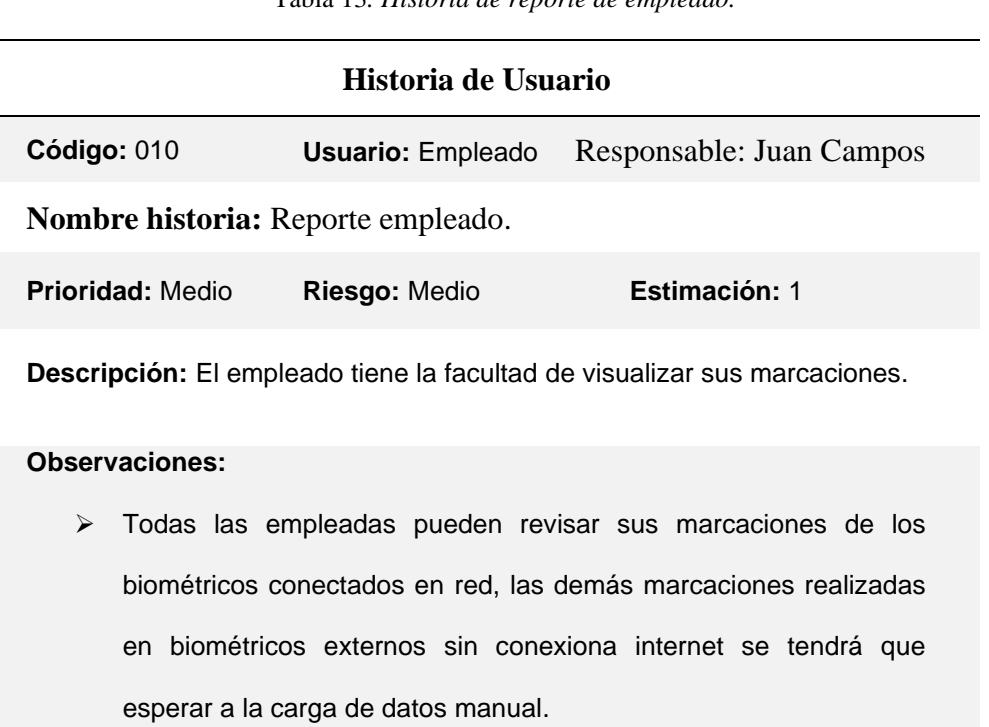

Tabla 13*. Historia de reporte de empleado.*

**Historia de usuario 11.** Autorización de ausencia (Permisos).

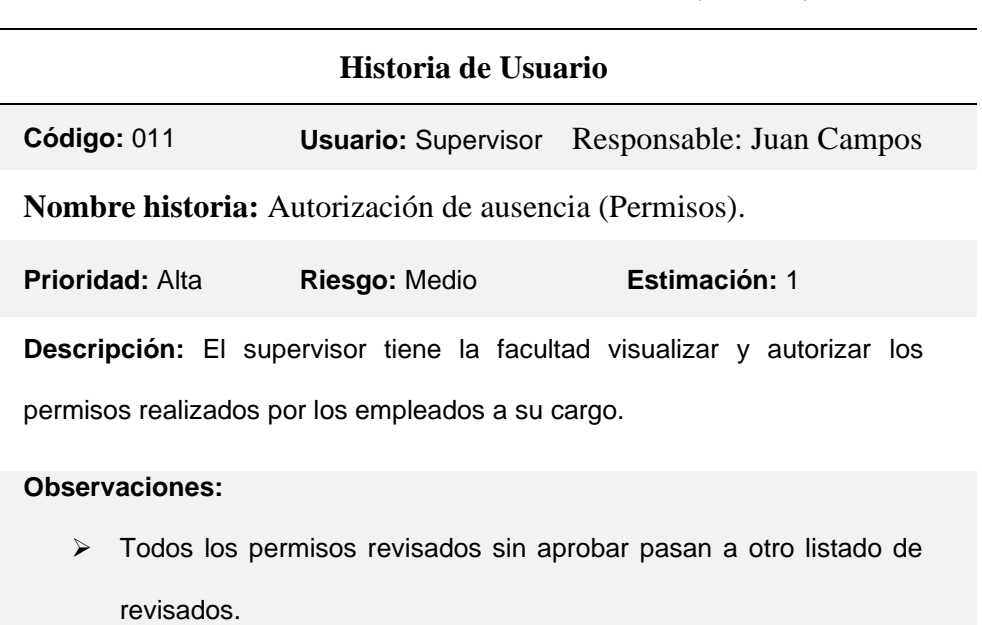

Tabla 14*. Historia de Autorización de ausencia (Permisos).*

# **Historia de usuario 12.** Reporte supervisor.

Tabla 15*. Historia de Autorización de ausencia (Permisos).*

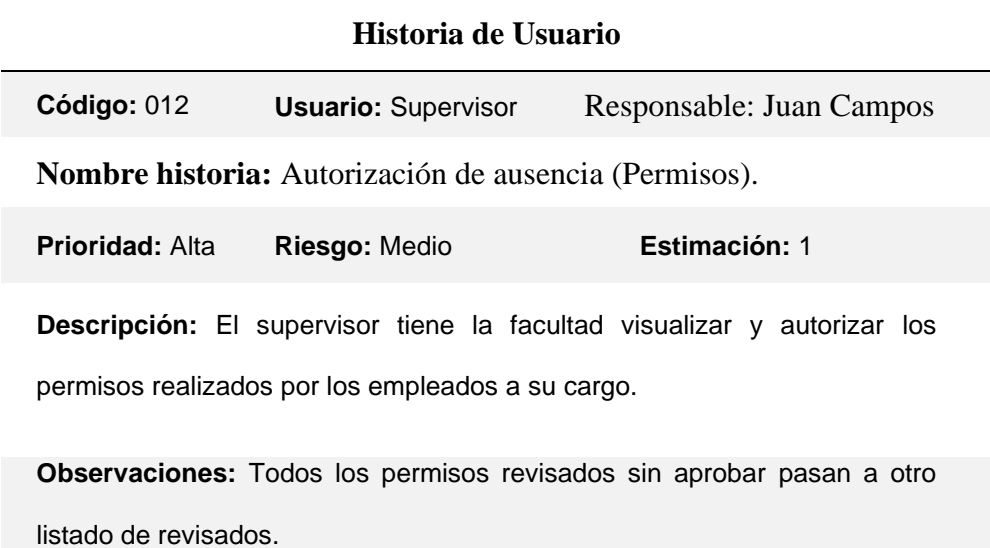

# **2.2.3. Diseño del sistema**

Partiendo de las historias de usuario se diseña la arquitectura del sistema y los módulos que tendrá el aplicativo.

# **Arquitectura del Sistema**

La arquitectura del sistema está basada en MVC (Modelo, Vista y Controlador) como se describe a continuación.

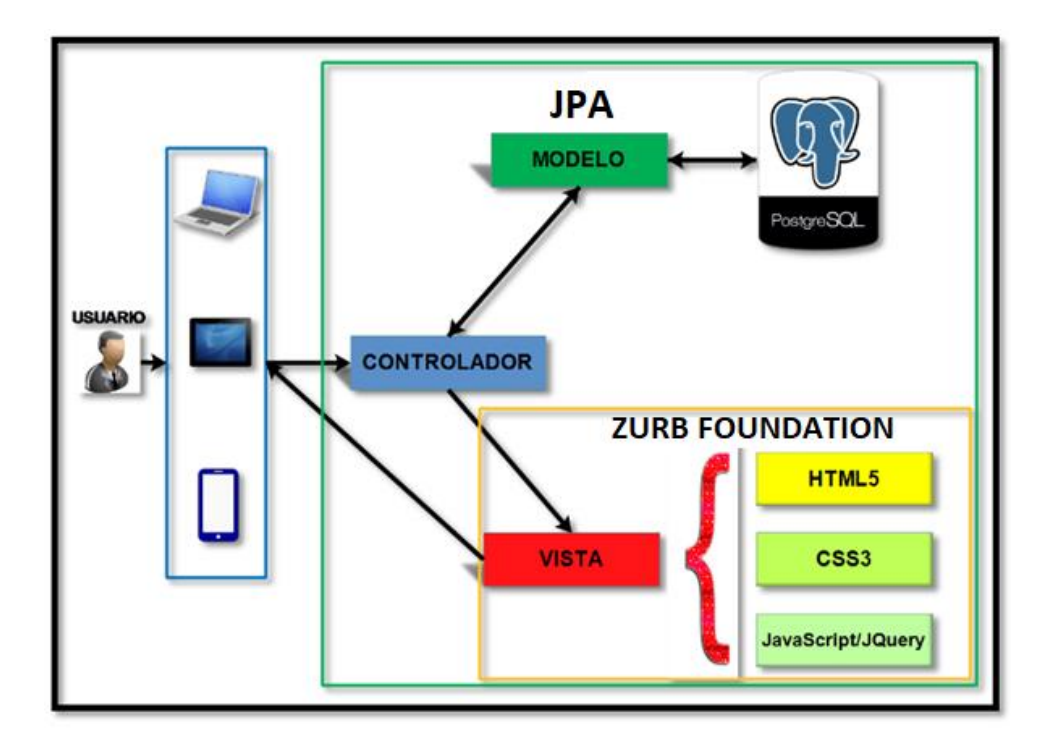

*Figura 42.* Arquitectura del Sistema.

# **2.2.4. Tareas**

Las tareas se las realiza de acuerdo a cada historia de usuario y al módulo que pertenece,

donde el programador toma las tareas detalladas para su desarrollo.

# **Historia de usuario 1. Acceso y control al sistema**

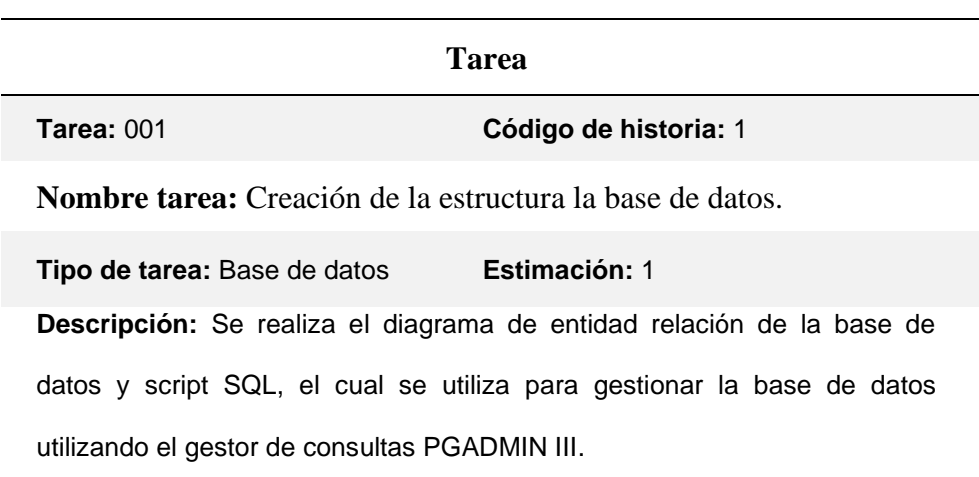

Tabla 16*. Tarea* c*reación de la estructura la base de datos.*

**Historia de usuario 1.** Implementación del modelo MVC.

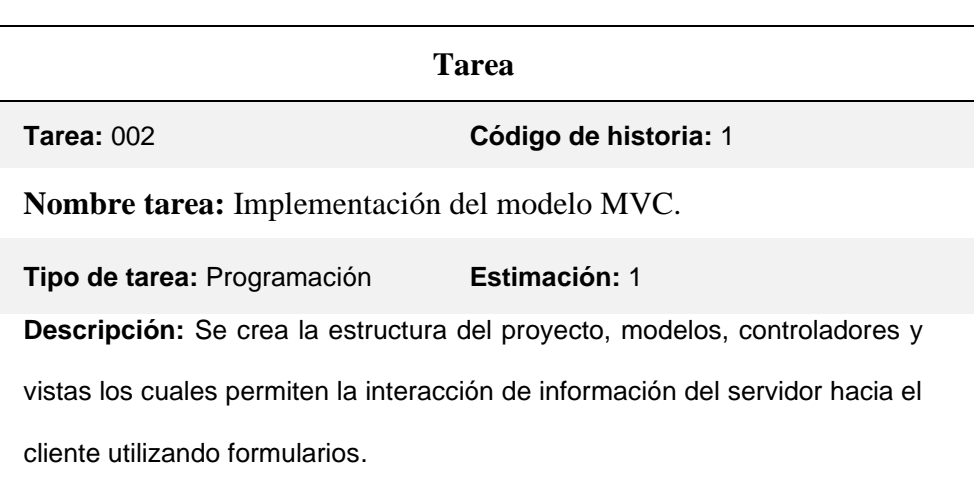

Tabla 17*. Tarea implementación del modelo MVC.*

**Historia de usuario 1.** Vista de inicio de sesión.

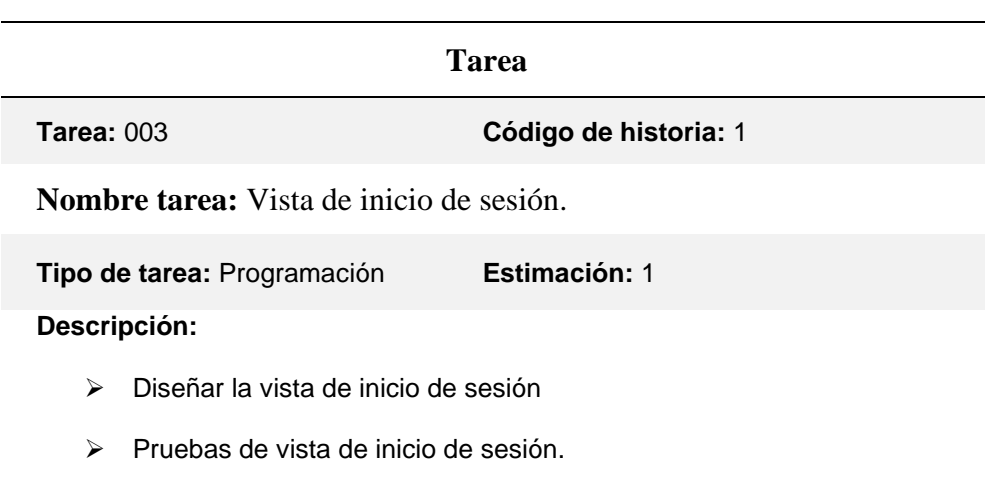

Tabla 18*. Tarea vista de inicio de sesión.*

**Historia de usuario 1.** Control de accesos y privilegios a los formularios.

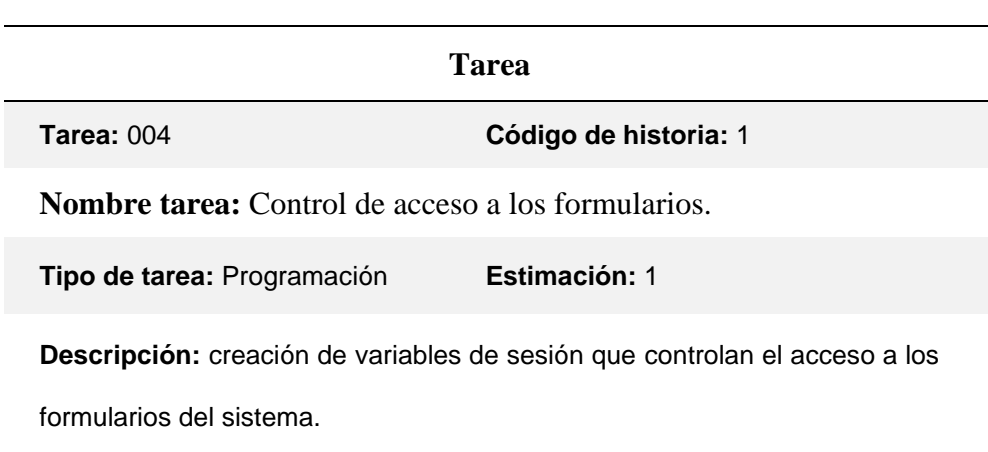

Tabla 19*. Tarea control de acceso y privilegios a los formularios.*

**Historia de usuario 2.** Vista de gestión de usuarios.

Tabla 20*. Tarea vista de gestión de usuarios.*

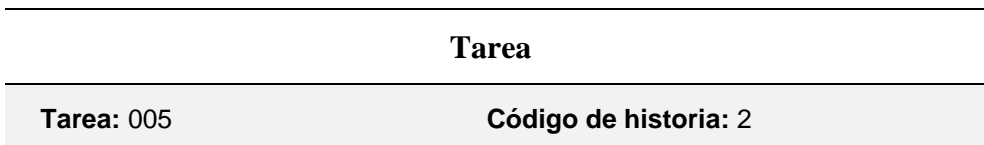

**Nombre tarea:** Vista de gestión de usuarios.

**Tipo de tarea:** Programación **Estimación:** 1 **Descripción:** ➢ Crear formulario para la gestión de usuarios ➢ Crear clases, modelos y funciones necesarias

➢ Pruebas de vista

**Historia de usuario 2.** Vista de gestión de roles.

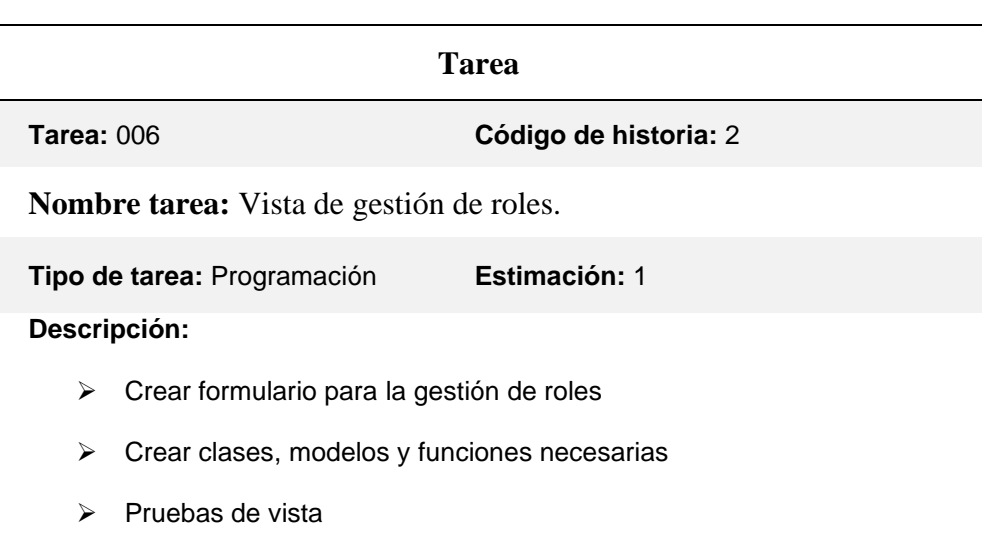

Tabla 21*. Tarea vista de gestión de roles.*

**Historia de usuario 3.** Vista de gestión de biométricos con sus formatos de archivos.

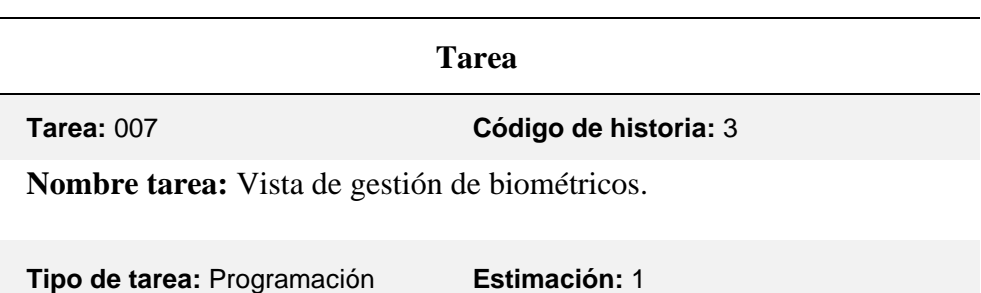

Tabla 22*. Tarea vista de gestión de biométricos.*

#### **Descripción:**

- ➢ Crear formulario para la gestión de biométricos y sus respectivos formatos de archivos
- ➢ Crear clases, modelos, controladores con las funciones necesarias
- ➢ Pruebas de vista

**Historia de usuario 4.** Vista de gestión de empleados.

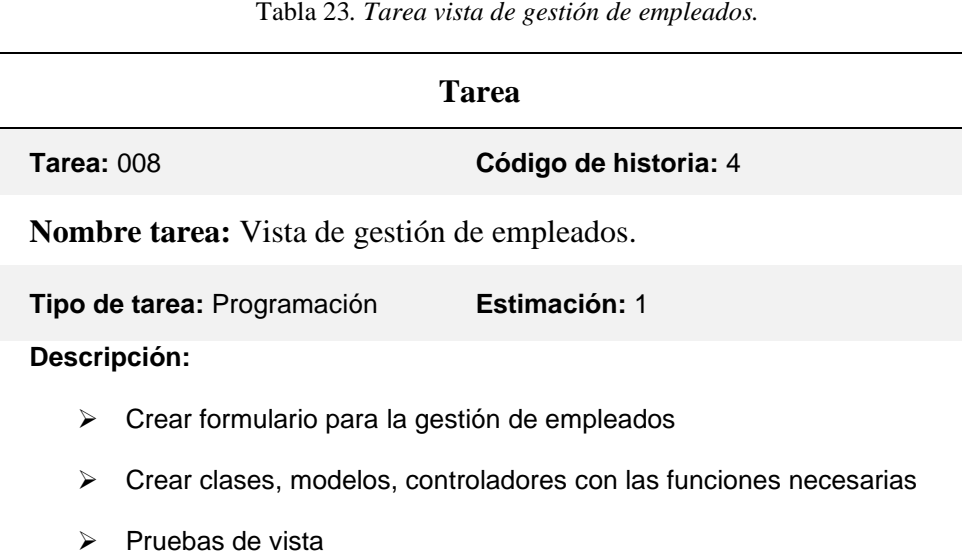

**Historia de usuario 5.** Vista de gestión de turnos.

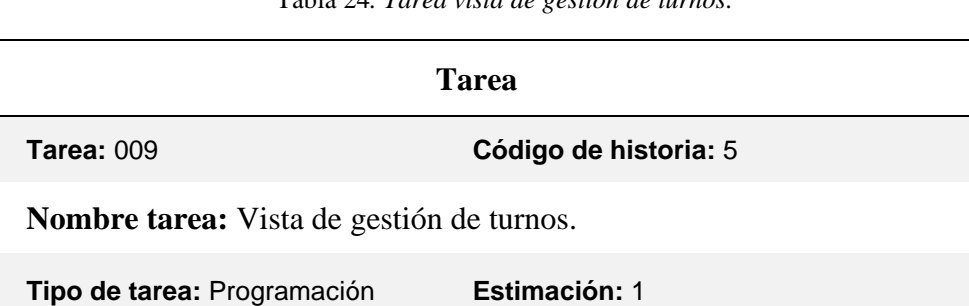

Tabla 24*. Tarea vista de gestión de turnos.*

#### **Descripción:**

- ➢ Crear formulario para la gestión de turnos
- ➢ Crear clases, modelos, controladores con las funciones necesarias
- ➢ Pruebas de vista

**Historia de usuario 6.** Vista de gestión de asignación de turnos.

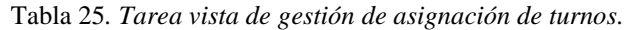

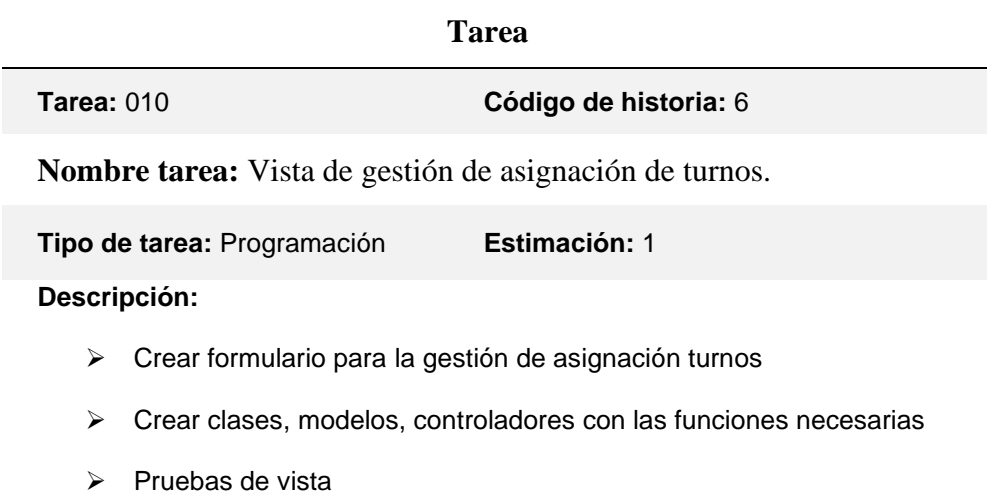

**Historia de usuario 7.** Vista de gestión de ausencias (permisos, feriados, justificaciones y

vacaciones).

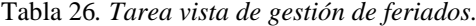

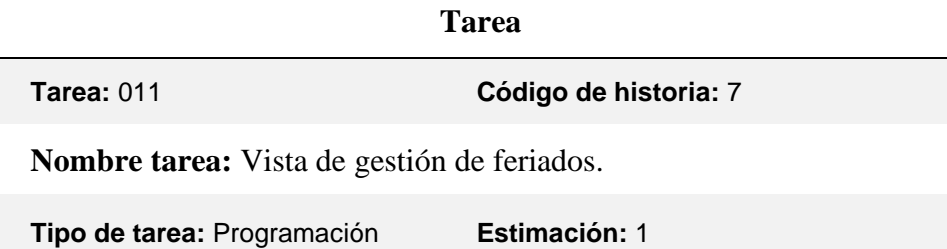

# **Descripción:**

- ➢ Crear formulario para la gestión de feriados
- ➢ Crear clases, modelos, controladores con las funciones necesarias
- ➢ Pruebas de vista

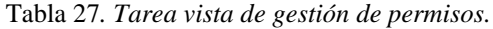

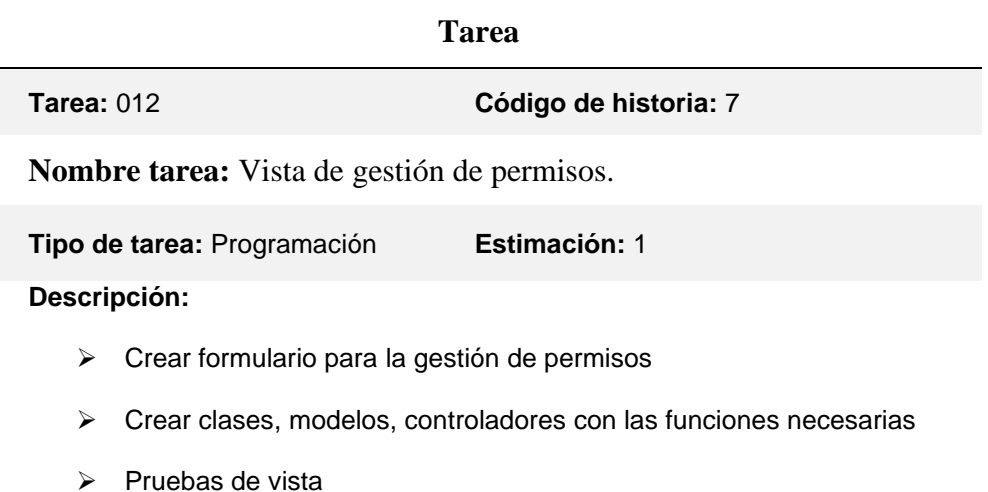

# Tabla 28*. Tarea vista de gestión de justificaciones.*

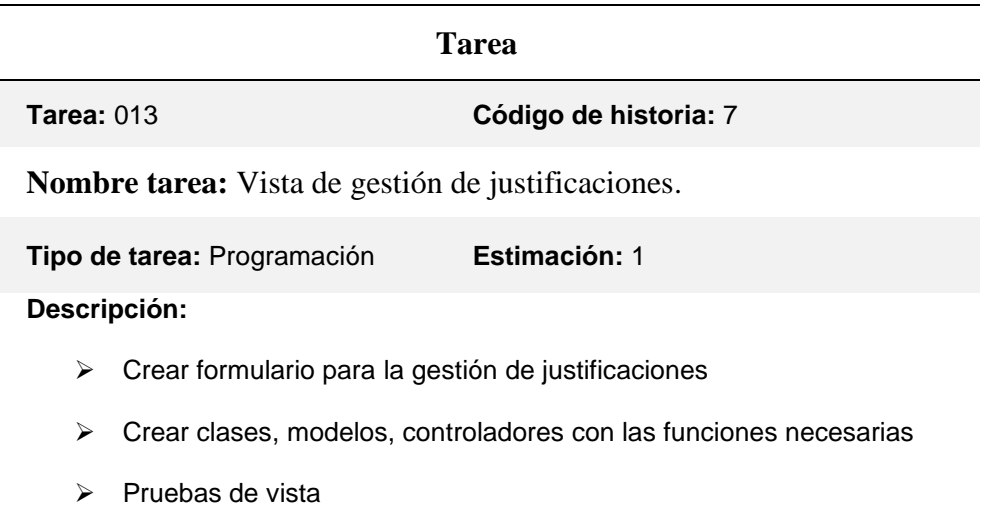

#### Tabla 29*. Tarea vista de gestión de vacaciones.*

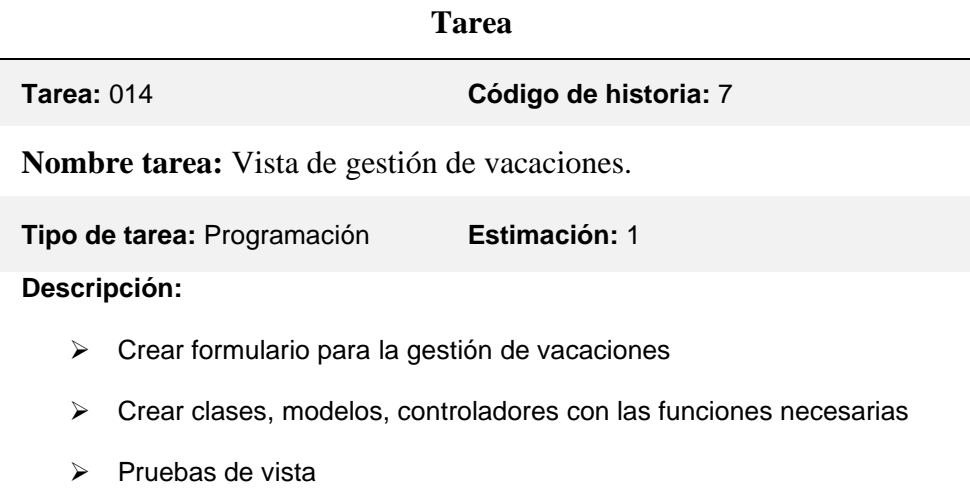

**Historia de usuario 8.** Reportes.

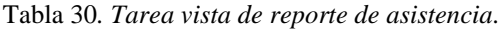

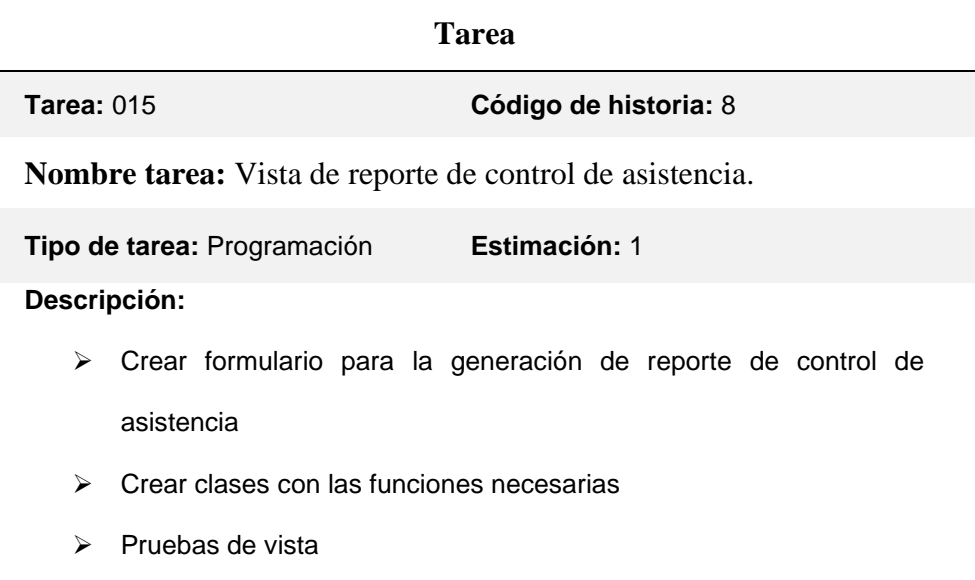

#### Tabla 31*. Tarea vista de reporte de permisos.*

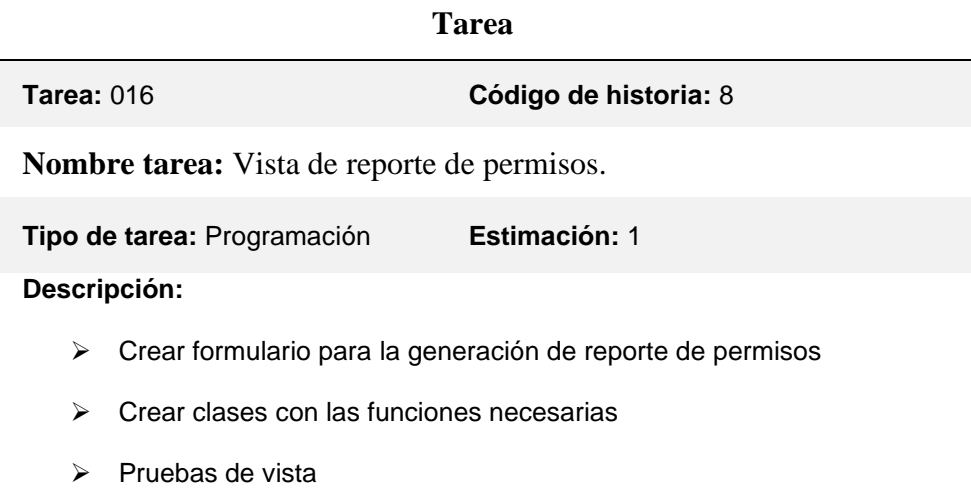

**Historia de usuario 9.** Vista de solicitud de permisos.

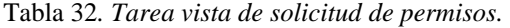

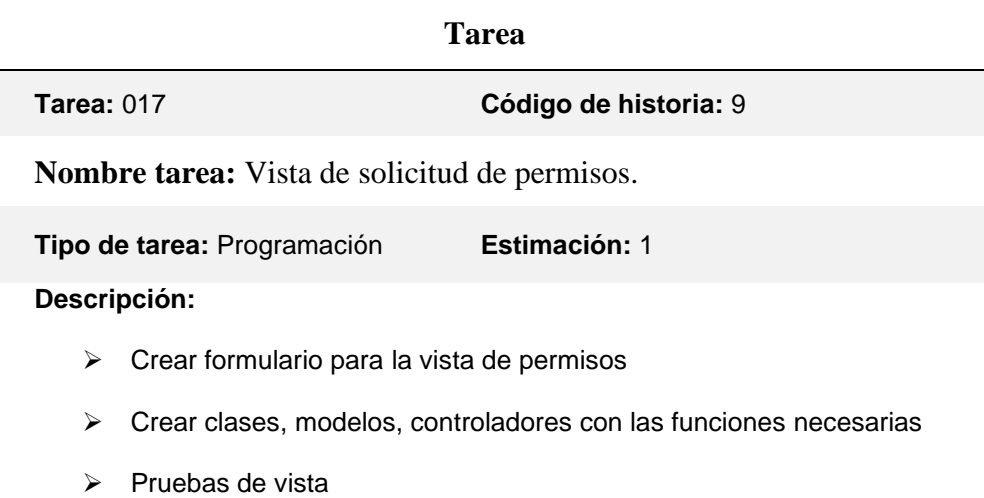

**Historia de usuario 10.** Reporte empleado.

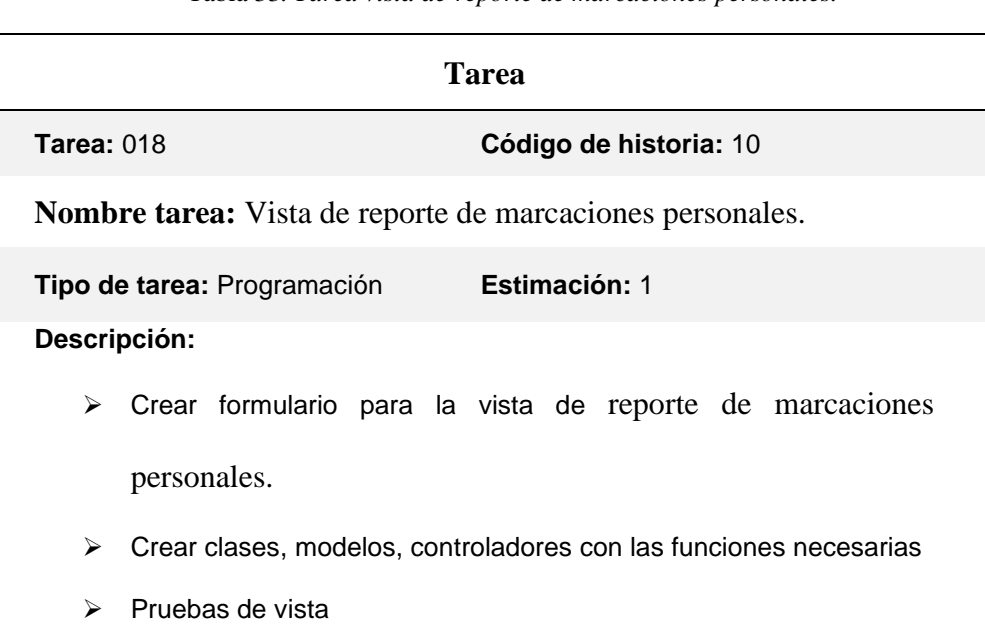

Tabla 33*. Tarea vista de reporte de marcaciones personales.*

**Historia de usuario 11.** Autorización de ausencia (Permisos).

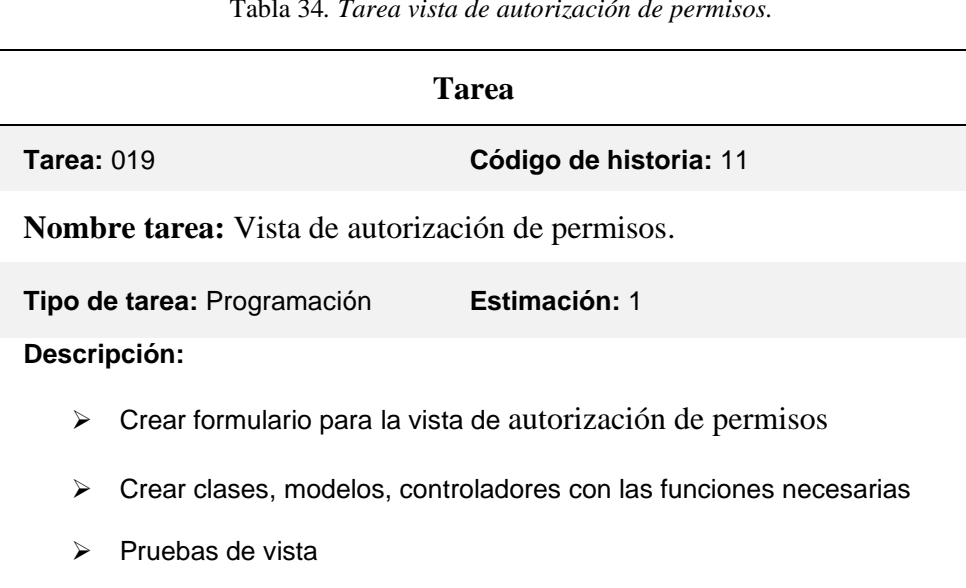

Tabla 34*. Tarea vista de autorización de permisos.*

**Historia de usuario 12.** Reporte supervisor.

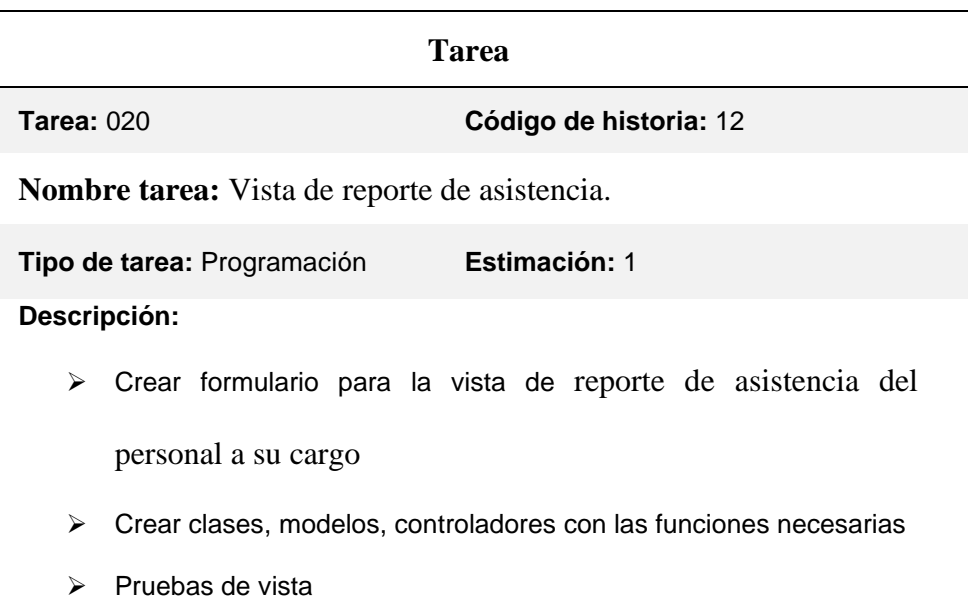

Tabla 35*. Tarea vista de reporte de asistencia.*

#### **Diseño e implementación**

El GAD Municipal del Cantón Pedro Moncayo mantiene un control de asistencia de empleados en base a las marcaciones que se lo realiza mediante los relojes biométricos, estas permiten llevar un registro diario de asistencia para lo cual se hace una carga continua de timbres y son presentados en un reporte de acciones de empleados, para esto es necesario tener un registro de acciones de los empleados.

Registrar los turnos, días de feriados, permisos, vacaciones que se hagan diariamente, para esto es necesario tener un control de acciones del personal.

Se debe tener un reporte de todas las acciones realizadas, en un lapso de tiempo según se desea mediante una fecha inicial y final.

#### **Desarrollo de las tareas.**

### **Tareas obligatorias en tarea 1:** Elaboración de la estructura MVC (Modelo Vista

Controlador) de la aplicación.

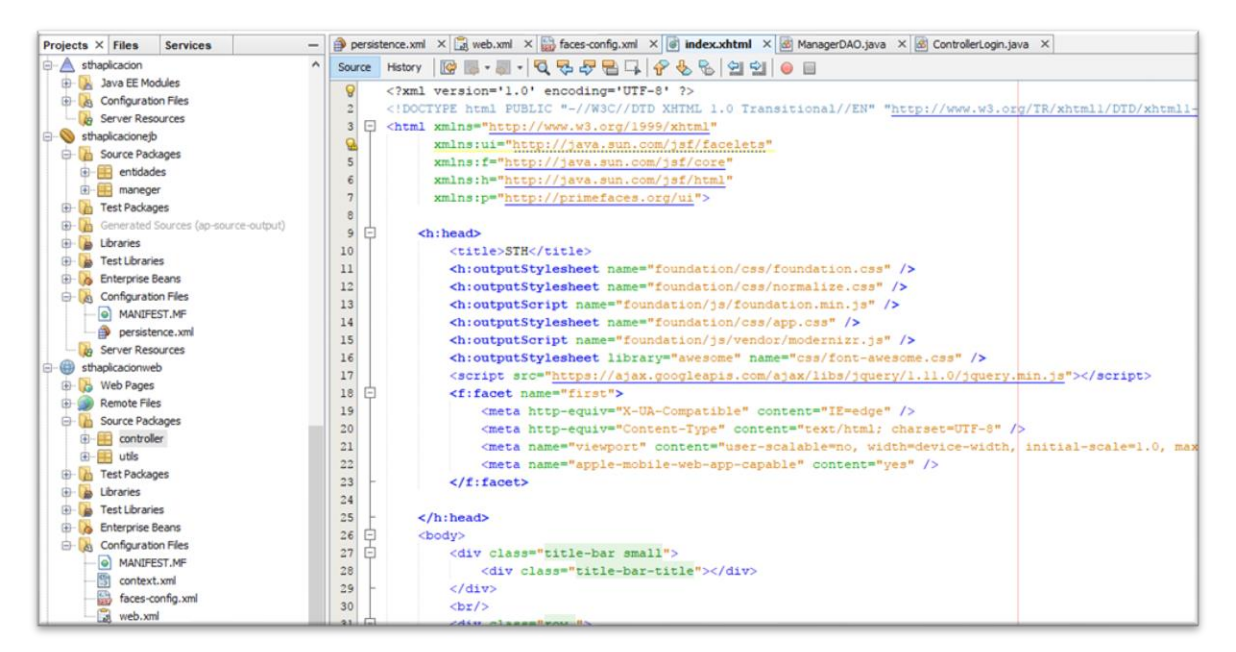

*Figura 43*. E*structura MVC.*

**Base de Datos:** Elaboración del Diagrama E-R.

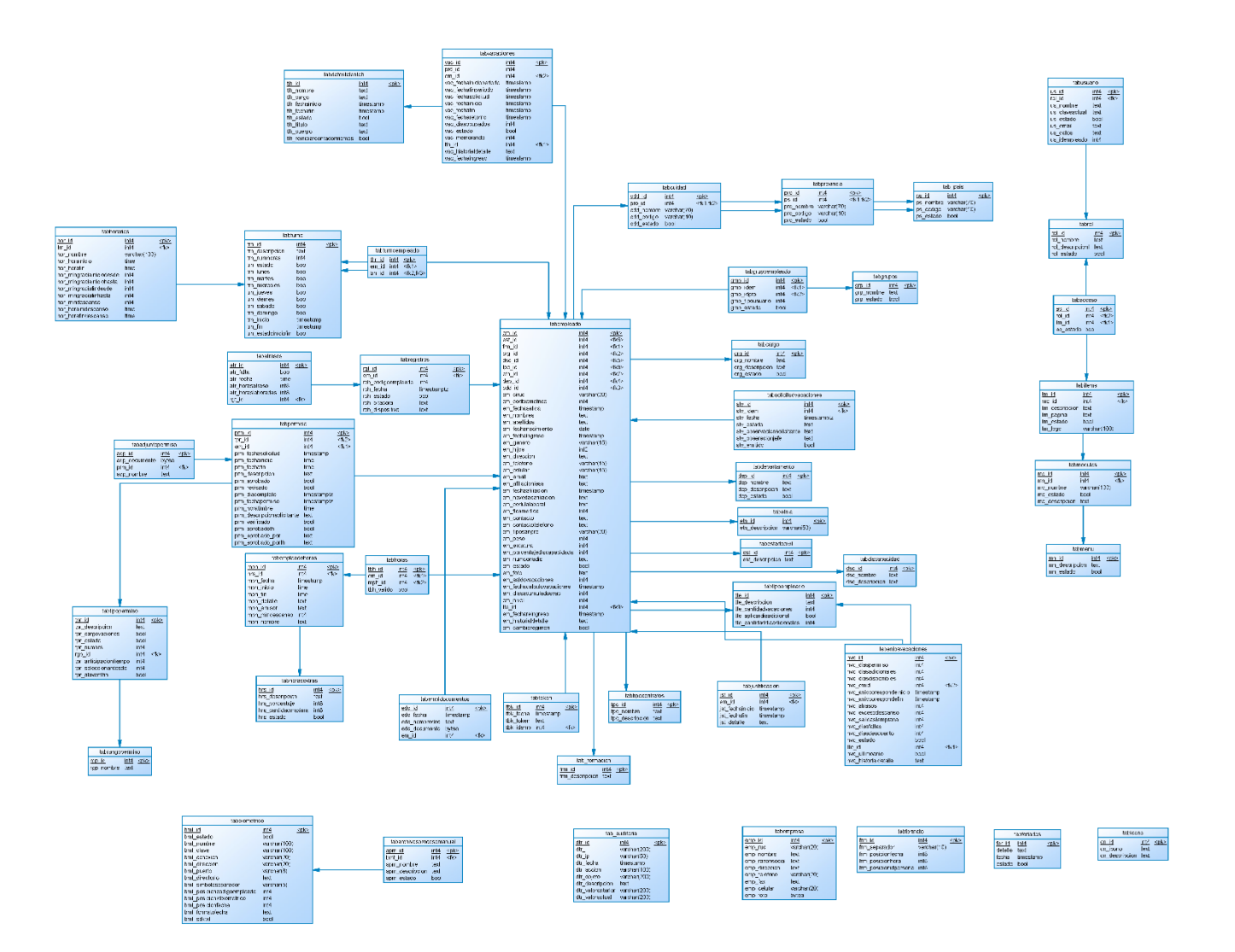

*Figura 44*. Diagrama E-R.

**Historia de usuario 1.** Acceso y control al sistema.

**Tarea:** Vista de inicio de sesión.

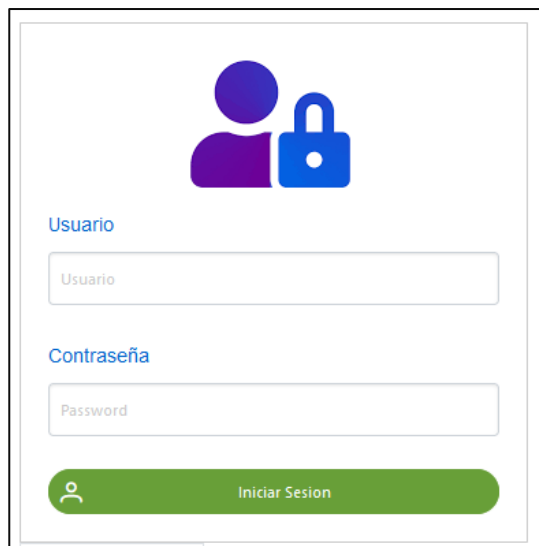

*Figura 45*. Vista de inicio de sesión

**Historia Nro. 2**: Gestión de usuarios.

**Tarea:** Vista de gestión de usuarios.

|                                            | Bienvenido                                                                                 |                                                                                |                                 |                          |                                       |  |
|--------------------------------------------|--------------------------------------------------------------------------------------------|--------------------------------------------------------------------------------|---------------------------------|--------------------------|---------------------------------------|--|
| Usuario de Sistema                         |                                                                                            |                                                                                |                                 |                          |                                       |  |
| <b>Registrar Nuevo</b>                     |                                                                                            |                                                                                |                                 |                          |                                       |  |
| Rol                                        | 1 2 3 4 5 6 7 8 9<br>10<br>$\  \cdot \ $<br>$<\!$<br>$\blacktriangleright$<br>$\mathbb{H}$ |                                                                                |                                 |                          |                                       |  |
|                                            | Usuario $\Leftrightarrow$                                                                  | Nombre ≎                                                                       | Email                           | Estado                   |                                       |  |
| <b>EMPLEADO</b><br>$\overline{\mathbf{v}}$ | 1710690155                                                                                 | <b>DAMACIO ANIBAL SISA SANCHEZ</b>                                             | damacio075@hotmail.com          | $\overline{\mathbf{v}}$  | $\mathbf{z}$<br>$\mathbf{z}$<br>會     |  |
|                                            | 1710342997                                                                                 | MARIA CLEMENCIA SISA CABASCANGO                                                | maria-sisa202@hotmail.com       | ☑                        | $\mathbf{z}$<br>$\mathbf{z}$<br>會     |  |
|                                            | 1307837185                                                                                 | OSWALDO ESNABEL ZAMBRANO<br><b>RIVADENEIRA</b>                                 | marty.3110@hotmail.com          | $\overline{\mathsf{v}}$  | $\mathbf{z}$<br>會<br>B                |  |
|                                            | 1712242047                                                                                 | SEGUNDO ROSENDO YUGCHA<br>CHANGOLUISA                                          | acuarelatin@yahoo.com           | ☑                        | $\mathbf{z}$<br>$\boldsymbol{G}$<br>會 |  |
|                                            | 1716538077                                                                                 | JUAN PABLO VINUEZA PASTOR                                                      | juanpablovinueza1203@gmail.com  | $\overline{\mathbf{v}}$  | $\mathbf G$<br>$\mathbf{z}$<br>會      |  |
|                                            | 1713593810                                                                                 | CARLOS RAFAEL VILLACRES<br>QUIMBIAMBA                                          | carlosvillacresquimbiamba@hotma | M                        | B<br>會<br>$\mathbf{z}$                |  |
|                                            | 1723970388                                                                                 | MAYRA KATHERINE VILLA TUPIZA                                                   | katherine-1953@hotmail.com      | $\overline{\mathbf{v}}$  | 會<br>$\mathbf{z}$<br>$\mathbf{z}$     |  |
|                                            | 1710814011                                                                                 | JOSE OCTAVIO VILLA HEREDIA                                                     | octaviovh2@hotmail.com          | M                        | $\mathbf{z}$<br>$\mathbf{z}$<br>會     |  |
|                                            | 1714532122                                                                                 | JOSE ANTONIO VERGARA LOOR                                                      | pedromoncayo@pedromoncayo.c     | $\overline{\mathbf{v}}$  | $\mathbf{z}$<br>會<br>$\overline{a}$   |  |
|                                            | 1713754446                                                                                 | <b>JOSE JULIO VELASTEGUI YUGSI</b>                                             | juliovelastequi75@qmail.com     | $\vert \mathbf{v} \vert$ | 會<br>$\mathbf{z}$<br>$\boldsymbol{G}$ |  |
|                                            |                                                                                            | 3 4 5 6 7<br>$\overline{2}$<br>$\vert \cdot \vert$<br>$\vert 1 \vert$<br>$<\!$ | 8 <sup>9</sup><br>10<br>▶≻      | $\blacktriangleright$ 1  |                                       |  |

*Figura 46*. Vista de gestión de usuarios*.*

Historia Nro. 3: Gestión de archivos de marcaciones generados por biométricos.

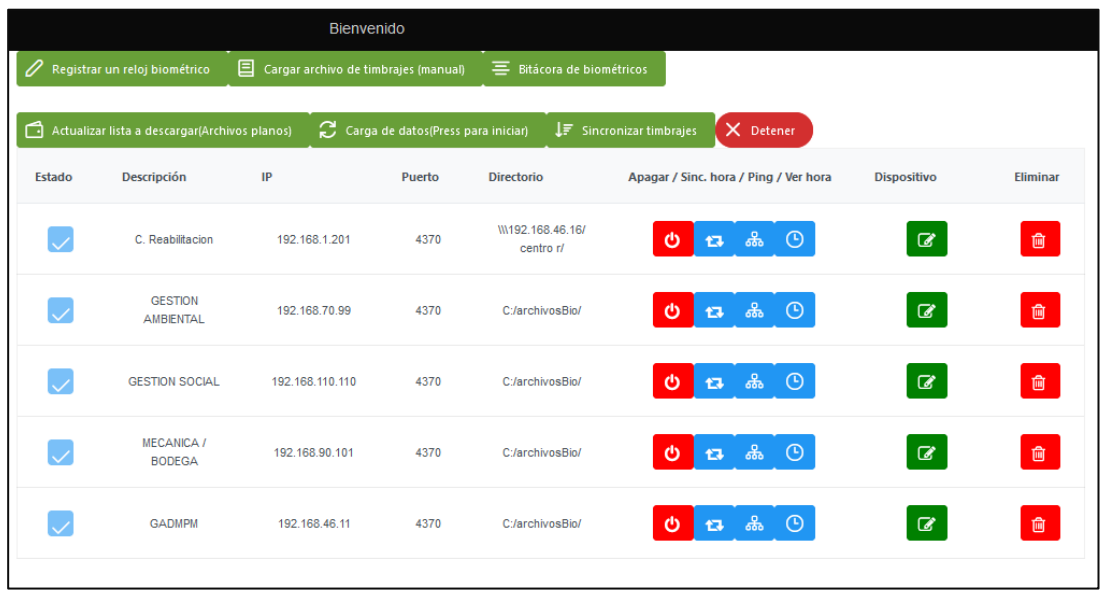

**Tarea:** Vista de gestión de biométricos.

*Figura 47.* Vista de gestión de biométricos.

**Historia Nro. 4:** Gestión de empleados.

**Tarea:** Vista de gestión de empleados.

| Bienvenido                                  |                   |                               |                                 |                           |                |  |  |  |
|---------------------------------------------|-------------------|-------------------------------|---------------------------------|---------------------------|----------------|--|--|--|
| <b>Buscar en Todos los Campos</b><br>Digite |                   |                               |                                 |                           |                |  |  |  |
|                                             |                   |                               |                                 |                           |                |  |  |  |
| a 11                                        | Cod. biométrico 1 | Nombres $\uparrow \downarrow$ | Apellidos $\uparrow \downarrow$ | Carpeta<br><b>Digital</b> |                |  |  |  |
| 1723000400                                  | 2692              | galo alejandro                | olmedo veintimilla              | 6                         | رىكى<br>⋒<br>☞ |  |  |  |
| 1004345458                                  | 2687              | patricia carolina             | paspuezan segovia               | ₿                         | ىغ<br>俞        |  |  |  |
| 1716829005                                  | 2684              | nally soledad                 | nuñes quimbiamba                | ₿                         | ٹ<br>圙         |  |  |  |
| 1726969528                                  | 2685              | walter ernesto                | gomez chiriboga                 | ₿                         | ،≁،<br>间       |  |  |  |
| 1724526098                                  | 2686              | lizeth carolina               | achina cachipuendo              | ₿                         | v.<br>圙        |  |  |  |

*Figura 48.* Vista de gestión de empleados.

**Historia Nro. 5:** Gestión de turnos.

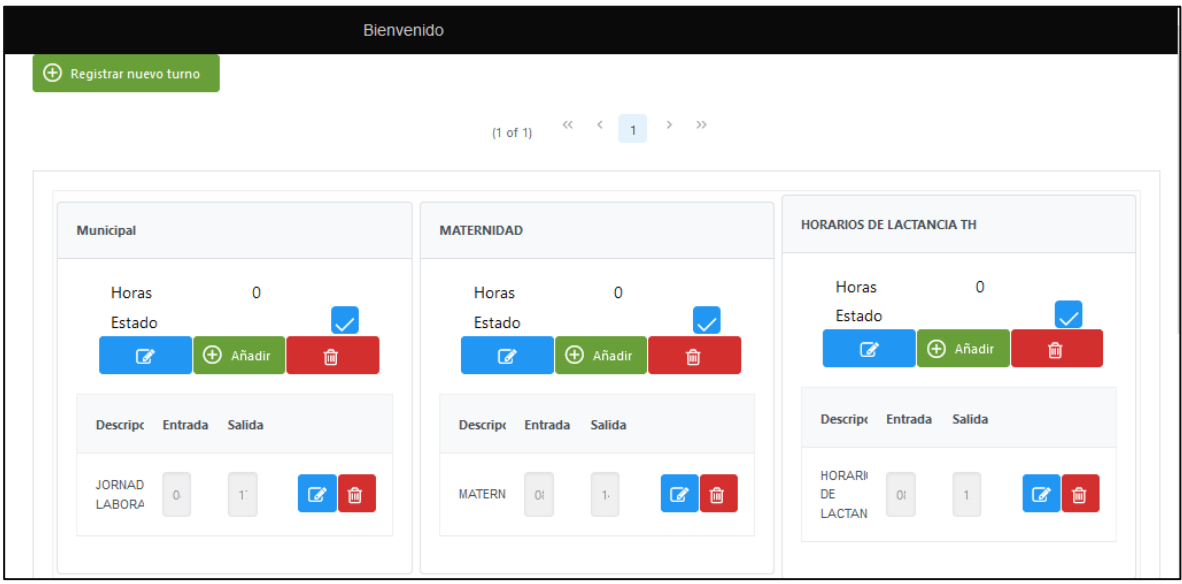

**Tarea:** Vista de gestión de turnos.

*Figura 49.* Vista de gestión de turnos.

Historia Nro. 6: Gestión de asignación de turnos.

**Tarea:** Vista de gestión de asignación de turnos.

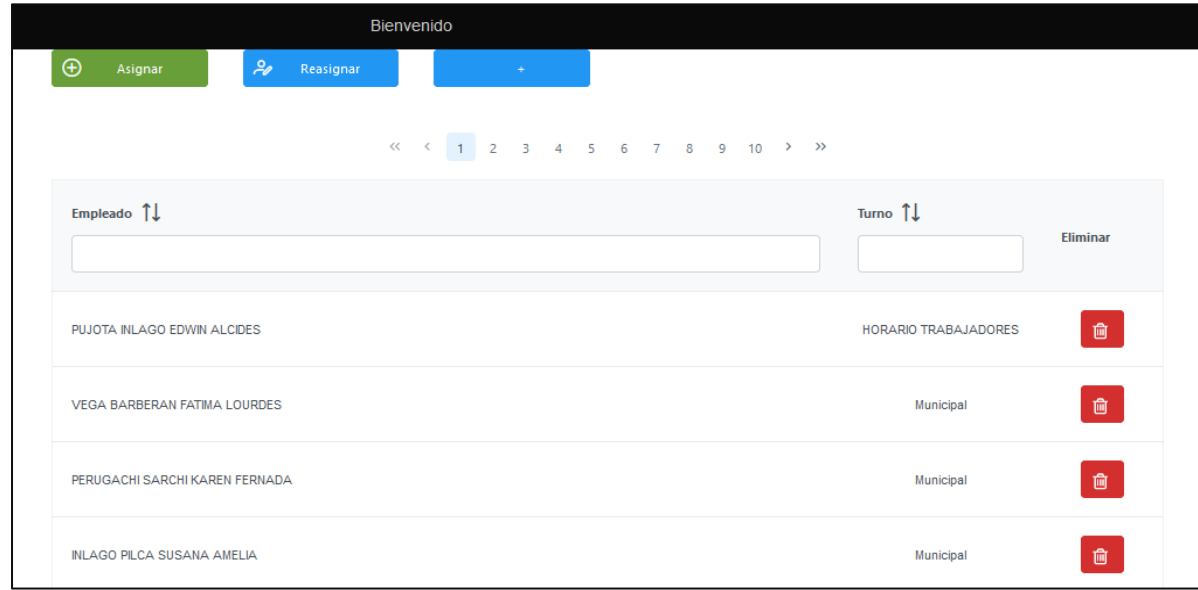

*Figura 50.* Vista de gestión de asignación de turnos.

**Historia Nro. 7:** Gestión de ausencias (permisos, feriados, Justificación de ausencias y vacaciones).

**Tarea:** Vista de gestión de permisos.

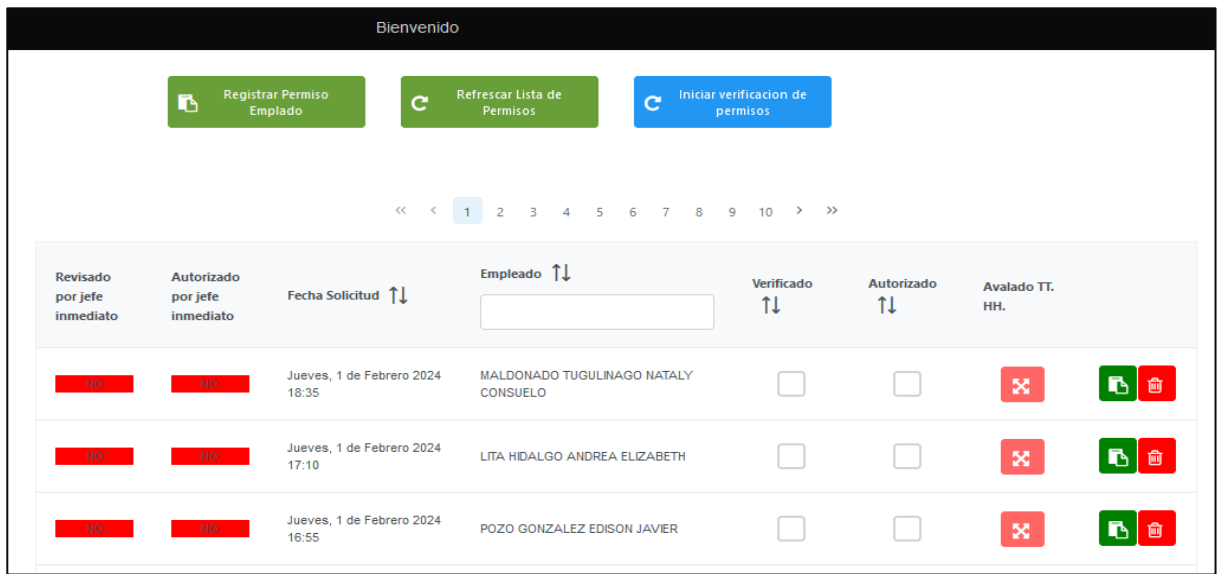

*Figura 51.* Vista de gestión de permisos.

**Tarea:** Vista de gestión de feriados.

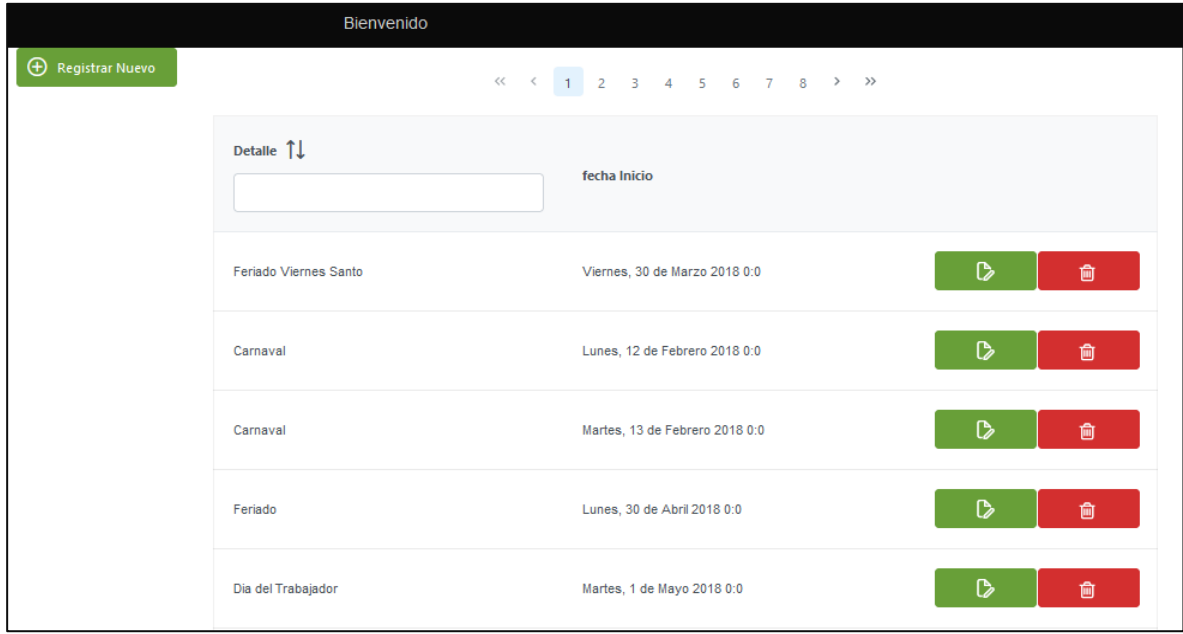

*Figura 52.* Vista de gestión de feriados.

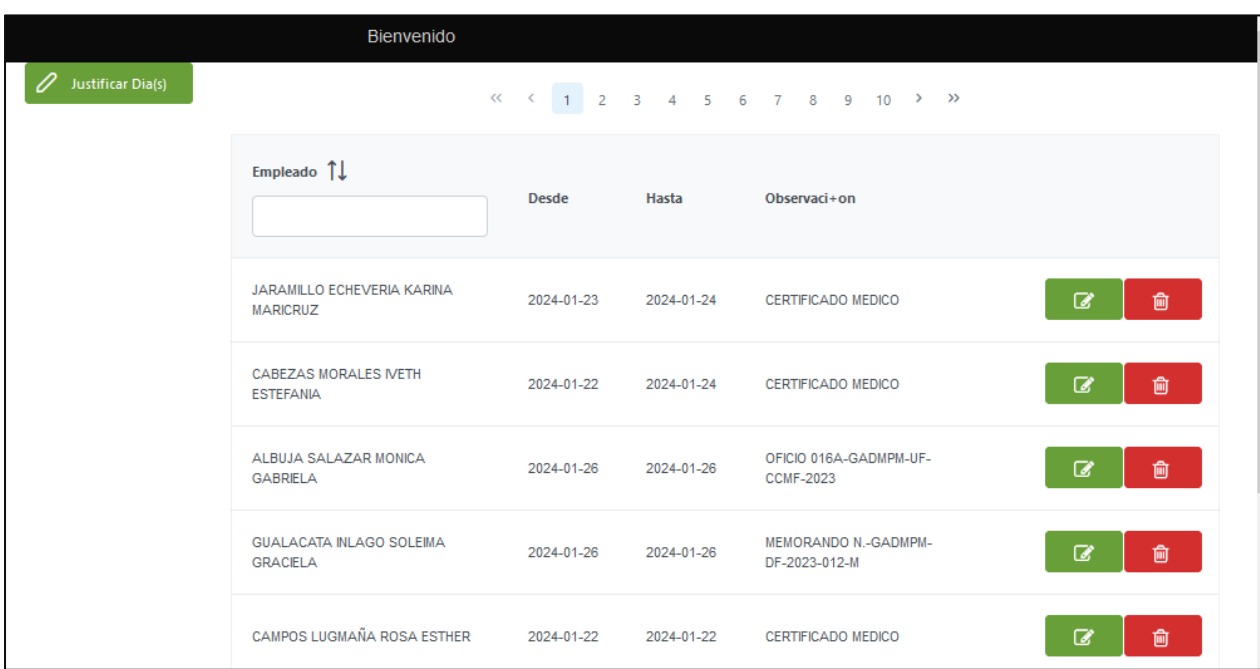

**Tarea:** Vista de gestión de justificaciones.

*Figura 53.* Vista de gestión de justificaciones.

**Tarea**: Vista de gestión de vacaciones.

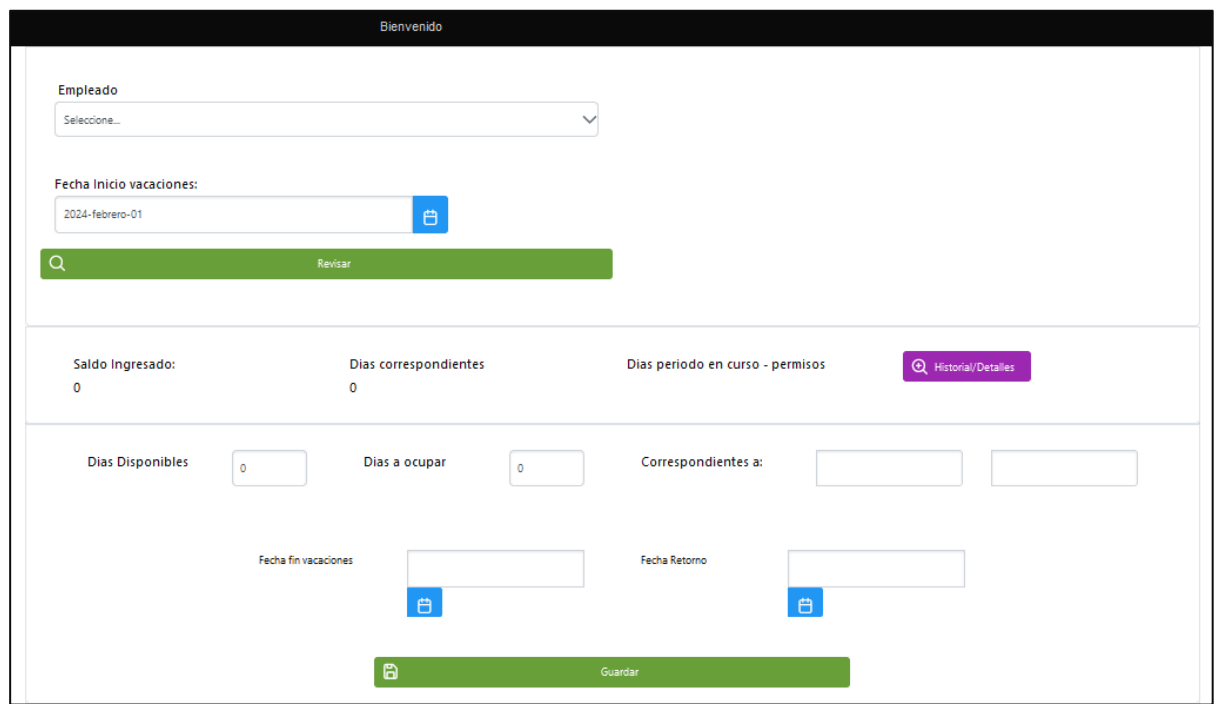

*Figura 54.* Vista de gestión de vacaciones.

**Historia Nro. 8:** Reportes.

**Tarea:** Vista de reporte de control de asistencia.

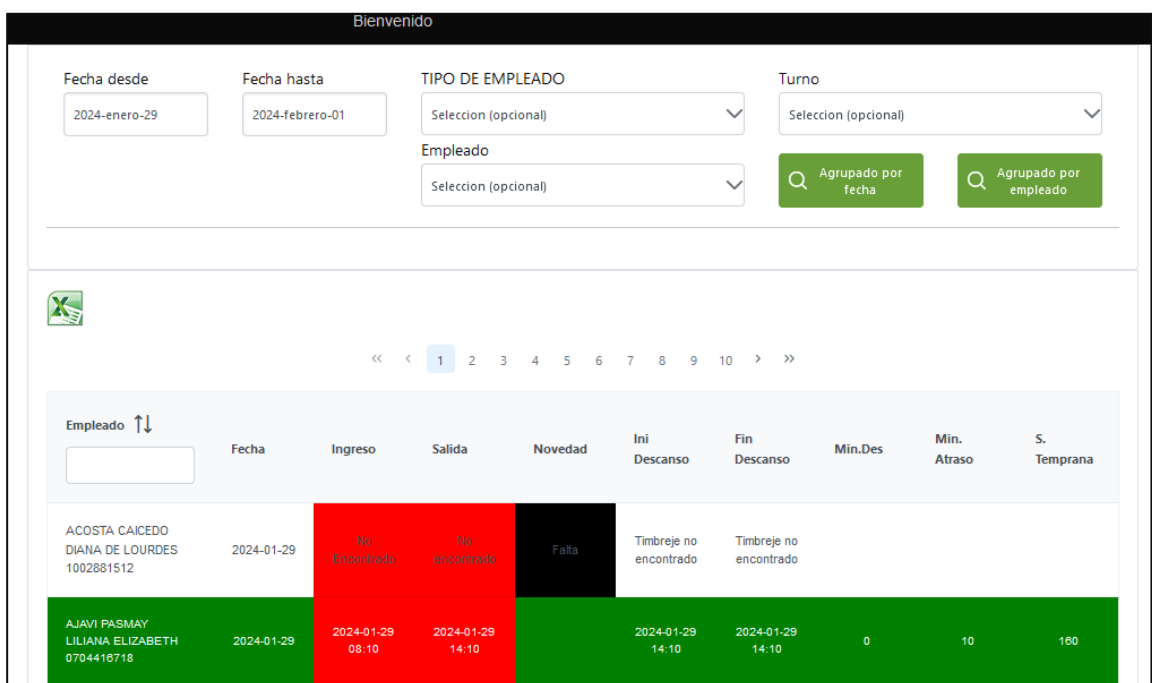

*Figura 55.* Vista de reporte de control de asistencia.

**Tarea:** Vista de reporte de permisos.

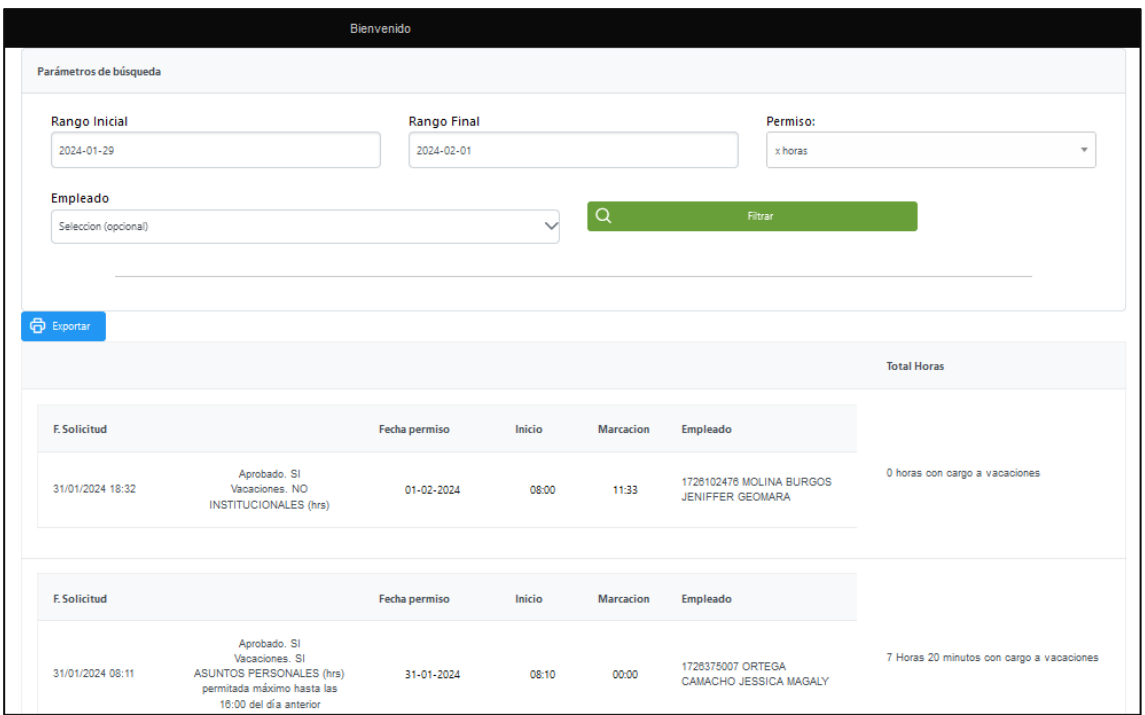

*Figura 56.* Vista de reporte de permisos.

**Historia Nro. 9:** Solicitud de Permiso**.**

**Tarea:** Vista de solicitud de permisos.

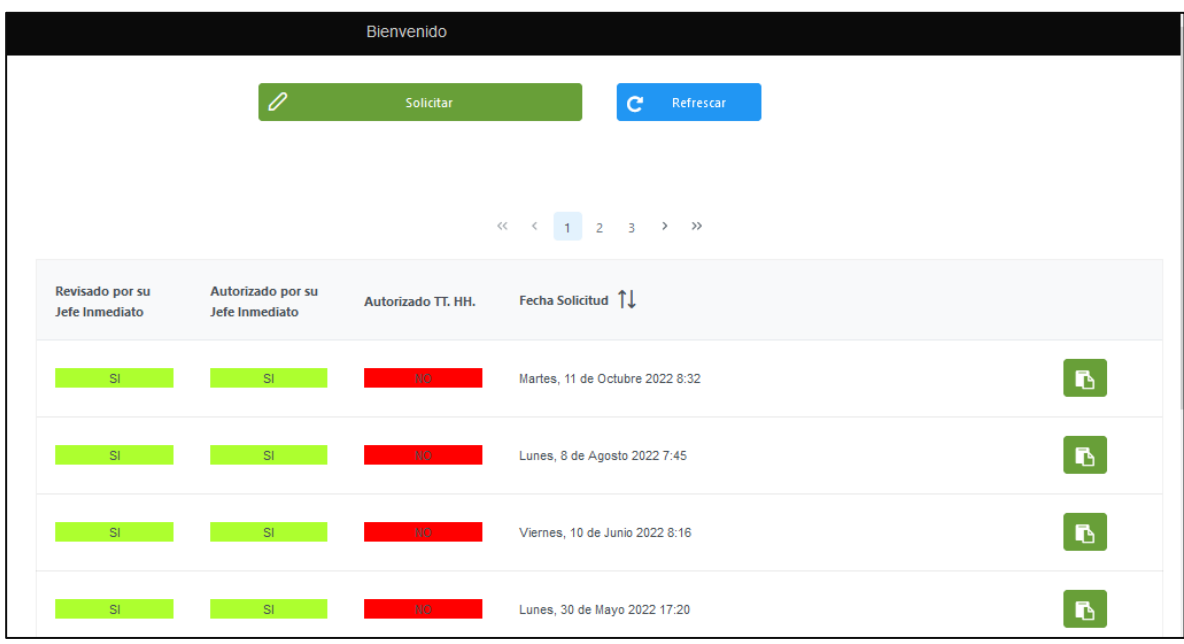

*Figura 57.* Vista de solicitud de permisos.

**Historia Nro. 10:** Reporte empleado.

**Tarea:** Vista de reporte de marcaciones personales.

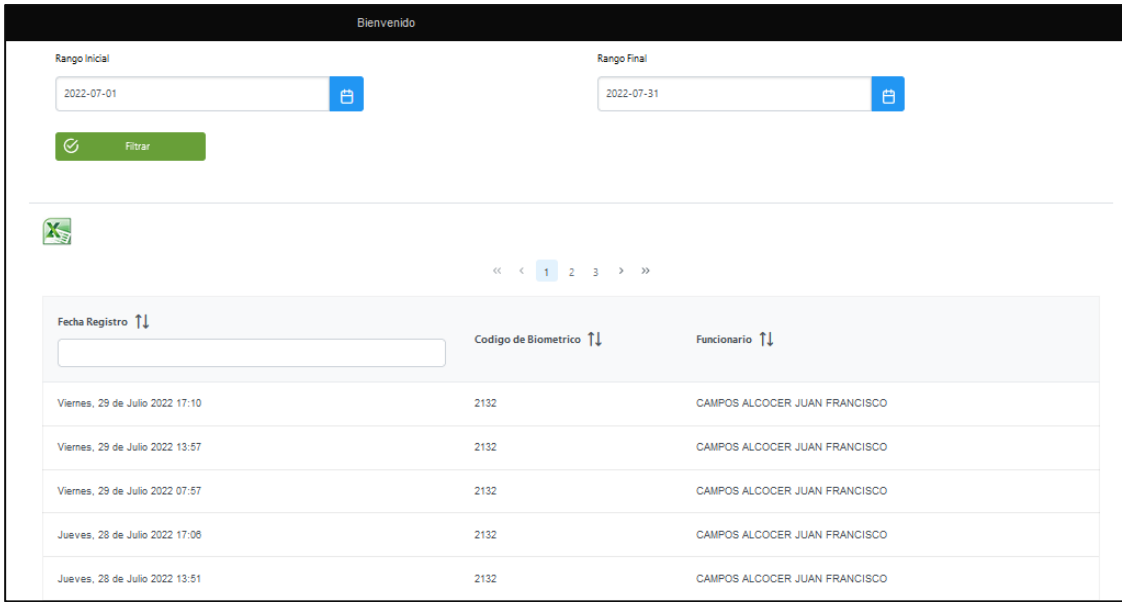

*Figura 58.* Vista de reporte de marcaciones personales.

**Historia Nro. 11:** Autorización de ausencia (Permisos).

**Tarea:** Vista de autorización de permisos.

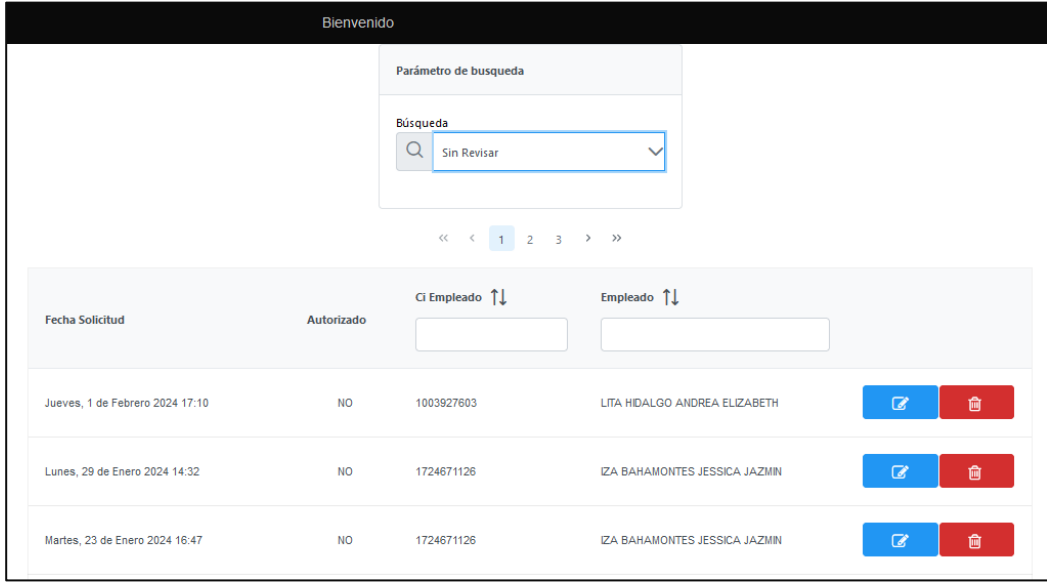

*Figura 59.* Vista de autorización de permisos.

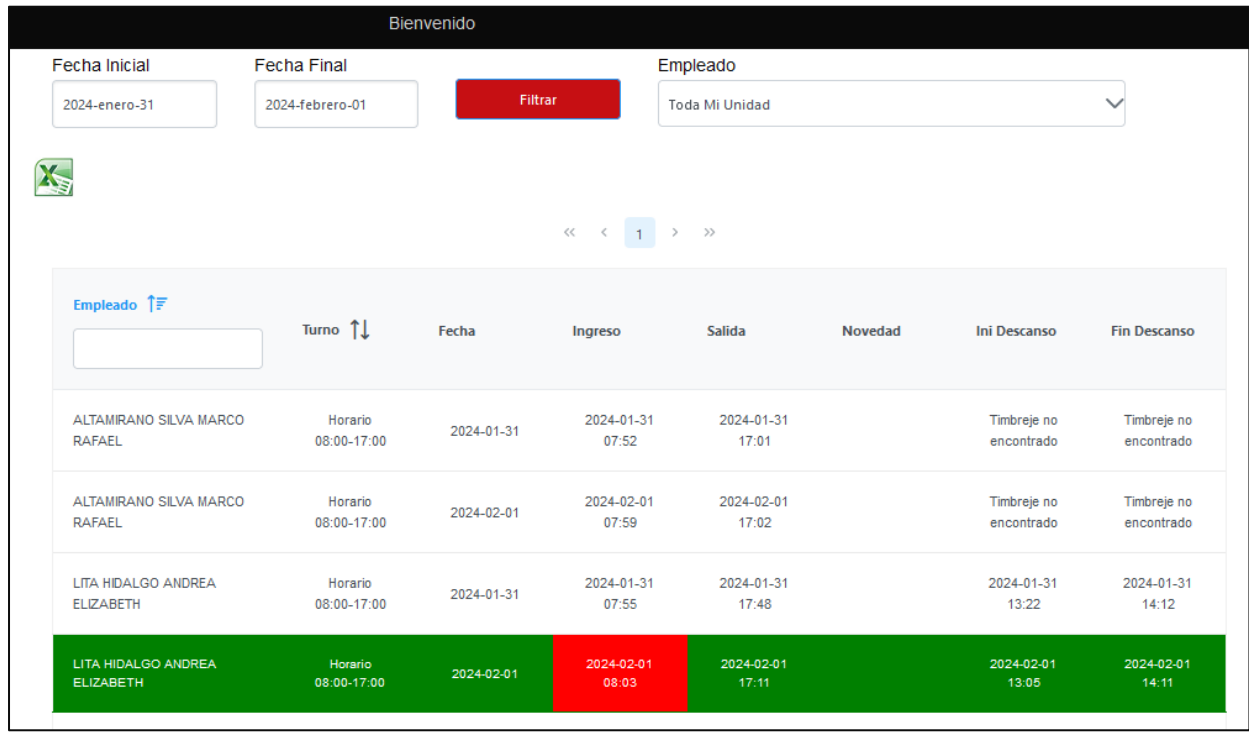

**Tarea:** Vista de reporte de asistencia.

*Figura 60.* Vista de reporte de asistencia.

# **Historia de Usuario 1. Prueba**

Se describe el conjunto de pruebas funcionales relacionadas a la historia de usuario 1, donde se verifica los requisitos de software iniciales y se realiza la prueba respectiva cuando se ingresa al sistema, de forma que únicamente permitirá ingresar al acceder usuarios registrados.

## **Descripción:**

Para registrar un nuevo usuario al sistema se debe ingresar únicamente datos reales y coherentes, ya que de lo contrario se mostrará un aviso de datos incorrectos ingresados anteriormente.

### **Condición:**

El usuario debe estar previamente registrado y activado en el sistema

## **Entrada:**

El administrador introducirá su login y password.

### **Resultado:**

Se cargará un menú acorde al rol asignado.

#### **Resultado esperado**

Prueba satisfactoria.

# **Historia de Usuario 2. Prueba**

Se describe el conjunto de pruebas funcionales relacionadas a la historia de usuario 2 en el cual se gestionará los usuarios con acceso al sistema y se realiza la prueba respectiva cuando se registra, edita y elimina usuarios, de forma que únicamente permitirá ingresar información válida a la base de datos.

### **Descripción:**

Para registrar un nuevo usuario al sistema se debe ingresar únicamente datos reales y coherentes, ya que de lo contrario se mostrará un aviso de datos incorrectos ingresados anteriormente.

### **Condición:**

El usuario debe estar previamente registrado y activado en el sistema

### **Entrada:**

- ➢ El administrador introducirá su login y password.
- ➢ Del menú seleccionara "Usuarios de sistema" "Registrar nuevo".
- ➢ Seleccionara un empleado para activar el acceso al sistema.
- $\triangleright$  Debe activar el check de activo.
- ➢ Seleccionar el respectivo rol, el usuario se registrará con el número de cedula como password.

### **Resultado:**

Se encuentra listo el usuario con acceso al sistema.

### **Resultado esperado**

Prueba satisfactoria.

#### **Historia de Usuario 3. Prueba**

Se describe el conjunto de pruebas funcionales relacionadas a la historia de usuario 3 en el cual se gestionará los relojes biométricos con sus respectivos formatos de carga de marcaciones a la base de datos, también se realiza la prueba respectiva de registro, edición y eliminación, de forma que únicamente permitirá ingresar información válida a la base de datos.

### **Descripción:**

Para registrar un nuevo reloj biométrico con su respectivo formato de carga de información a la base de datos se debe ingresar únicamente datos reales y coherentes, ya que de lo contrario no se podrá leer ni cargar los archivos generados por los biométricos en la base de datos.

## **Condición:**

El usuario debe estar previamente registrado y activado en el sistema

El usuario debe conocer como está estructurado los datos en el archivo de marcaciones que genera el reloj biométrico.

### **Entrada:**

- ➢ El administrador introducirá su login y password.
- ➢ Del menú seleccionara "Gestión de biométricos" "Registrar un reloj biométrico".
- ➢ Se llenará el formulario de registro.
- ➢ Se debe seleccionar **Check** de estado que nos indicara si está en funcionamiento.
- ➢ Una descripción para un nombre de reconocimiento del biométrico.
- ➢ Se asignará una dirección IP del biométrico y un puerto de o solo de lectura de archivo plano.
- ➢ Se debe digitar el directorio del servidor en donde se encontrará en archivo de marcaciones.
- ➢ Se seleccionará el "**Símbolo Separador"** de cómo se divide los datos en el archivo.
- ➢ Una vez dividido los datos se debe indicar en posición se encuentra cada dato que necesita para cargar a la base de datos, las posiciones inician desde cero y se debe indicar para los siguientes campos: "**Posición Código Empleado**", "**Posición cód. Biométrico**", "**Posición Fecha**".
- ➢ También se debe indicar que formato de fecha tiene el archivo.
- ➢ Una vez registrado podemos cargar y procesar archivos generados por biométricos de forma automática o manualmente desde "**Cargar archivo de timbrajes (manual)".**

## **Resultado:**

Se encuentra listo y registrado un biométrico con su respectivo formato de archivo.

#### **Resultado esperado**

Prueba satisfactoria.

## **Historia de Usuario 4. Prueba**

Se describe el conjunto de pruebas funcionales relacionadas a la historia de usuario 4 en el cual se realizará la administración de empleados, también se realiza la prueba respectiva de registro, edición y eliminación, de forma que únicamente permitirá ingresar información válida a la base de datos.

### **Descripción:**

Para registrar un nuevo empleado a la base de datos se debe ingresar únicamente datos reales y coherentes, ya que de lo contrario no se podrá tener información real del empleado.

### **Condición:**

El usuario debe estar previamente registrado y activado en el sistema para registrar empleados.

El usuario debe conocer si el empleado tendrá código de biométrico.

# **Entrada:**

- ➢ El administrador introducirá su login y password.
- ➢ Del menú seleccionara "Nuevo empleado" para un nuevo registro o "Lista de empleados" para modificar o eliminar.
- ➢ Se llenará el formulario de registro.
- ➢ Se digitará la siguiente información: Cod. Biométrico, Cédula, Nombres, Apellidos, fotografía, Número de Hijos, Teléfono, Celular, Email, Dirección, Afiliación iess, Cédula Laboral, Novedad Afiliación, Fica Medica, Peso, Estatura, Contacto, Contacto Teléfono, Saldo vacaciones.
- ➢ Se seleccionará la siguiente información: Tipo de empleado, Unidad (Pertenece), Género, formación, Etnia, Cargo, Departamento, Tipo Contrato, Fecha Nacimiento, Estado Civil, Fecha Ingreso, Fecha salida, País, Provincia, Cuidad, Fecha Afiliación, Tipo sangre, Tipo Discapacidad

### **Resultado:**

Se encuentra listo los datos de un empleado.

#### **Resultado esperado**

Prueba satisfactoria.

#### **Historia de Usuario 5. Prueba**

Se describe el conjunto de pruebas funcionales relacionadas a la historia de usuario 5 en el cual se realizará la gestión de turnos., también se realiza la prueba respectiva de registro, edición y eliminación, de forma que únicamente permitirá ingresar información válida a la base de datos.

#### **Descripción:**

Para registrar un nuevo turno con sus respectivos horarios a la base de datos se debe ingresar únicamente datos reales y coherentes, en esta ventana se gestionará los turnos los cuales se tendrán listos para utilizarlos.

# **Condición:**

El usuario debe estar previamente registrado y activado en el sistema para gestionar turnos.

### **Entrada:**

- ➢ El usuario introducirá su login y password.
- ➢ Del menú seleccionara "Gestión de turnos" "Turnos" "Registrar nuevo turno".
- ➢ Se llenará el formulario de registro.
- ➢ Se digitará la siguiente información: Descripción, Minutos de trabajo.
- ➢ Se seleccionará la siguiente información: Estado, los días laborables lunes, martes, miércoles, jueves, viernes, sábado y domingo, Fecha desde, Fecha hasta.
- ➢ Una vez registrado el turno se ingresará el horario, en cual se digitará lo siguiente: descripción, inicio desde (minutos), inicio hasta (minutos), salida desde(minutos), salida hasta (minutos), minutos de descanso
- ➢ Se seleccionará la siguiente información: hora inicio, hora fin, hora inicio descanso, hora fin descanso

## **Resultado:**

Se encuentra listo los datos de turnos para su posterior asignación a un empleado.

### **Resultado esperado**

Prueba satisfactoria.

### **Historia de Usuario 6. Prueba**

Se describe el conjunto de pruebas funcionales relacionadas a la historia de usuario 6 en él se realiza la asignación de turnos, registro, edición y eliminación, de turnos.

#### **Descripción:**

Para asignar un turno a un empleado a la base de datos se debe ingresar se seleccionará el turno acorde al horario del empleado el cual se utilizará en los reportes de asistencia.

### **Condición:**

El usuario debe estar previamente registrado y activado en el sistema para asignar turnos.

Deben existir turnos con sus respectivos horarios previamente registrados.

## **Entrada:**

- ➢ El usuario introducirá su login y password.
- ➢ Del menú seleccionara "Asignar turno" "Asignar".
- ➢ Se llenará el formulario de registro.
- ➢ Se seleccionará la siguiente información: turno y se seleccionará a los empleados que desea asignar dicho turno.

### **Resultado:**

Se encuentra listo los datos de empleados con sus respectivos turnos.

#### **Resultado esperado**

Prueba satisfactoria.

## **Historia de Usuario 7. Prueba**

Se describe el conjunto de pruebas funcionales relacionadas a la historia de usuario 7 en el cual se realiza administración de ausencias (permisos, feriados, justificación de ausencias y vacaciones).

### **Descripción:**

Para la administración de ausencias se creará los formularios para cada tipo de ausencia como permisos, feriados, justificación de ausencias y vacaciones.

### **Condición:**

El usuario debe estar previamente registrado y activado en el sistema para administración de ausencias.

#### **Entrada permisos:**

- ➢ El usuario introducirá su login y password.
- ➢ Del menú seleccionara "Gestión de permisos" "Registrar permiso empleado".
- ➢ Se llenará el formulario de registro.
- ➢ Se seleccionará la siguiente información: rango del permiso, empleado, motivo de permiso.

## **Entrada feriados:**

- ➢ El usuario introducirá su login y password.
- ➢ Del menú seleccionara "feriados" "Registrar nuevo".
- ➢ Se llenará el formulario de registro.
- ➢ Se digitará la siguiente información: Detalle.
- ➢ Se seleccionará la siguiente información: fecha.

### **Justificación de ausencias:**

- ➢ El usuario introducirá su login y password.
- ➢ Del menú seleccionara "Justificación de ausencia" "Registrar".
- ➢ Se llenará el formulario de registro.
- ➢ Se seleccionará la siguiente información: la fecha de inicio y fin, empleado, motivo de ausencia.

## **Entrada vacaciones:**

- ➢ El usuario introducirá su login y password.
- ➢ Del menú seleccionara "Asignar vacaciones".
- ➢ Se llenará el formulario de registro.
- ➢ Se seleccionará la siguiente información: empleado, fecha Inicio vacaciones.
- ➢ Se digitará la siguiente información: días a ocupar.

## **Resultado:**

Se encuentra listo los datos de ausencias de empleados.

### **Resultado esperado**

Prueba satisfactoria.

## **Historia de Usuario 8. Prueba**

Se describe el conjunto de pruebas funcionales relacionadas a la historia de usuario 8 en el cual se genera, un reporte general de permisos, vacaciones, justificaciones, atrasos y faltas de todos los empleados de la entidad.

### **Descripción:**

Para generar un reporte de acciones del personal se debe tener listo los datos necesarios registrados en la base de datos.

### **Condición:**

El usuario debe estar previamente registrado y activado en el sistema para generar reportes.

Los empleados deben tener turnos asignados.

Los timbrajes cargados en la base de datos.

Fechas de feriado registrados.

Permisos aprobados por el jefe inmediato.

# **Entrada:**

- ➢ El usuario introducirá su login y password.
- ➢ Del menú seleccionara "Reporte de marcaciones".
- ➢ Seleccionar los parámetros de acuerdo a la necesidad del reporte con los siguientes parámetros: fecha desde, fecha hasta, tipo de empleado, turno, empleado.

## **Resultado:**

Se encuentra listo el reporte para su descarga.

#### **Resultado esperado**

Prueba satisfactoria.

### **Historia de Usuario 9. Prueba**

Se describe el conjunto de pruebas funcionales relacionadas a la historia de usuario 9 en el cual se registra permisos en la base de datos por parte del empleado.

### **Descripción:**

Para registrar un permiso por cualquier empleado perteneciente a la entidad se debe tener listo y activada la cuenta con el acceso al sistema al empleado.

## **Condición:**

El usuario debe estar previamente registrado y activado en el sistema para registrar un permiso.

Los empleados deben tener turnos asignados.

Los timbrajes cargados en la base de datos.

Fechas de feriado registrados.

Permisos aprobados por el jefe inmediato.
## **Entrada:**

- ➢ El usuario introducirá su login y password.
- ➢ Del menú seleccionara "Solicitud de permisos".
- ➢ Se seleccionará la siguiente información: rango del permiso (por horas y día completo), motivo de permiso.
- ➢ En caso de seleccionar por horas se tendrá que seleccionar: fecha permiso, hora de inicio, regreso aproximando.
- ➢ En caso de seleccionar por horas se tendrá que seleccionar: fecha permiso.
- ➢ Se digitará la siguiente información: observación.

### **Resultado:**

Se encuentra listo el registro de un permiso generado por el mismo empleado.

#### **Resultado esperado**

Prueba satisfactoria.

### **Historia de Usuario 10. Prueba**

Se describe el conjunto de pruebas funcionales relacionadas a la historia de usuario 10 en el cual se genera un reporte de cada empleado donde se visualiza los timbrajes personales realizados en los biométricos de la entidad.

## **Descripción:**

El reporte de las marcaciones personales se genera desde la base de datos sin importar si timbro en diferentes biométricos pertenecientes al GAD Municipal del Cantón Pedro Moncayo.

# **Condición:**

El usuario debe estar previamente registrado y activado en el sistema para generar el reporte.

Los empleados deben estar registrados en el reloj biométrico.

Los timbrajes cargados en la base de datos.

# **Entrada:**

- ➢ El usuario introducirá su login y password.
- ➢ Del menú seleccionara "Mis timbrajes".
- ➢ Seleccionar los parámetros de acuerdo a la necesidad del reporte con los siguientes parámetros: rango inicial, rango final.

## **Resultado:**

Se encuentra listo el reporte para su descarga.

### **Resultado esperado**

Prueba satisfactoria.

## **2.2.5. Evaluación de Pruebas**

La metodología XP ofrece una utilidad en el momento de realizar pruebas. En esta fase se realiza una descripción de las pruebas de aceptación que corresponden a la comprobación del correcto funcionamiento del proyecto.

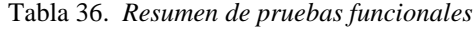

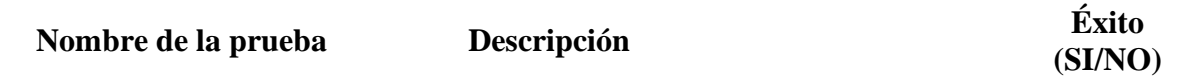

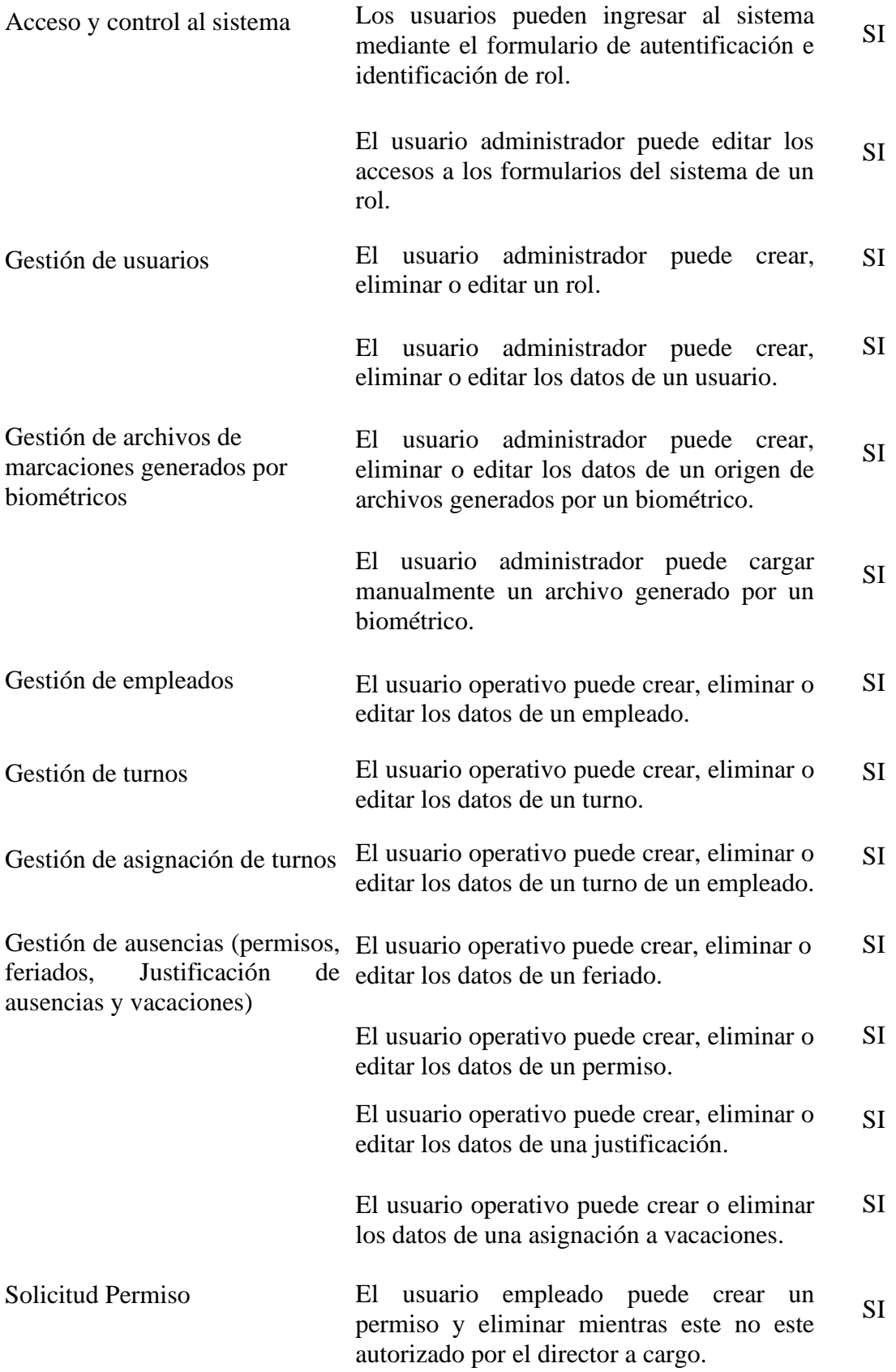

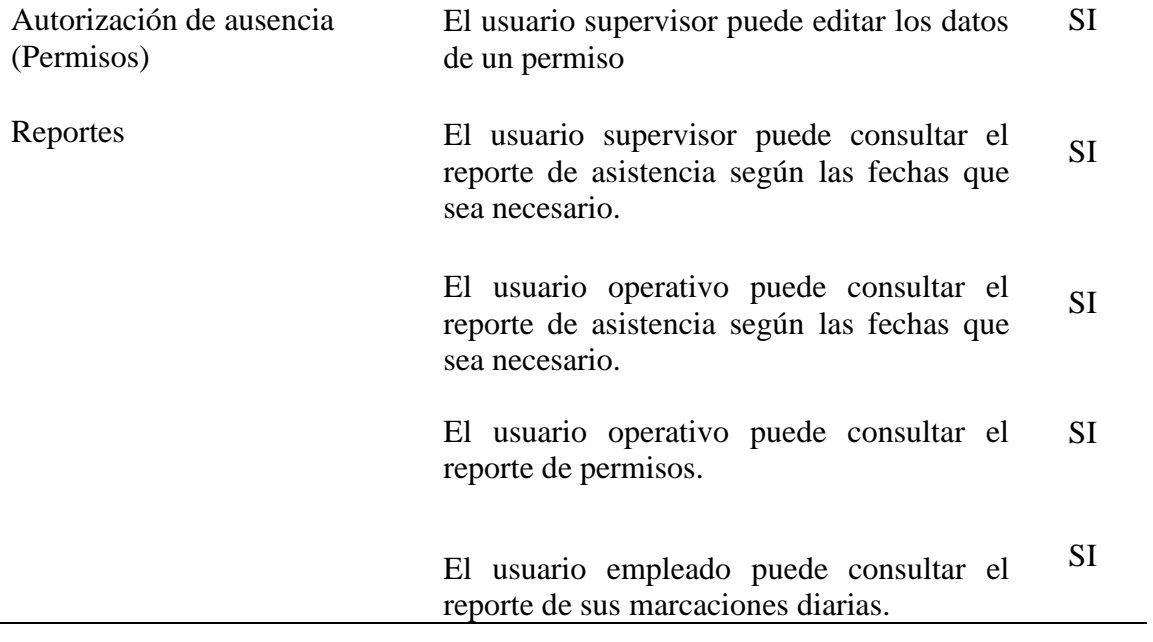

# **CAPÍTULO 3**

# **3. VALIDACIÓN Y RESULTADOS**

#### **3.1. Verificación de resultados**

ISO/IEC 25010 se encuentra compuesto por características de calidad, en este caso y para realizar un análisis tomaremos la característica Usabilidad.

Capacidad del producto software para ser entendido, aprendido, usado y resultar atractivo para el usuario, cuando se usa bajo determinadas condiciones. Esta característica se subdivide a su vez en las siguientes sub características (25010, 2022):

**Inteligibilidad.** Capacidad del producto que permite al usuario entender si el software es adecuado para sus necesidades.

**Aprendizaje.** Capacidad del producto que permite al usuario aprender su aplicación.

**Operabilidad**. Capacidad del producto que permite al usuario operarlo y controlarlo con facilidad.

**Protección contra errores de usuario.** Capacidad del sistema para proteger a los usuarios de hacer errores.

**Estética**. Capacidad de la interfaz de usuario de agradar y satisfacer la interacción con el usuario.

Garantizar el cumplimiento de las sub características de Usabilidad establecidas por la norma ISO/IEC 25010 implica asegurar que un producto cumpla con los estándares definidos para la facilidad de uso, eficiencia y satisfacción del usuario.

| <b>SUB CARACTERÍSTICA</b>                    | <b>MEDIDA</b>                      |
|----------------------------------------------|------------------------------------|
| Inteligibilidad (Capacidad para reconocer su | Información precisa                |
| adecuación)                                  | Funcionalidades                    |
|                                              | Desempeño humano                   |
| Aprendizaje (Capacidad de aprendizaje)       | Facilidad de aprendizaje           |
|                                              | Facilidad para recordar            |
|                                              | Ayuda y Retroalimentación          |
| Operabilidad (Capacidad para ser usado)      | Facilidad de ejecución             |
|                                              | Controlabilidad de las operaciones |
|                                              | Consistencia                       |
| Protección ante errores de usuario           | Prevención de errores              |
|                                              | Recuperación ante errores          |
| Estética                                     | Organización de la información     |
|                                              | Interfaz atractiva                 |
|                                              | Interacción atractiva              |

Tabla 37. *Sub Características de Usabilidad de da Norma ISO/IEC 25010* (25010, 2022)*.*

### **3.2. Análisis e interpretación de resultados**

### **3.2.1. Cálculo del tamaño de la muestra**

Se aplicó una encuesta a los usuarios (funcionarios) del sistema. El Gad Municipal del Cantón Pedro Moncayo, el cual cuenta con 18 unidades y/o direcciones, mismas que cuentan con sus respectivos directores y asistentes, adicionalmente en la dirección de talento humano un analista y un técnico, los cuales obligatoriamente deben utilizar el sistema para el cumplimiento de sus funciones, en este contexto tendremos 38 funcionarios, se utilizó este valor como el tamaño de la población, para luego realizar un muestreo aleatorio simple mediante la siguiente fórmula explicada en (Torres et al., 2018):

$$
n = \frac{k^2 \times p \times q \times N}{e^2 \times (N-1) + k^2 \times p \times q}
$$

*Fórmula 1. Cálculo de muestra (Torres et al., 2018).*

Donde:

- $\triangleright$  N = tamaño de la población = 38
- $\triangleright$  k = nivel de confianza = 95%  $\rightarrow$  1,96
- $\geq e$  = margen de error = 1 k = 5% = 0,05
- $\triangleright$  p = proporción de individuos que poseen en la población la característica de estudio = 0,5
- $\triangleright$  q = proporción de individuos que no poseen esa característica, es decir, es 1 p
- $\triangleright$  n = tamaño de la muestra

Reemplazando los datos anteriores en la fórmula, se tiene:

$$
n = \frac{(1,96)^2 \times 0.5 \times 0.5 \times 38}{0.5^2 \times (38 - 1) + 1,96^2 \times 0.5 \times 0.5} = 34,57 = 35
$$

Donde el tamaño de la muestra es de 35.

## **3.2.2. Encuesta**

Para la encuesta de evaluación del software se utilizó la tercera versión de Computer System Usability Questionnaire (CSUQ). Este cuestionario frente a otros se seleccionó, debido al alto valor del Alfa de Cronbach presentado en la comparativa por (Barajas Bustillos, Reyes, De la Riva, & Maldonado Macias, 2017), y por sus preguntas más relacionadas con la característica de la Usabilidad de la norma ISO/IEC 25010 (Hedlefs Aguilar et al., 2016).

CSUQ evalúa cuatro factores (Hedlefs Aguilar et al., 2016):

- a. Calidad del sistema: conformado por las preguntas 1 a la 6
- b. Calidad de la información: conformado por las preguntas 7 a la 12
- c. Calidad de la interfaz: conformado por las preguntas 13 a la 15
- d. Satisfacción general: conformado por la pregunta 16

 A continuación, se presentan las 16 preguntas de la tercera versión de CSUQ expuestas por (Hedlefs Aguilar et al., 2016):

- 1. En general, estoy satisfecho con lo fácil que es usar este sistema.
- 2. Fue sencillo usar este sistema.
- 3. Pude completar mi trabajo rápidamente usando este sistema.
- 4. Me sentí cómodo usando este sistema.
- 5. Fue fácil aprender a usar este sistema.
- 6. Creo que podría ser productivo rápidamente usando este sistema.
- 7. El sistema dio mensajes de error que me indicaron claramente cómo solucionar problemas.
- 8. Cada vez que cometía un error al utilizar el sistema, podía recuperarme fácil y rápidamente.
- 9. La información (como ayuda en línea, mensajes en pantalla y otra documentación) provista con este sistema era clara.
- 10. Fue fácil encontrar la información que necesitaba.
- 11. La información provista por el sistema fue efectiva para ayudarme a completar mi trabajo.
- 12. La organización de la información en las pantallas del sistema fue clara.
- 13. La interfaz de este sistema fue agradable.
- 14. Me gustó usar la interfaz de este sistema.
- 15. Este sistema tiene todas las funciones y capacidades que espero que tenga.
- 16. En general, estoy satisfecho con este sistema. Recibe

Luego, se relacionaron las preguntas anteriores con las sub características de Usabilidad de la

norma ISO/IEC 25010. Esta relación se presenta en TABLA 38

Tabla 38. *Relación de las Sub Características de Usabilidad de la Norma ISO/IEC 25010 con las Preguntas de CSUQ* (Sifuentes Díaz & Peralta Luján, 2022)*.*

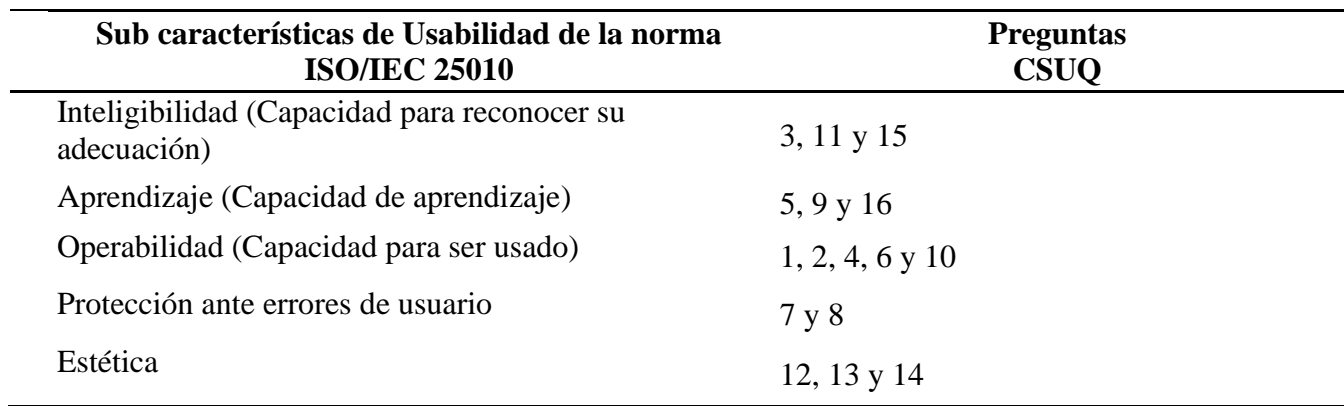

Para la evaluación de cada pregunta, CSUQ utiliza la escala Likert de 7 puntos, donde 1 es totalmente de acuerdo y 7, totalmente en desacuerdo.

Existe otro cuestionario para medir la usabilidad de un software denominado System Usability Scale (SUS). De este, se utilizó su escala de valores presentada en Fig. 61.

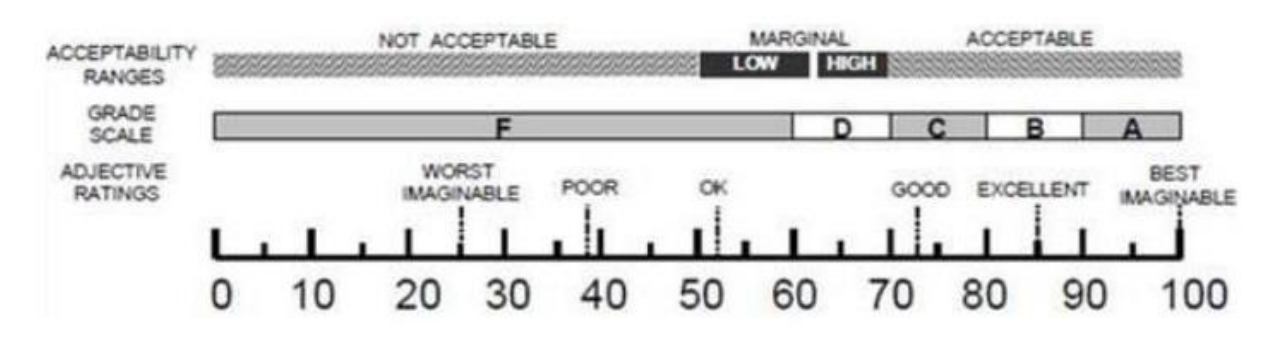

*Figura 61.* Escala de valores SUS (Lewis, 2018).

Para poder utilizar la escala anterior, se realizó la correspondencia de CSUQ a SUS a través de la siguiente fórmula expuesta en (Lewis, 2018), donde P es cada pregunta del cuestionario.

$$
CSUQ = 100 - \left(\frac{\sum_{n=1}^{16} P_n}{16} - 1\right) \times \frac{100}{6}
$$

*Fórmula 2. Correspondencia CSUQ a SUS (Lewis, 2018).*

Por cada encuestado se debe utilizar la Fórmula mencionada.

## **3.2.3. Análisis general de los resultados de la encuesta**

A continuación, en TABLA 39, se presentan los resultados de todas las preguntas de la encuesta.

| <b>OPCIONES</b>          | <b>PREGUNTAS</b> |                |          |          |    |          |          |          |          |               |          |          |                     |          |          |          |
|--------------------------|------------------|----------------|----------|----------|----|----------|----------|----------|----------|---------------|----------|----------|---------------------|----------|----------|----------|
|                          | P1               | P <sub>2</sub> | P3       | P4       | P5 | Р6       | Р7       | P8       | P9       | P10           | P11      |          | P12 P13 P14 P15 P16 |          |          |          |
| Totalmente de acuerdo    | 9                | 12             | 6        |          |    | 4        | 3        | 5        | 4        | 6             |          | 4        | 9                   | 4        |          | 2        |
| Bastante de acuerdo      | 12               | 11             | 9        | 8        | 8  | 10       | 10       |          | 9        | 11            | 9        | 14       | 13                  | 12       |          |          |
| De acuerdo               | 13               | 11             | 16       | 19       | 10 | 18       | 12       | 14       | 17       | 16            | 18       | 15       | 10                  | 15       |          | 18       |
| <b>Neutral</b>           | $\Omega$         | 0              | っ        | $\Omega$ | 0  |          |          | 8        | 4        | $\mathcal{D}$ | 3        | っ        |                     | ◠        |          |          |
| En desacuerdo            | $\Omega$         | 0              |          |          | 0  |          | 3        |          |          | $\Omega$      | $\Omega$ | $\Omega$ | 2                   | $\gamma$ |          |          |
| Bastante en desacuerdo   |                  |                |          | $\Omega$ | 0  | $\Omega$ | $\Omega$ | $\Omega$ | $\Omega$ | $\Omega$      | $\theta$ | $\Omega$ | 0                   | $\Omega$ | $\Omega$ | $\Omega$ |
| Totalmente en desacuerdo | $\Omega$         | 0              | $\Omega$ | 0        | 0  | $\Omega$ | $\Omega$ | $\Omega$ | $\Omega$ | $\Omega$      | 0        | 0        | $\Omega$            | $\Omega$ |          |          |
| TOTAL                    | 35               | 35             | 35       | 35       | 35 | 35       | 35       | 35       | 35       | 35            | 35       | 35       | 35                  | 35       | 35       | 35       |

Tabla 39. *Tabla de Frecuencias CSUQ de la Encuesta.*

En todas las preguntas, las opciones más votadas por los encuestados fueron "Bastante de acuerdo" y "de acuerdo". En Fig. 62 se presenta el diagrama de barras correspondiente a TABLA 39.

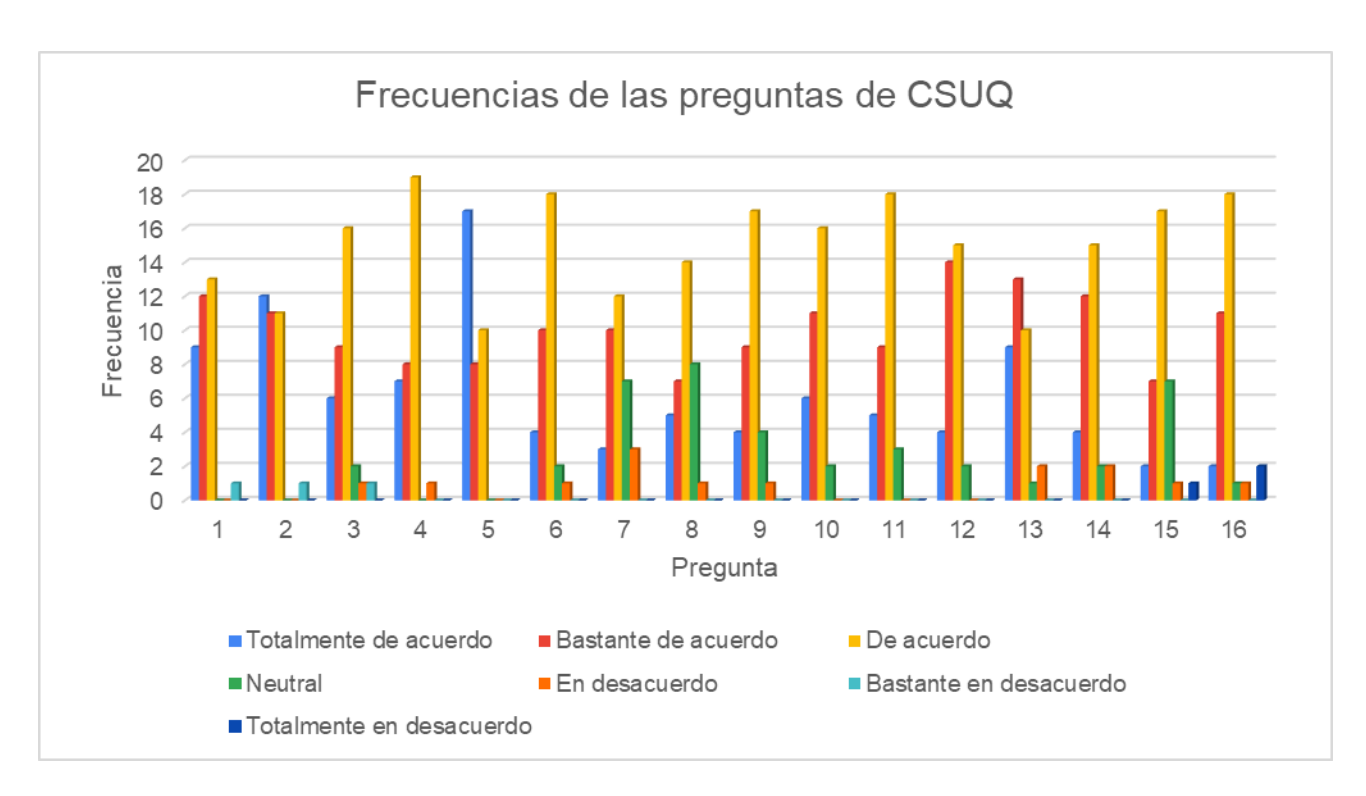

*Figura 62.* Diagrama de barras de las frecuencias de las preguntas de CSUQ.

A continuación, se exponen los resultados por encuestado del cuestionario CSUQ, para lo cual se realiza un histograma de los puntajes CSUQ, el valor obtenido es de **74,67** ubicado en el rango con mayor frecuencia que es de (66,54 – 80,54), como indica la Fig. 63. significa "Excelente" con grado B. Siendo esta la calificación para el sistema desarrollado.

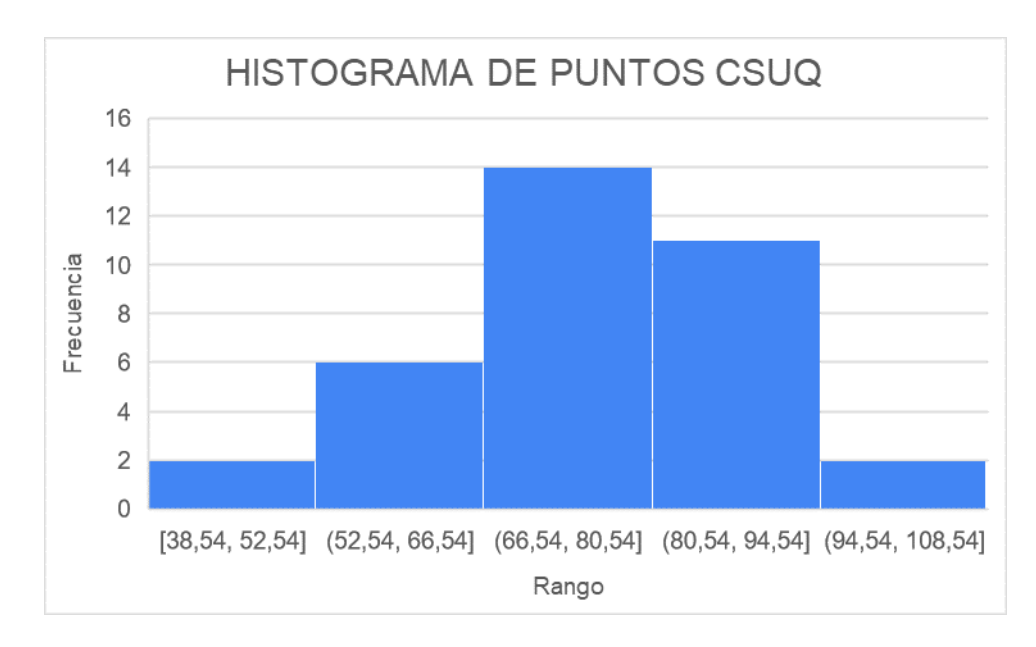

*Figura 63.* Diagrama de barras de las frecuencias de las preguntas de CSUQ.

A continuación, para verificar la confiabilidad del proyecto se calcula el Alpha de Cronbach con la muestra de encuestados establecida anteriormente, mediante la siguiente fórmula.

$$
\alpha = \frac{k}{k-1} \left( 1 - \frac{\Sigma V_i}{V_t} \right)
$$

*Fórmula 3. Alpha de Cronbach (Lewis, 2018).*

Donde,

- $\triangleright$  k, número de ítems = 16
- $\triangleright$  Vi, suma de la varianza de cada ítem = 15,54
- $\triangleright$  Vt, varianza total = 151,76

Al reemplazar los valores en la Fórmula se obtiene: 0,96

$$
\alpha = \frac{16}{16 - 1} \left( 1 - \frac{15.54}{151.76} \right) = 0.96
$$

| Parámetro      | <b>Rango</b> |
|----------------|--------------|
| 0.2<br>$($ ) – | Muy Baja     |
| $0,2 - 0,4$    | Baja         |
| $0.4 - 0.6$    | Moderada     |
| $0.6 - 0.8$    | Buena        |
| $0,8 -$        | Alta         |

Tabla 40. *Rangos del Alpha de Cronbach* (Pacheco & Bertheau, 2021)*.*

El resultado del cálculo del alfa de Cronbach siendo este 0,96 indica que las respuestas conseguidas de la muestra encuestada resultan ser de confiabilidad "Alta" según la TABLA 40. En conclusión, se muestra que los criterios y respuestas obtenidas de los encuestados es confiable.

Además, dentro de la encuesta CSUQ se analiza los siguientes parámetros que son:

**Calidad del sistema**: para esta parte se considera desde la pregunta 1 a la 6 teniendo un promedio de 6, el mismo que se relaciona con la escala de Likert y obteniendo como resultado que los encuestados están "Bastante de acuerdo" con el uso del sistema web.

**Calidad de la información:** en este se abarca desde la pregunta 7 a la 12, dando como promedio de respuestas de 5, donde se puede analizar que los encuestados se encuentran "De acuerdo" con la información que se muestra en el sistema web.

**Calidad de la interfaz:** por último, se analiza desde la pregunta 13 a la 16, la cual se alcanza un resultado de 5, que significa que todos los encuestados están "De acuerdo" con la interfaz de usuario que tiene el sistema web, con este resultado analizamos que los elementos, colorimetría y sobre todo la estructura, brinda a los usuarios una buena experiencia de uso.

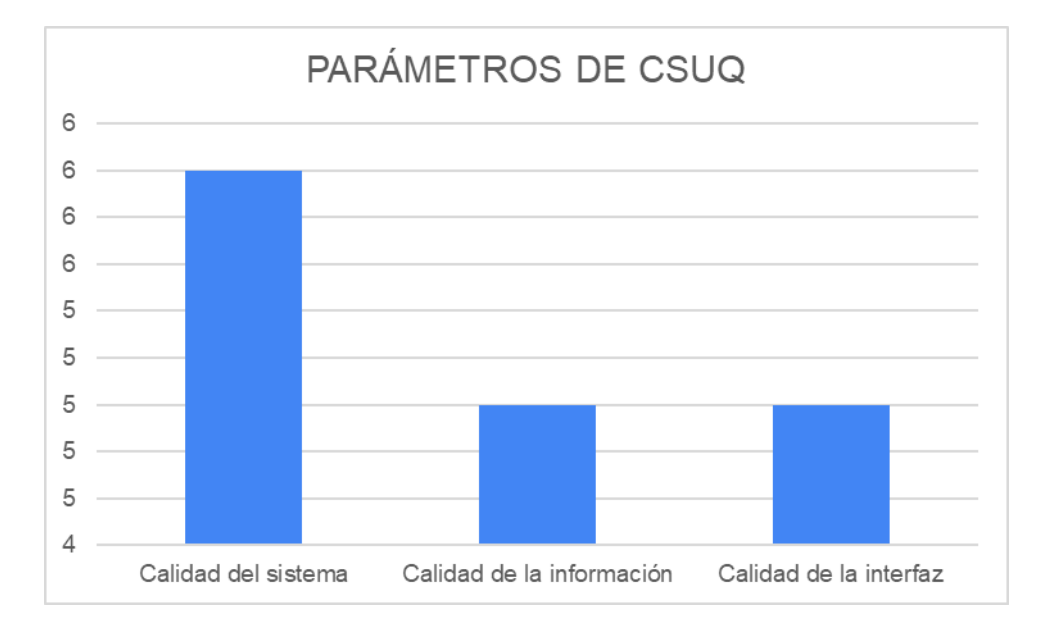

Con lo expuesto sobre los parámetros de CSUQ, tenemos la siguiente grafica del análisis anterior.

*Figura 64.* Gráfico de Parámetros CSUQ.

En conclusión, la experiencia que tienen los usuarios utilizando este sistema web tuvo una buena aceptación convierte en una experiencia satisfactoria, así como también mediante los parámetros de la encuesta ayudo a determinar que la información es clara y concisa para los usuarios finales, permitiendo manipular de manera intuitiva y sobre todo ofreciendo calidad de software.

# **3.2.4. Análisis de la característica de la Usabilidad de la norma ISO/IEC 25010**

A continuación, se exponen las respectivas evaluaciones correspondientes a las sub características de Usabilidad según la normativa ISO/IEC 25010.

### ➢ **Inteligibilidad**

 **Pregunta 3:** Pude completar mi trabajo rápidamente usando este sistema.

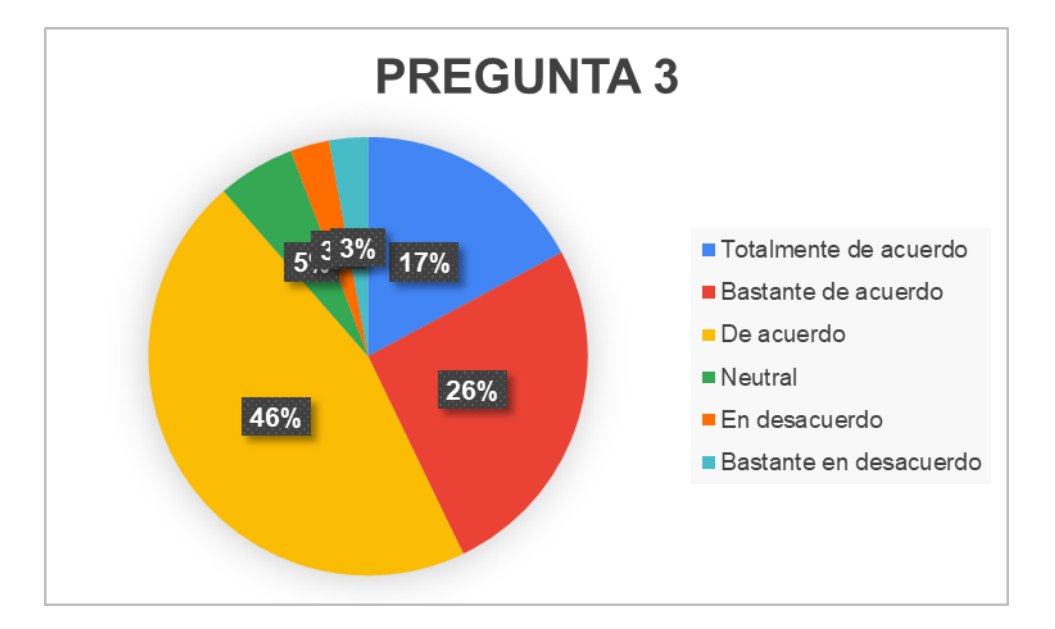

*Figura 65.* Gráfico de pastel de la pregunta 3.

Los resultados muestran que el 46%, 17% y 26% de los usuarios están mayoritariamente de acuerdo, totalmente de acuerdo y bastante de acuerdo con la afirmación en que el sistema permite completar su trabajo rápidamente. Este porcentaje refleja una percepción positiva en cuanto a la eficacia y la eficiencia del sistema para facilitar la realización de tareas laborales. Un 5% de los encuestados se mantiene neutral, lo que indica que una pequeña proporción no tiene una opinión clara sobre la eficacia del sistema en términos de rapidez de trabajo.

Por otro lado, el 6% de los usuarios muestra desacuerdo (3% en desacuerdo y 3% bastante en desacuerdo), lo que indica que hay una minoría que no considera que el sistema facilite la rapidez en la ejecución de sus tareas. Es crucial explorar más a fondo las razones detrás de esta percepción negativa para identificar las posibles áreas de mejoras en el sistema y garantizar una experiencia óptima para todo el personal del GAD Municipal del Cantón Pedro Moncayo.

**Pregunta 11:** La información provista por el sistema fue efectiva para ayudarme a completar mi trabajo.

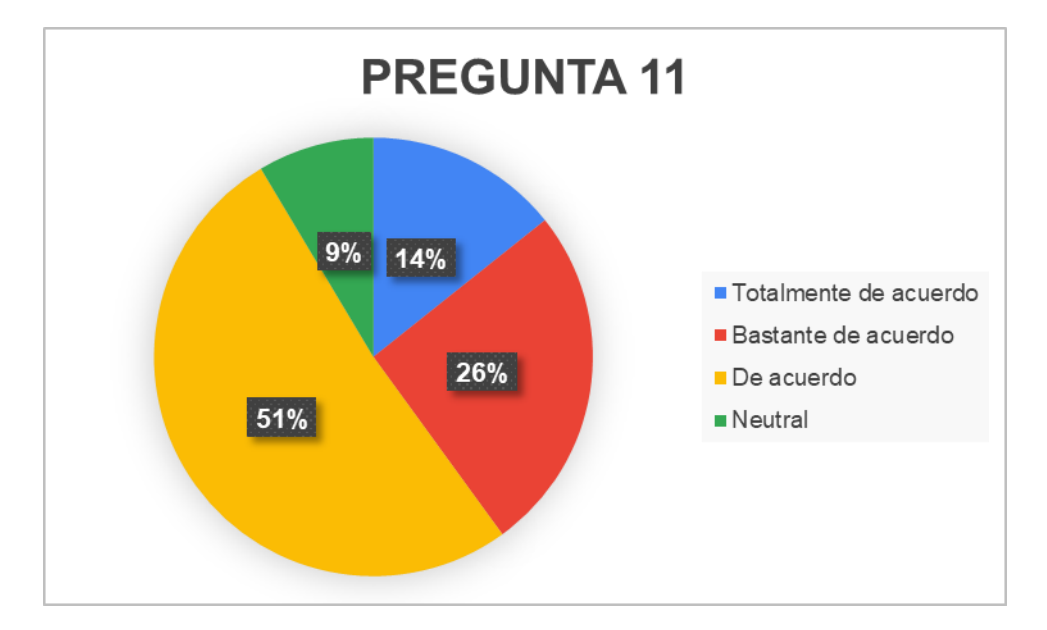

*Figura 66.* Gráfico de pastel de la pregunta 11.

Los resultados indican que el 51%, 26% y 14% de los usuarios están mayormente de acuerdo, bastante de acuerdo y totalmente de acuerdo con que la información provista por el sistema fue efectiva para ayudar a completar su trabajo. Este resultado indica una percepción generalmente positiva sobre la utilidad y eficacia de la información proporcionada por el sistema en el contexto del desempeño laboral del personal del GAD Municipal. El 9% de respuestas neutral sugiere que una pequeña proporción de usuarios no tiene una opinión clara sobre la efectividad de la información suministrada.

Es esencial destacar que la mayoría de los encuestados aprecia la efectividad del sistema en proporcionar la información necesaria para llevar a cabo sus tareas laborales. Este resultado positivo puede indicar una sólida estructuración sobre las características del sistema y las necesidades de los usuarios en términos de información relevante.

**Pregunta 15:** Este sistema tiene todas las funciones y capacidades que espero que tenga.

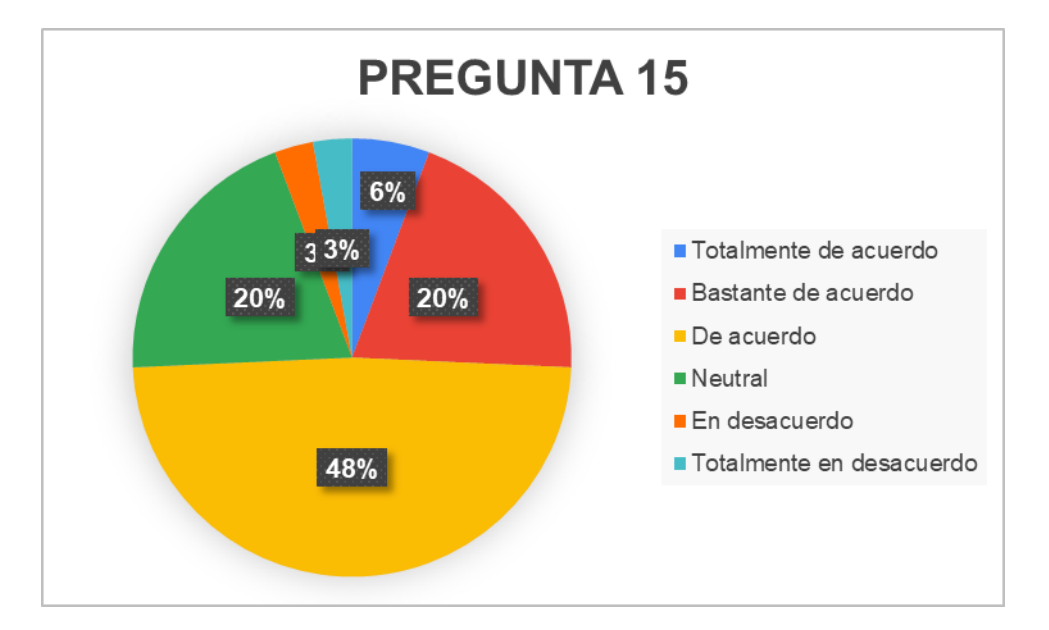

*Figura 67.* Gráfico de pastel de la pregunta 15.

Los resultados señalan que el 74% de los usuarios tiene una percepción positiva (6% totalmente de acuerdo, 20% bastante de acuerdo, y 48% de acuerdo) en relación con que el sistema tiene todas las funciones y capacidades que se espera que tenga. Este porcentaje refleja una tendencia general de satisfacción con las características y capacidades actuales del sistema.

Sin embargo, un 20% de respuestas neutra sugiere que una parte significativa de los usuarios no tiene un punto de vista definida con respecto a si el sistema cumple con sus expectativas en términos de funciones y capacidades. Esto puede indicar la necesidad de una mayor comunicación o capacitación para destacar las funcionalidades existentes del sistema y garantizar que el personal esté plenamente informado.

Por otro lado, el 6% de desacuerdo (3% en desacuerdo y 3% bastante en desacuerdo) señala una minoría que no considera que el sistema satisfaga sus expectativas. Es crucial investigar las razones detrás de esta percepción negativa para identificar posibles áreas de mejora y garantizar que el sistema evolucione de acuerdo con las necesidades y expectativas de los usuarios.

## ➢ **Aprendizaje**

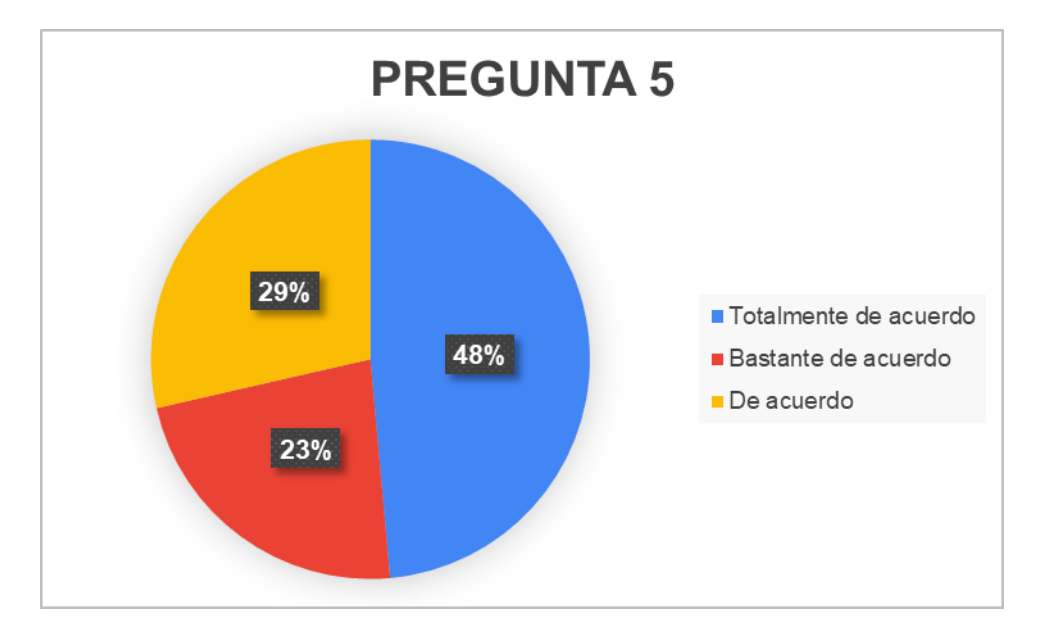

**Pregunta 5:** Fue fácil aprender a usar este sistema.

*Figura 68.* Gráfico de pastel de la pregunta 5.

Los resultados indica que el 100% de los encuestados tiene una percepción positiva en cuanto a la facilidad de aprendizaje del sistema. El 48% de respuestas totalmente de acuerdo, el 23% bastante de acuerdo y el 29% de acuerdo, indicando una clara tendencia hacia la opinión favorable de que el sistema es fácil de aprender a usar.

Este alto porcentaje de respuestas positivas sugiere que la interfaz y la estructura del sistema son intuitivas, facilitando la adopción y el aprendizaje por parte de los usuarios. Esta percepción positiva puede ser crucial para la eficacia global del sistema, ya que la facilidad de uso contribuye significativamente a la aceptación y eficiencia del mismo.

**Pregunta 9:** La información (como ayuda en línea, mensajes en pantalla y otra documentación) provista con este sistema era clara.

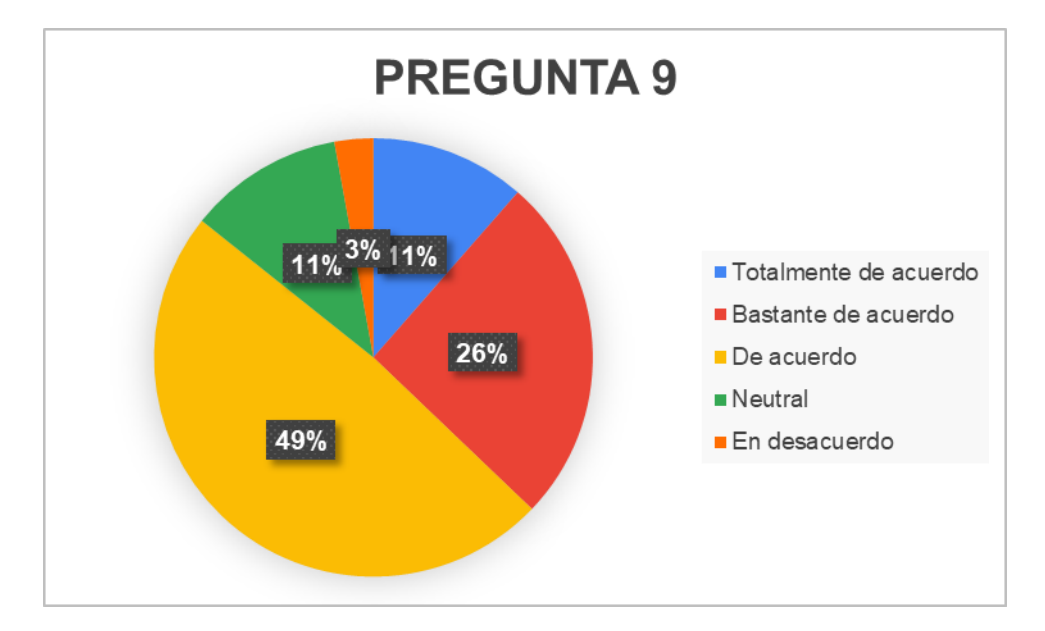

*Figura 69.* Gráfico de pastel de la pregunta 9.

Los resultados sugieren que la gran mayoría de los usuarios, el 86% en total (11% totalmente de acuerdo, 26% bastante de acuerdo y 49% de acuerdo), considera que la información proporcionada por el sistema, mensajes en pantalla y otra documentación, es clara. Esto indica una percepción general positiva en cuanto a la calidad y accesibilidad de la información de asociada al sistema.

El 11% de respuestas neutral sugiere que una minoría no tiene una opinión clara sobre la claridad de la información proporcionada. Es posible que se requiera una mayor evaluación y comunicación para entender las expectativas y necesidades de esta porción de usuarios y mejorar la claridad de la información según sea necesario.

La presencia de un 3% de respuestas en desacuerdo indica que una pequeña proporción de usuarios percibe que la información proporcionada no es lo suficientemente clara. Es importante investigar las razones detrás de esta percepción para abordar posibles áreas de mejora en la documentación y el soporte asociados al sistema.

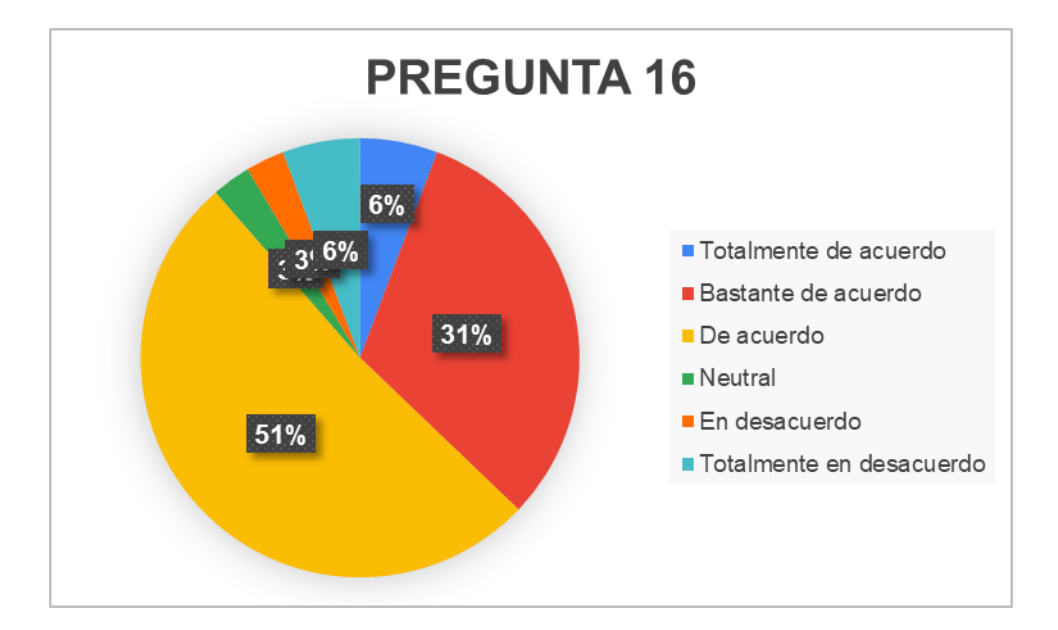

**Pregunta 16:** En general, estoy satisfecho con este sistema.

*Figura 70.* Gráfico de pastel de la pregunta 16.

Los resultados indican que la mayoría de los usuarios, el 88% en total (6% totalmente de acuerdo, 31% bastante de acuerdo y 51% de acuerdo), manifiesta una satisfacción general con el sistema. Este porcentaje refleja una tendencia positiva hacia la aceptación y aprobación del sistema por parte de los usuarios.

El 3% de respuestas neutral indica que una pequeña proporción de usuarios no tiene una opinión clara sobre su satisfacción general con el sistema. Este grupo podría beneficiarse de una mayor comprensión de sus experiencias y expectativas para abordar cualquier área de mejora potencial.

Por otro lado, el 12% de respuestas en desacuerdo (3% en desacuerdo y 9% bastante en desacuerdo) señala que hay una minoría insatisfecha con el sistema. Es crucial investigar las razones detrás de esta insatisfacción para identificar áreas específicas de mejora y garantizar una experiencia más positiva para estos usuarios.

### ➢ **Operabilidad**

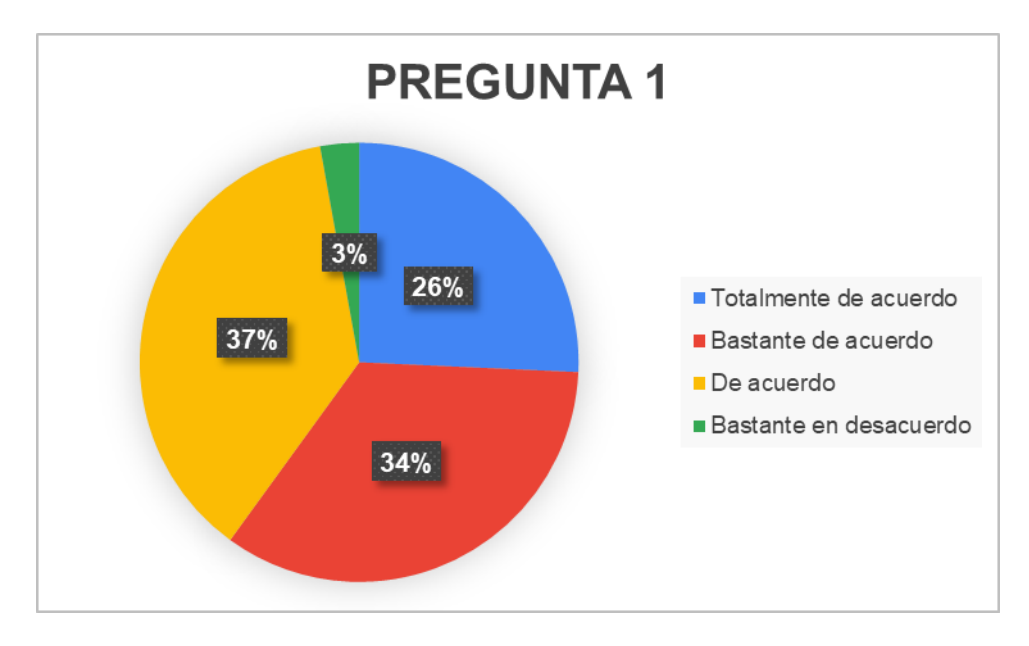

**Pregunta 1:** En general, estoy satisfecho con lo fácil que es usar este sistema.

*Figura 71.* Gráfico de pastel de la pregunta 1.

Los resultados indican que la mayoría de los usuarios, el 97% en total (26% totalmente de acuerdo, 34% bastante de acuerdo y 37% de acuerdo), muestra un alto nivel de satisfacción con la facilidad de uso del sistema. Este resultado positivo indica que la interfaz y las funciones del sistema son percibidas como accesibles y fáciles de utilizar por la gran mayoría de los usuarios encuestados.

La presencia de un 3% de respuestas neutral indica que una pequeña proporción de usuarios no tiene una opinión clara sobre la facilidad de uso del sistema. Este grupo podría beneficiarse de una mayor investigación para entender mejor sus experiencias y expectativas específicas.

La minoría (3%) que responde "bastante en desacuerdo" con la pregunta sugiere que hay usuarios que encuentran el sistema menos fácil de utilizar. Es significativo investigar las razones detrás de esta percepción para identificar posibles áreas de mejora y garantizar una experiencia más positiva para este segmento de usuarios.

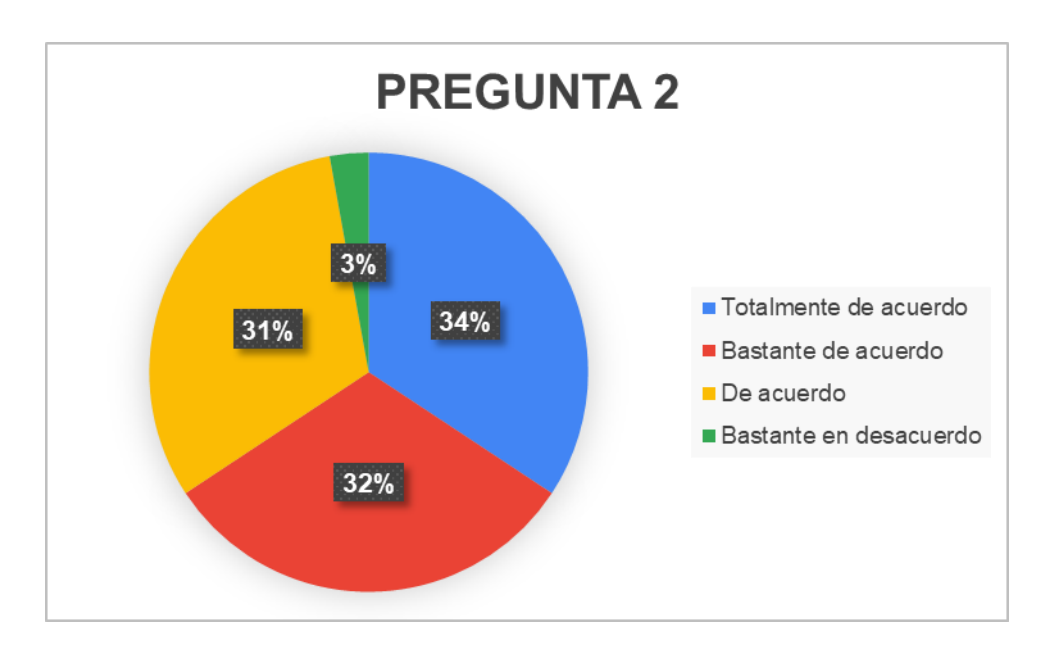

**Pregunta 2:** Fue sencillo usar este sistema.

*Figura 72.* Gráfico de pastel de la pregunta 2.

Los resultados demuestran que la gran mayoría de los usuarios, el 97% en total (34% totalmente de acuerdo, 32% bastante de acuerdo y 31% de acuerdo), percibe que el sistema es sencillo de usar. Este resultado positivo indica que la interfaz y las funciones del sistema son generalmente accesibles y fáciles de entender para la mayoría de los encuestados.

Por otro lado, el 3% de respuestas bastante en desacuerdo, sugiere que hay una pequeña proporción de usuarios que encuentran que el sistema no es sencillo de usar. Es importante identificar las razones detrás de esta percepción para las áreas específicas de mejora y garantizar una experiencia más positiva para este segmento de usuarios.

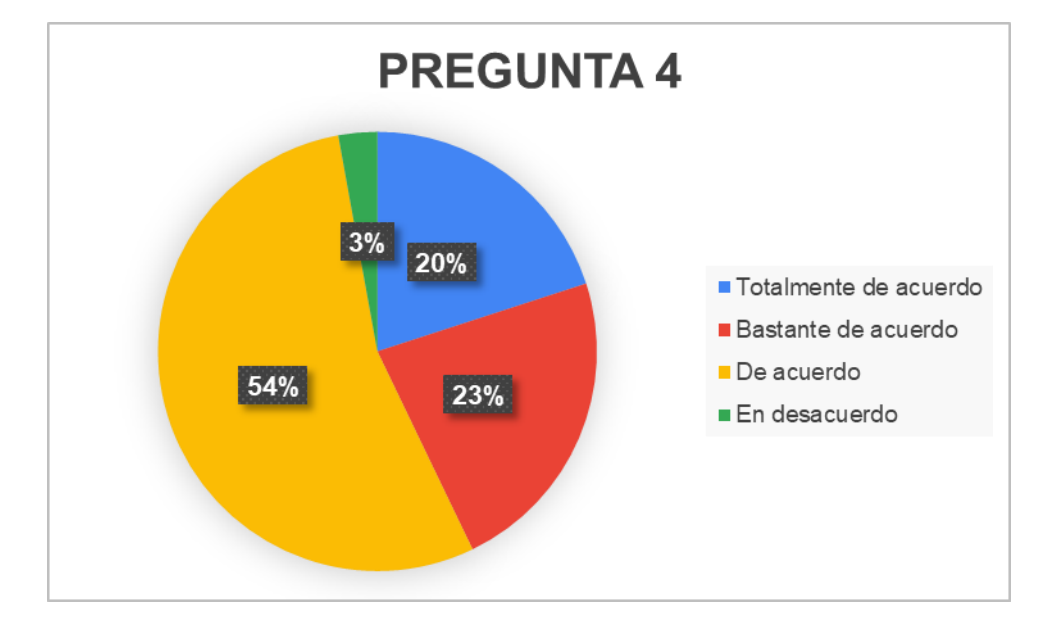

**Pregunta 4:** Me sentí cómodo usando este sistema.

*Figura 73.* Gráfico de pastel de la pregunta 4.

Los resultados indican que la gran mayoría de los usuarios, el 97% en total (20% totalmente de acuerdo, 23% bastante de acuerdo y 54% de acuerdo), se sintió cómoda usando el sistema. Este resultado positivo sugiere que la interfaz y las funcionalidades del sistema generan un ambiente de uso cómodo y satisfactorio para la mayoría de los encuestados.

La presencia de un 3% de respuestas en desacuerdo, señala que hay una pequeña proporción de usuarios que no se sintieron cómodos usando el sistema. Esto indica que se debe explorar las razones detrás de esta percepción para identificar áreas específicas de mejora y garantizar una experiencia más positiva para este segmento de usuarios.

**Pregunta 6:** Creo que podría ser productivo rápidamente usando este sistema.

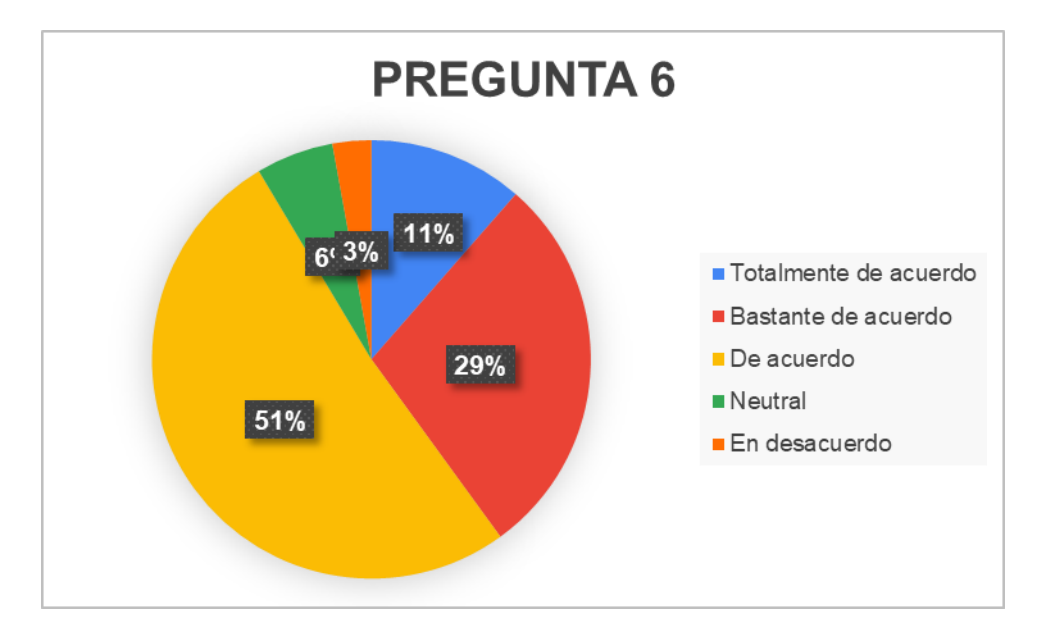

*Figura 74.* Gráfico de pastel de la pregunta 6.

Los resultados indican que la mayoría de los usuarios, el 91% en total (11% totalmente de acuerdo, 29% bastante de acuerdo y 51% de acuerdo), tiene confianza en que podría ser productivo utilizando el sistema. Esta perspectiva positiva indica una percepción generalizada de que el sistema ofrece una curva de aprendizaje eficiente, permitiendo a los usuarios incorporarse rápidamente y comenzar a ser productivos.

La presencia de un 6% de respuestas neutrales sugiere que una minoría no tiene una posición clara sobre la rapidez con la que podría ser productivo utilizando el sistema. Sería beneficioso explorar más a fondo las razones detrás de esta neutralidad para entender mejor las expectativas y experiencias de este grupo.

El 3% de respuestas en desacuerdo, indica que hay una pequeña proporción de usuarios que no percibe que pueda ser productivo utilizando el sistema. En este aspecto nos indica que se debe investigar las razones detrás de esta percepción ya que puede proporcionar información valiosa para identificar áreas de mejora y asegurar una experiencia más positiva y productiva para todos los usuarios.

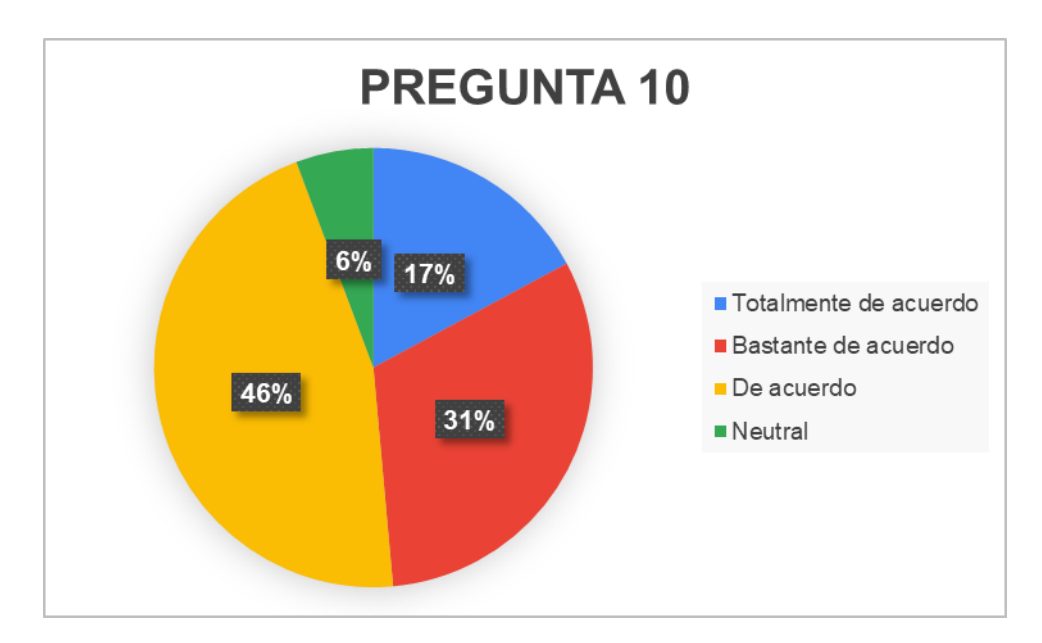

**Pregunta 10:** Fue fácil encontrar la información que necesitaba.

*Figura 75.* Gráfico de pastel de la pregunta 10.

Los resultados demuestran que la mayoría de los usuarios, el 94% en total (17% totalmente de acuerdo, 31% bastante de acuerdo y 46% de acuerdo), considera que fue fácil encontrar la información que necesitaba utilizando el sistema. Esta percepción positiva sugiere que la estructura de búsqueda y la presentación de la información cumplen con las expectativas de la mayoría de usuarios, facilitando la obtención de la información requerida.

Sin embargo, un 6% de respuestas neutral, indica que una pequeña proporción de usuarios no tiene una opinión clara sobre la facilidad de encontrar información con el sistema. Sería beneficioso explorar más a fondo las razones detrás de esta neutralidad para comprender mejor las expectativas y experiencias de este grupo.

### ➢ **Protección ante errores de usuario**

**Pregunta 7:** El sistema dio mensajes de error que me indicaron claramente cómo solucionar problemas.

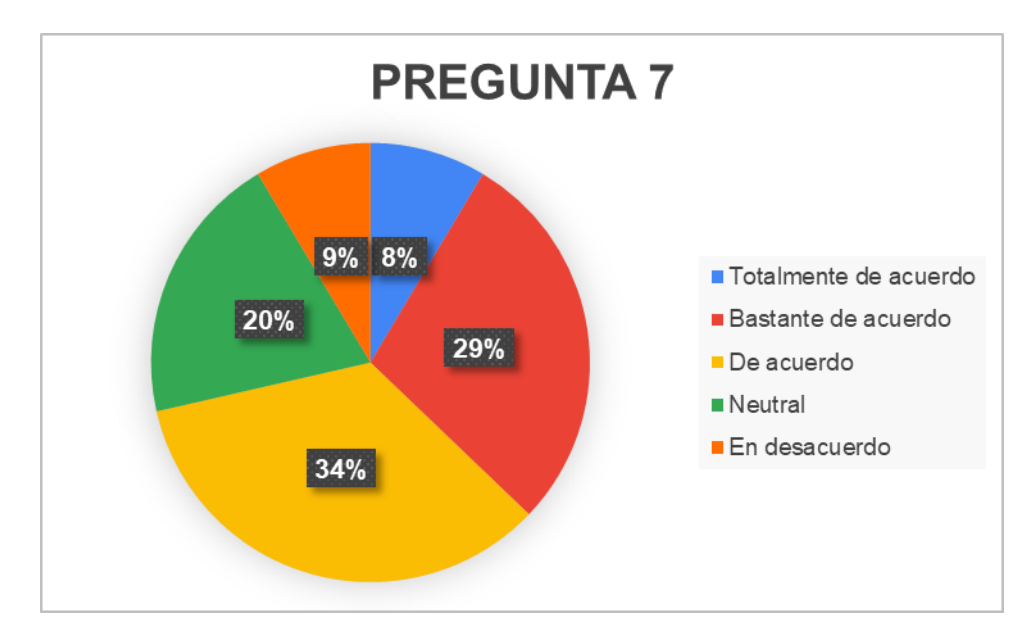

*Figura 76.* Gráfico de pastel de la pregunta 7.

Los resultados indican que una parte significativa de los usuarios, el 71% en total (8% totalmente de acuerdo, 29% bastante de acuerdo y 34% de acuerdo), tiene una percepción positiva en cuanto a que el sistema proporciona mensajes de error claros que indican cómo solucionar problemas. Este resultado sugiere que la retroalimentación de error del sistema es efectiva para la mayoría de los encuestados, proporcionando una guía clara en situaciones de dificultad.

Por otro lado, la presencia de un 20% de respuestas neutral, indica que una porción considerable de usuarios no tiene una posición definida sobre la claridad de los mensajes de error para la solución de problemas. Este grupo de usuarios que muestran neutralidad podría ofrecer información valiosa para mejorar la comunicación de errores y la experiencia del usuario.

Además, el 9% de respuestas en desacuerdo, sugiere que hay usuarios que no encuentran los mensajes de error del sistema claros para solucionar problemas. En este porcentaje de usuarios es donde se puede encontrar las razones detrás de esta percepción para identificar áreas específicas de mejora y garantizar una experiencia más positiva y efectiva para todos los usuarios.

**Pregunta 8:** Cada vez que cometía un error al utilizar el sistema, podía recuperarme fácil y rápidamente.

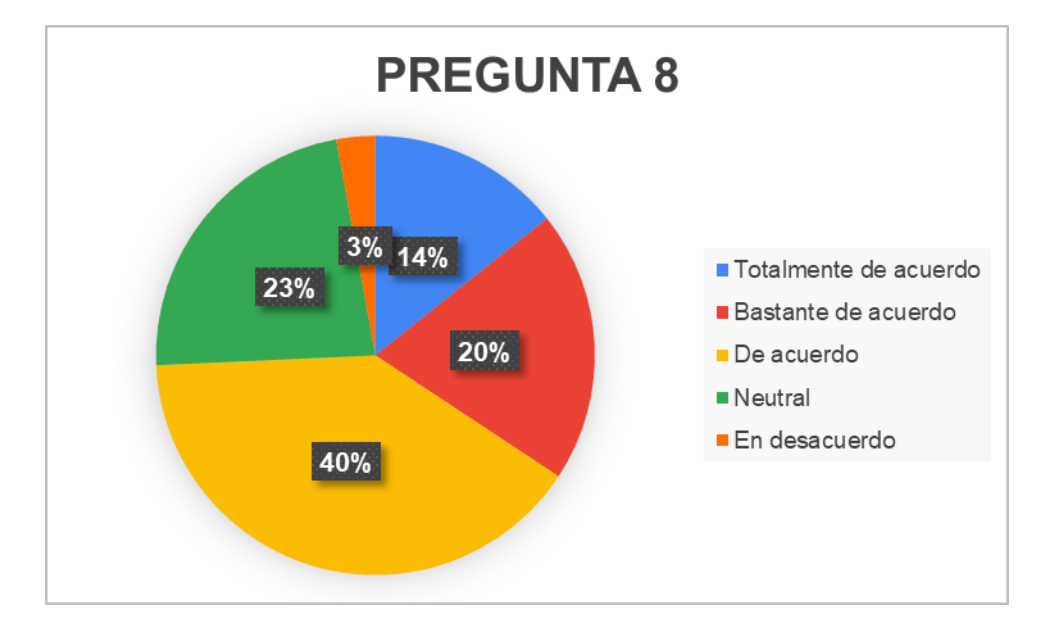

*Figura 77.* Gráfico de pastel de la pregunta 8.

Los resultados demuestran que la mayoría de los usuarios, el 74% en total (14% totalmente de acuerdo, 20% bastante de acuerdo y 40% de acuerdo), perciben que pueden recuperarse fácil y rápidamente cada vez que cometen un error al utilizar el sistema. Esta perspectiva positiva sugiere que el sistema cuenta con mecanismos eficaces para permitir a los usuarios corregir errores de manera ágil, contribuyendo a una experiencia general más positiva y sin contratiempos.

Sin embargo, 23% de respuestas neutral, indica que una porción significativa de usuarios no tiene una posición definida sobre la facilidad de recuperación después de cometer errores. Explorar más a fondo a este grupo de usuarios nos puede das razones detrás de esta neutralidad y ser útil para mejorar las funciones de recuperación y la experiencia del usuario en situaciones de error.

Además, el 3% de respuestas en desacuerdo, señala que hay usuarios que no encuentran fácil ni rápida la recuperación después de cometer errores. Identificar las razones detrás de esta percepción es crucial para abordar posibles áreas de mejora y garantizar una experiencia más efectiva y satisfactoria para todos los usuarios.

### ➢ **Estética**

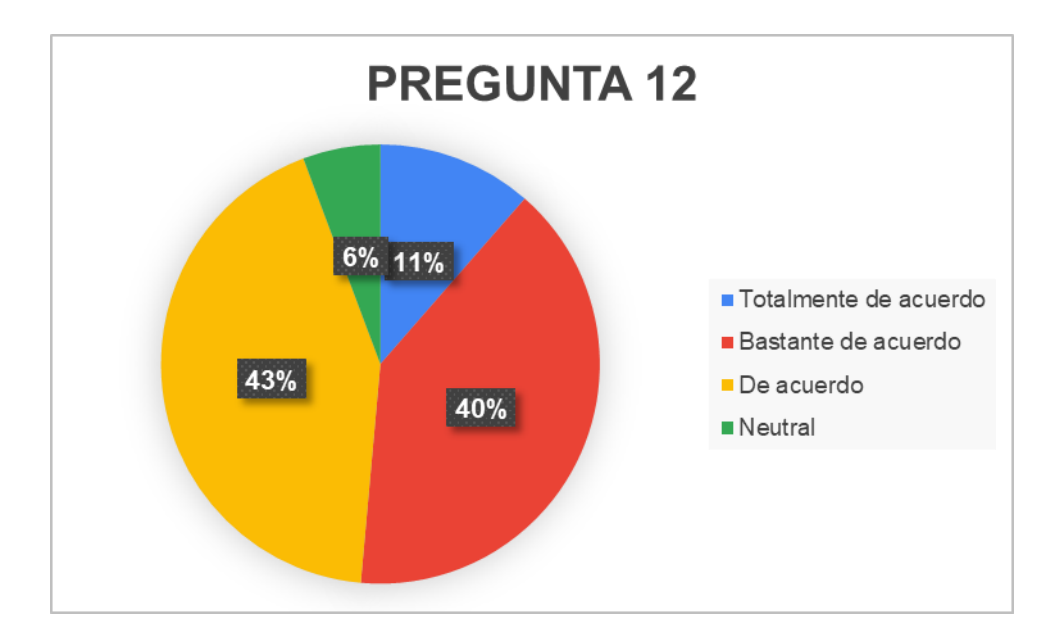

**Pregunta 12:** La organización de la información en las pantallas del sistema fue clara.

*Figura 78.* Gráfico de pastel de la pregunta 12.

Los resultados indican que la gran mayoría de los usuarios, el 94% en total (11% totalmente de acuerdo, 40% bastante de acuerdo y 43% de acuerdo), percibe que la organización de la información en las pantallas del sistema es clara. Esta perspectiva positiva indica que la disposición y presentación de la información en el sistema son eficientes y fáciles de comprender para la mayoría de los usuarios.

Sin embargo, un 6% de respuestas neutral, sugiere que una pequeña proporción de usuarios no tiene una opinión clara sobre la claridad de la organización de la información en las pantallas del sistema. Sería beneficioso identificar más a fondo las razones detrás de esta neutralidad para comprender mejor las expectativas y experiencias de este grupo.

**Pregunta 13:** La interfaz de este sistema fue agradable.

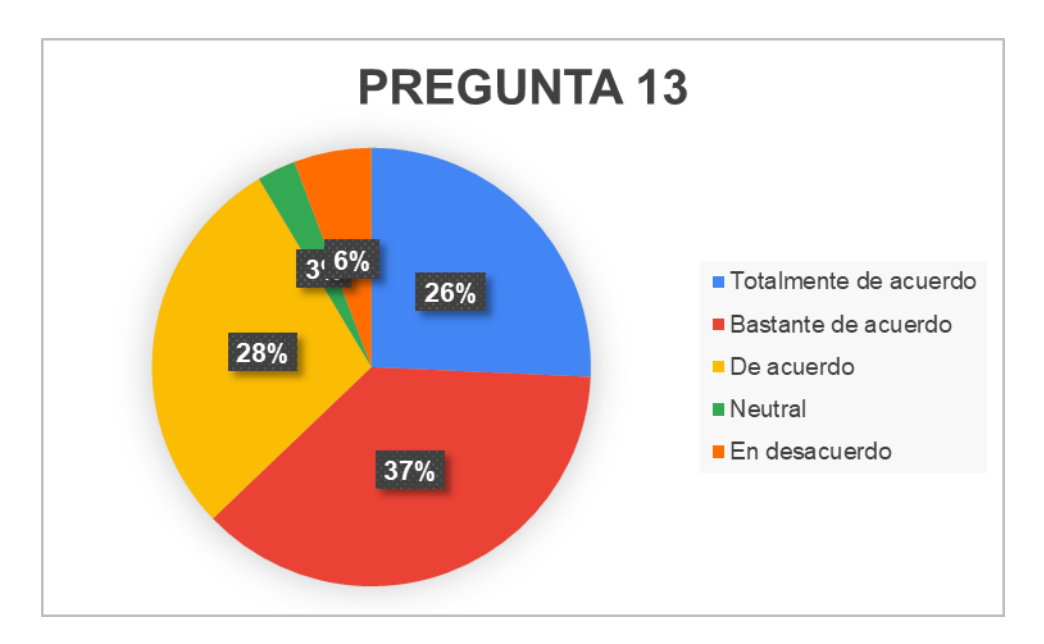

*Figura 79.* Gráfico de pastel de la pregunta 13.

Los resultados indican que la percepción general del personal encuestado hacia la interfaz del sistema es positiva, con el 91% en total (26% totalmente de acuerdo, 37% bastante de acuerdo y 28% de acuerdo) expresando algún nivel de satisfacción. Este porcentaje mayoritario indica que la interfaz del sistema es considerada agradable por una amplia mayoría de los usuarios, lo que sugiere que el diseño visual y la usabilidad han sido efectivos para generar una experiencia positiva.

Sin embargo, un 3% de respuestas neutral, indica que una pequeña proporción de usuarios no tiene una posición clara sobre la agradabilidad de la interfaz. Tomar en cuenta más a fondo las razones detrás de esta neutralidad podrían ofrecer información valiosa para ajustar y mejorar la interfaz según las expectativas y preferencias de este grupo.

Además, El 6% de respuestas en desacuerdo, sugiere que hay usuarios que no consideran agradable la interfaz del sistema. Escuchar sus perspectivas es esencial para entender las razones detrás de esta percepción para identificar áreas específicas de mejora y garantizar una experiencia más positiva y satisfactoria para todos los usuarios.

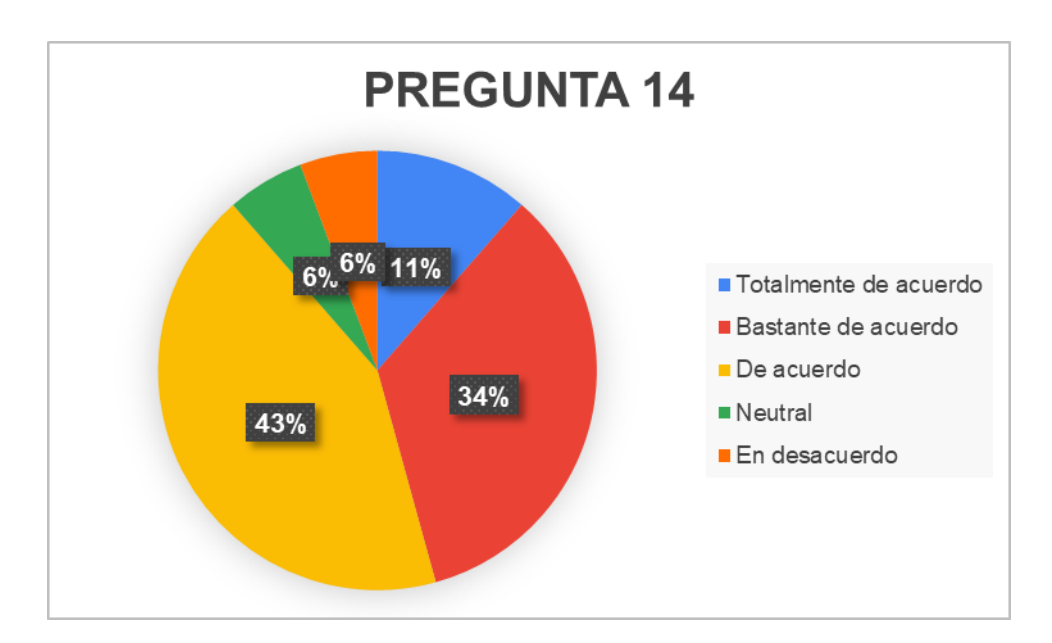

**Pregunta 14:** Me gustó usar la interfaz de este sistema.

*Figura 80.* Gráfico de pastel de la pregunta 13.

Este indicador nos muestra que la mayoría de los usuarios, el 88% en total (11% totalmente de acuerdo, 34% bastante de acuerdo y 43% de acuerdo), expresan que les gustó usar la interfaz del sistema. Indicándonos una percepción positiva y sugiere una aceptación generalizada y una experiencia de usuario positiva en términos de la interfaz, mostrando que el diseño y la usabilidad han logrado generar una respuesta favorable por parte de la mayoría de los encuestados.

Por otro lado, un 6% de respuestas neutral, indica que una pequeña proporción de usuarios no tiene una posición clara sobre su gusto al utilizar la interfaz. Sería beneficioso explorar más a fondo las razones detrás de esta neutralidad para comprender mejor las expectativas y experiencias de este grupo.

Sin embargo, el 6% de respuestas en desacuerdo, sugiere que hay usuarios que no disfrutan utilizando la interfaz del sistema. tomar en cuenta los criterios a este grupo puede identificar las razones detrás de esta percepción es crucial para abordar posibles áreas de mejora y garantizar una experiencia más positiva y satisfactoria para todos los usuarios.

#### **3.2.5. Prueba de Normalidad**

La prueba de la normalidad contribuye a establecer si la muestra de los datos está correctamente formada y, de este modo examinar si poseen una distribución normal o no.

Para identificar los valores de normalidad de cada una de las preguntas, se llevó a cabo la prueba de Shapiro-Wilk ya que la muestra es menor a 50, la cual se utiliza para aplicar a una muestra y verificar si una variable sigue una distribución normal. De esta manera, se logró determinar la distribución de cada una de las preguntas, utilizando el software RStudio, tal como se señala en la TABLA 40.

Tabla 41. *Resultados de la prueba de Shapiro-Wilk*

| <b>Preguntas</b> | Valor de distribución |
|------------------|-----------------------|
|                  | 2.227253e-05          |
|                  | 1.461692e-05          |

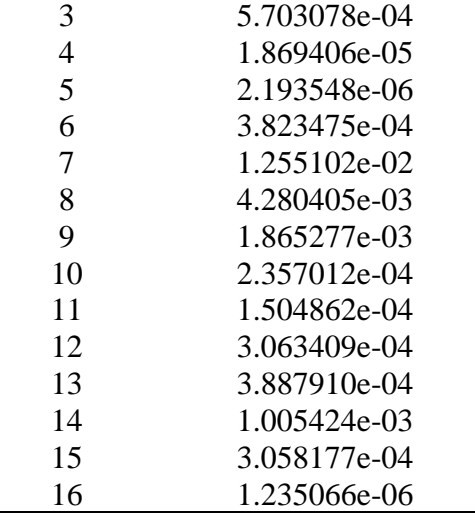

## **3.2.6. Correlación de variables**

Los análisis de correlación se llevaron a cabo en el entorno estadístico RStudio, empleando dos enfoques distintos. Se utilizó el método de Pearson para las variables paramétricas (aquellas que muestran normalidad) y el método de Spearman para las no paramétricas (aquellas que no presentan normalidad).

| <b>RANGO</b>      | <b>RELACIÓN</b>                   |
|-------------------|-----------------------------------|
| $-0.91$ a $-1.00$ | Correlación negativa perfecta     |
| $-0.76$ a $-0.90$ | Correlación negativa muy fuerte   |
| $-0.51$ a $-0.75$ | Correlación negativa considerable |
| $-0.11$ a $-0.50$ | Correlación negativa media        |
| $-0.01$ a $-0.10$ | Correlación negativa débil        |
| 0.00              | No existe correlación             |
| $+0.01$ a $+0.10$ | Correlación positiva débil        |
| $+0.11$ a $+0.50$ | Correlación positiva media        |
| $+0.51$ a $+0.75$ | Correlación positiva considerable |
| $+0.75$ a $+0.90$ | Correlación positiva muy fuerte   |
| $+0.91$ a $+1.00$ | Correlación positiva perfecta     |

Tabla 42. *Grado de relación según coeficiente de correlación* (Franklin et al., 2019)*.*

Cada prueba se relaciona con una sub característica de la Usabilidad según la norma ISO/IEC 25010, junto con sus respectivas preguntas.

La correlación de 0,62 entre las preguntas 1 y 2, lo que muestra que tiene una correlación positiva considerable con la satisfacción. Esto indica que existe una conexión significativa entre la satisfacción general con la facilidad de uso y la percepción específica de la simplicidad en la utilización del sistema.

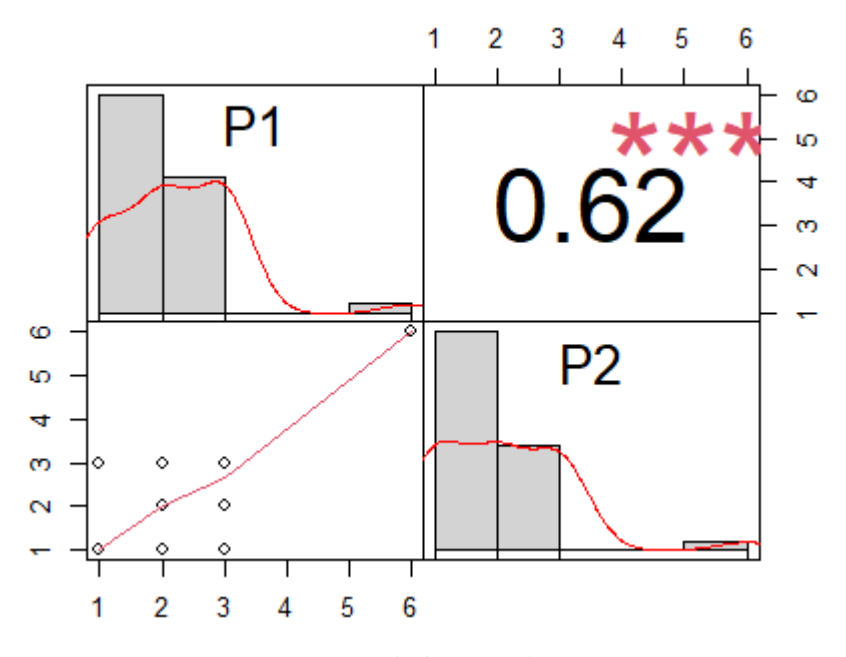

*Figura 81.* Correlación entre las preguntas 1 y 2.

Las preguntas 4 y 10 tienen una correlación de 0.54. lo que indica que tiene una correlación positiva considerable con la facilidad de encontrar la información que se necesita. Esto demuestra que hay una conexión significativa entre sentirse cómodo utilizando el sistema y la percepción de facilidad que tienen al buscar información, en decir, los usuarios se sienten cómodos utilizando el sistema por lo cual tienden a encontrar más fácilmente la información que necesitan

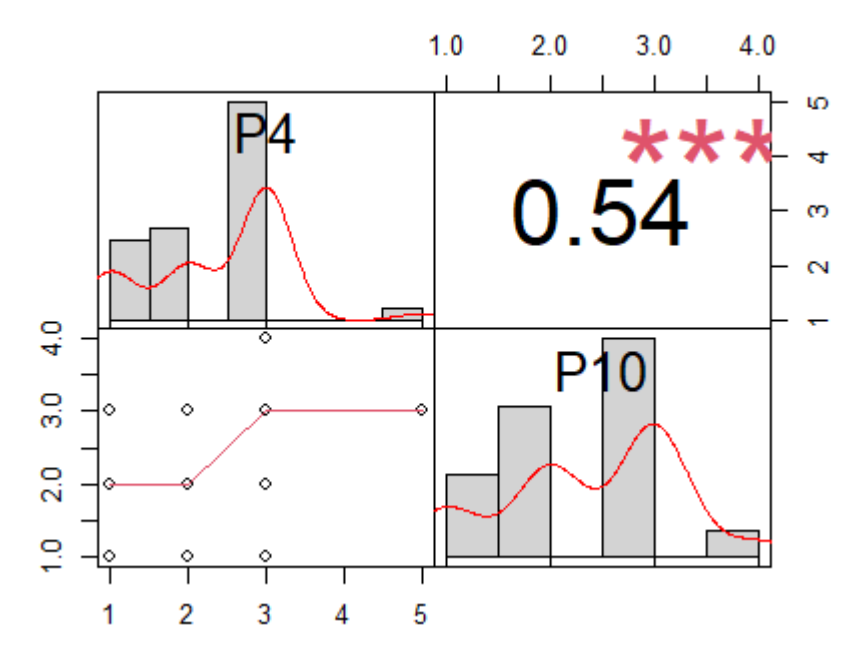

*Figura 82.* Correlación entre las preguntas 4 y 10.

Las preguntas 7 y 8 tienen una correlación de 0,84, lo que significa una correlación positiva muy fuerte, indicando una conexión altamente significativa entre la percepción de mensajes de error claros y la capacidad de recuperarse fácil y rápidamente de errores en el sistema, mostrando que cuando los usuarios experimentan mensajes de error claros, también tienden fuertemente a tener una capacidad eficiente para recuperarse de errores.

Esta correlación robusta sugiere que la calidad de la retroalimentación del sistema durante situaciones de error está directamente relacionada con la experiencia de los usuarios al corregir y recuperarse de dichos errores.

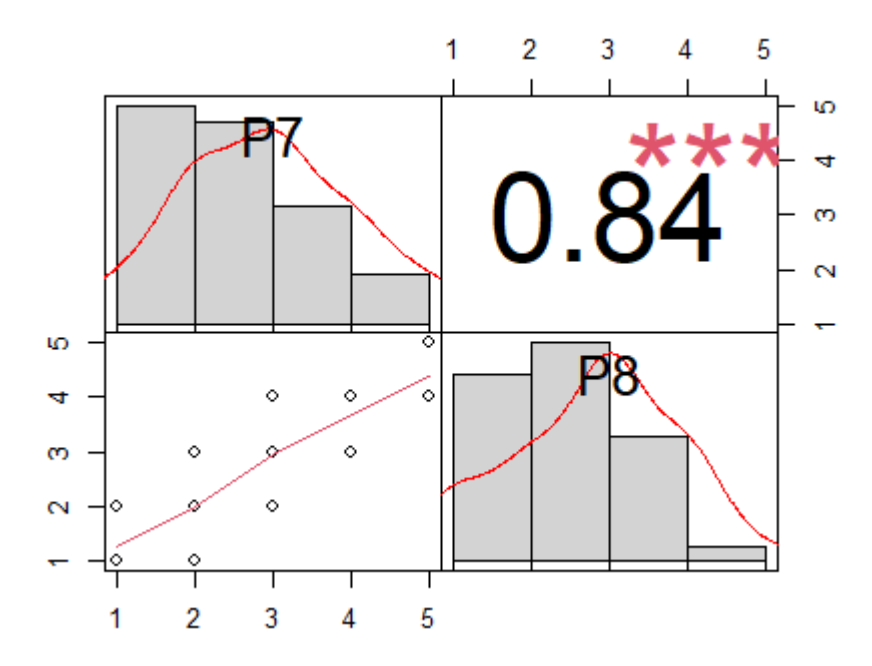

*Figura 83.* Correlación entre las preguntas 7 y 8.

Las preguntas 9 y 16 tienen una correlación de 0,71, lo cual indica una correlación positiva considerable, mostrando una conexión significativa entre la percepción de claridad en la información brindada por el sistema y el nivel general de satisfacción de los usuarios, además los usuarios consideran que la información proporcionada por el sistema, incluyendo ayuda en línea, mensajes en pantalla y documentación, es clara, también tienden a estar considerablemente satisfechos en general con el sistema. Aunque la correlación no es perfecta, este resultado sugiere que la calidad y claridad de la información desempeñan un papel importante en la satisfacción global de los usuarios con el sistema.

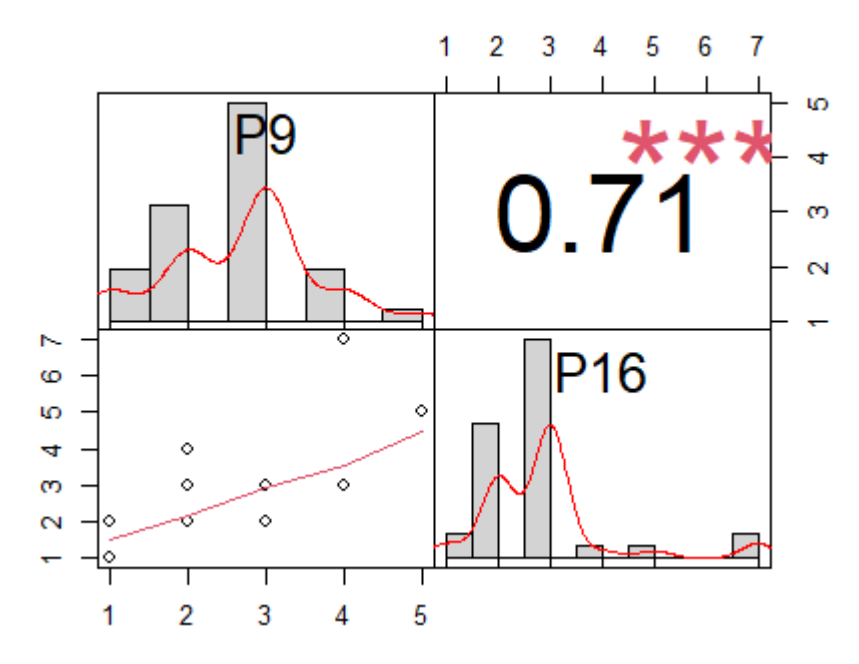

*Figura 84.* Correlación entre las preguntas 9 y 16.

Las preguntas 11 y 15 tienen una correlación 0,60 es decir, una correlación positiva considerable lo que indica una conexión significativa entre la eficacia de la información y la percepción de las capacidades del sistema, este valor muestra que los usuarios encuentran a la información del sistema, efectiva para ayudarles a completar su trabajo y también tienden a percibir que el sistema cuenta con las funciones y capacidades esperadas en el mismo. Aunque la correlación no es perfecta, este resultado sugiere que la percepción de la efectividad de la información está considerablemente vinculada a la percepción de las funcionalidades del sistema por parte de los usuarios.
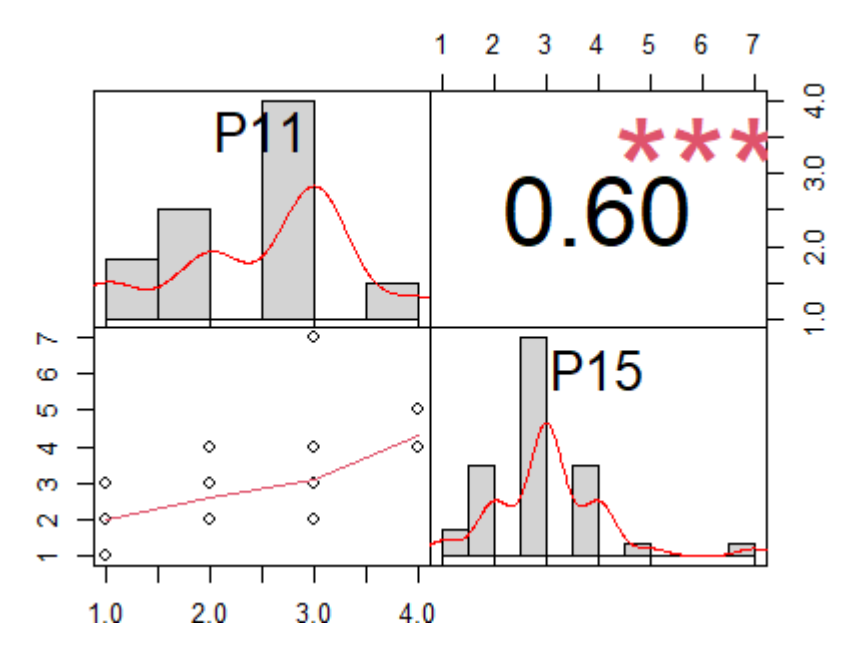

*Figura 85.* Correlación entre las preguntas 11 y 15.

Las preguntas 12 y 14 tiene una correlación de 0,77, indicando una correlación positiva muy fuerte, este coeficiente sugiere una conexión altamente significativa entre la organización de la información y la experiencia positiva al utilizar la interfaz del sistema. Además, este valor muestra que cuando los usuarios perciben que la información en las pantallas del sistema está organizada de manera clara, también tienden fuertemente a disfrutar utilizando la interfaz del sistema. Esta correlación robusta propone que la calidad de la organización de la información en las pantallas tiene un impacto directo y sustancial en la experiencia general del usuario al interactuar con la interfaz del sistema.

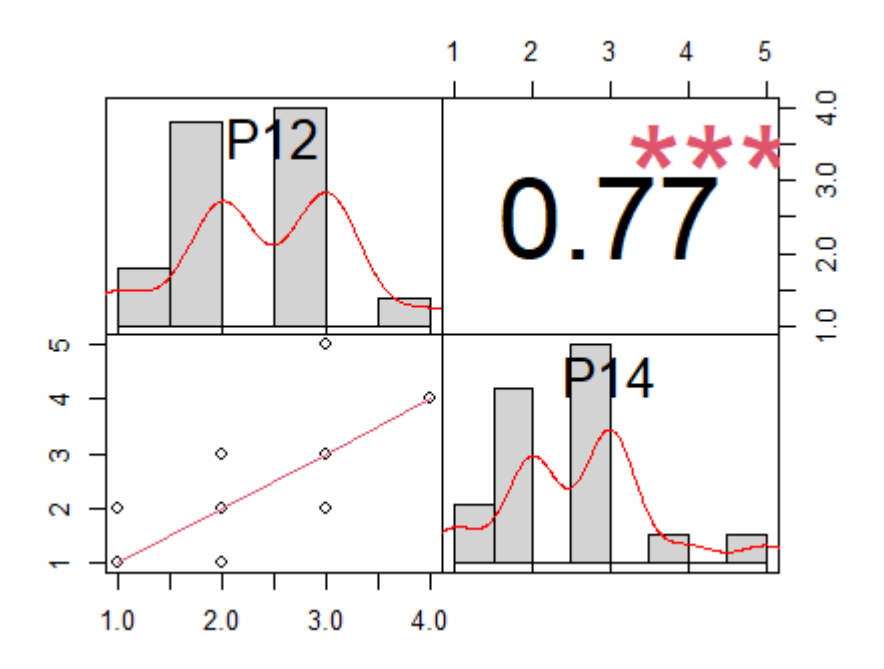

*Figura 86.* Correlación entre las preguntas 12 y 14.

## **3.3. Análisis de Impactos**

Para concluir la investigación y desarrollo de este proyecto, se realizó un análisis de impacto, teniendo en cuenta la opinión del tesista. Este enfoque engloba todas las áreas que influyen en el proyecto, ya sea de forma positiva o negativa, asignándoles un valor numérico, tal como se describe en la TABLA 42.

| Nivel de impacto            | Tipo de impacto        |
|-----------------------------|------------------------|
| $-3$                        | Impacto alto negativo  |
| $-2$                        | Impacto medio negativo |
| $-1$                        | Impacto bajo negativo  |
| 0                           | No hay impacto         |
| 1                           | Impacto bajo positivo  |
| $\mathcal{D}_{\mathcal{L}}$ | Impacto medio positivo |
| 3                           | Impacto alto positivo  |

Tabla 43. *Valores de referencia para el análisis de impacto* (Franklin et al., 2019)*.*

Para evaluar el impacto, se realiza la creación de una matriz en la cual se detalla un indicador y su respectivo nivel de impacto, describiendo la información del área analizada. El propósito es obtener de forma cuantitativa el grado de impacto que el proyecto desarrollado presenta, teniendo en cuenta que esta evaluación se fundamenta en la utilización del sistema web por parte de los encuestados.

#### **3.3.1. Impacto Económico**

El impacto económico está estrechamente relacionado con los beneficios obtenidos al tener una aplicación web que simplifica el proceso de control de asistencia del personal de forma eficiente. Esto se logra sin depender de factores externos que puedan afectar a los usuarios, ya que solo se necesita una aplicación web adaptable a diferentes dispositivos electrónicos.

| <b>Impacto</b>      |    |      |      |  |   |  |              |
|---------------------|----|------|------|--|---|--|--------------|
|                     | -3 | $-2$ | $-1$ |  |   |  | <b>TOTAL</b> |
| Costo del software  |    |      |      |  | X |  |              |
| Gastos herramientas |    |      |      |  |   |  |              |
| Gestión económica   |    |      |      |  |   |  |              |
| <b>TOTAL</b>        |    |      |      |  |   |  |              |

Tabla 44. *Impacto Económico Modelo de indicadores* (Franklin et al., 2019)

Nivel de Impacto Económico  $=$   $\frac{\Sigma$  del total de cada indicador  $=$ 7  $= 2,33 =$  Medio Positivo Número de Indicadores 3

#### **Análisis:**

➢ **Costo del software**: Al culminar la aplicación web, se determina un costo que ayuda a calcular el esfuerzo total del proyecto, generando un impacto medio positivo.

- ➢ **Gastos herramientas**: Al utilizar herramientas libres para el desarrollo además de estar alojado en los servidores del Data Center propio del GAD Municipal de Pedro Moncayo, el sistema no tiene costo en las herramientas ni de alojamiento.
- ➢ **Gestión económica:** El indicador tiene un impacto medio positivo, ya que se refiere a los procesos de planificación, organización y validación de recursos económicos dentro del proyecto, con el fin de alcanzar los objetivos a considerar es la reducción o eliminación del uso de papel en dichos procesos.

#### **Interpretación**:

El costo del software, pese a existir, genera un impacto medio positivo, indicando una inversión equilibrada. La elección de herramientas libres y la gestión interna del alojamiento en el data center propio del Gad Municipal resultan en un impacto altamente positivo al minimizar los gastos. La gestión económica, enfocada en la reducción del uso de papel muestra un impacto medio positivo, indicando eficiencia y consideraciones ambientales positivas. En general, el proyecto refleja una cuidadosa administración de recursos económicos, resultando en un impacto positivo.

#### **3.3.2. Impacto tecnológico**

En la actualidad, la tecnología se posiciona como la herramienta primordial para realizar las actividades diarias, lo cual motiva a las personas a incorporar la tecnología en sus quehaceres cotidianos, generando de esta manera un efecto en la migración tecnológica.

| Impacto                            | -3 | $-2$ | $-1$ | $\left( \right)$ |  |  | <b>TOTAL</b>  |
|------------------------------------|----|------|------|------------------|--|--|---------------|
| Rendimiento del sistema            |    |      |      |                  |  |  | $\mathcal{L}$ |
| Facilidad de manejo del<br>sistema |    |      |      |                  |  |  |               |

Tabla 45. *Impacto Tecnológico Modelo de indicadores* (Franklin et al., 2019)

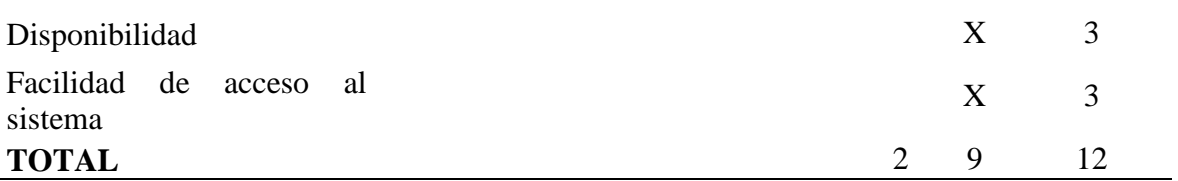

Nivel de Impacto Tecnológico =  $\frac{\sum$  del total de cada indicador = 11  $= 2.75 \approx 3 =$  Alto Positivo Número de Indicadores 4

#### **Análisis:**

- ➢ **Rendimiento del sistema**: con un impacto alto positivo, la aplicación web está diseñada para ser usado por todos los usuarios del Gad Municipal. Además, de automatizar los procesos de control de asistencia del personal de manera eficiente.
- ➢ **Facilidad de manejo del sistema:** La relación entre la aplicación y el usuario se ve reflejada en este indicador con un impacto medio positivo, el cual busca captar la atención de los usuarios para proporcionarles una experiencia de usabilidad más satisfactoria.
- ➢ **Disponibilidad:** Al estar el sistema disponible en línea, se convierte en un indicador alto positivo, ya que facilita el uso de la aplicación mediante cualquier dispositivo con acceso a internet.
- ➢ **Facilidad de acceso al sistema:** el sistema se encuentra publicado en el link, http://www.pedromoncayo.gob.ec:8082/sthaplicacionweb, facilitando el poder ingresar desde cualquier navegador web, siendo este indicador alto positivo por el fácil acceso.

### **Interpretación**:

El impacto tecnológico revela que en el Gad Municipal de Pedro Moncayo se ha implementado una aplicación web altamente eficiente para el control de asistencia, destacando su

capacidad de automatización eficiente. La facilidad de manejo del sistema, el cual se puede realizar esfuerzos para mejorar la experiencia del usuario. La disponibilidad en línea y la facilidad de acceso mediante un enlace dedicado, garantizando la accesibilidad desde cualquier dispositivo con conexión a internet. En general, este impacto resalta la eficiencia y accesibilidad del sistema, aunque también se identifican áreas de oportunidad para optimizar la experiencia del usuario.

#### **3.3.3. Impacto Socio Cultural**

En la sociedad actual, la tecnología se presenta como la herramienta esencial para llevar a cabo las actividades diarias, teniendo un impacto significativo en la adopción de prácticas tecnológicas en la estructura social. Este fenómeno influye en la evolución socio-cultural, fomentando una transición hacia un entorno más tecnológico en el cual las interacciones y dinámicas culturales se ven influenciadas por la difusión de las innovaciones tecnológicas.

| Impacto                  | Nivel de impacto |      |      |          |  |  |  | <b>TOTAL</b> |
|--------------------------|------------------|------|------|----------|--|--|--|--------------|
|                          | $-3$             | $-2$ | $-1$ | $\theta$ |  |  |  |              |
| Eficiencia de las tareas |                  |      |      |          |  |  |  |              |
| Optimización de tiempo   |                  |      |      |          |  |  |  |              |
| Bienestar comunitario    |                  |      |      |          |  |  |  |              |
| <b>TOTAL</b>             |                  |      |      |          |  |  |  |              |

Tabla 46. *Impacto Socio Cultural Modelo de indicadores* (Franklin et al., 2019)*.*

Nivel de Impacto Socio Cultural  $=$   $\frac{\Sigma$  del total de cada indicador  $=$ 8  $= 2.67 \approx 3 =$  Alto Positivo Número de Indicadores 3

**Análisis:**

- ➢ **Eficiencia de las tareas:** Los usuarios tienen la capacidad de llevar a cabo de manera efectiva los procedimientos relacionados con el control del personal, permisos, gestión de los biométricos, etc. Esto se debe a que pueden realizarlos de forma más rápida y sencilla desde cualquier ubicación con acceso a internet, sin embargo, aún se puede seguir complementando tareas para mejorar el sistema esto genera un impacto medio positivo.
- ➢ **Optimización de tiempo:** con un impacto alto positivo ya que contar con un sistema que automatiza los procesos conlleva una disminución en el tiempo necesario para llevarlos a cabo.
- ➢ **Bienestar comunitario:** El sistema ayuda a transparentar las acciones personales como permisos y marcaciones, ya que los usuarios pueden llevar sus registros de lo que han realizado, generando un impacto alto positivo.

#### **Interpretación**:

La implementación del sistema ha generado un impacto socio cultural alto positivo en diversos aspectos. Se destaca la eficiencia en las tareas relacionadas con el control del personal y gestión de permisos, sin embargo, aún se sugiere áreas de mejora. Además, la optimización del tiempo, evidencia una significativa reducción en el tiempo necesario para realizar tareas. También en el ámbito comunitario, el sistema contribuye al bienestar al transparentar acciones personales. En general, la implementación ha mejorado la eficiencia operativa, optimizado el tiempo y fortalecido la transparencia comunitaria.

#### **3.3.4. Impacto General del Proyecto**

Los tress ámbitos más significativos están resumidos en la Tabla 46.

|                |      | <b>TOTAL</b> |      |  |   |  |
|----------------|------|--------------|------|--|---|--|
| <b>Areas</b>   | $-3$ | $-2$         | $-1$ |  |   |  |
| Económico      |      |              |      |  |   |  |
| Tecnológico    |      |              |      |  |   |  |
| Socio Cultural |      |              |      |  | X |  |
| <b>TOTAL</b>   |      |              |      |  |   |  |

Tabla 47. *Impacto General Modelo de indicadores* (Franklin et al., 2019)*.*

Nivel de Impacto =  $\frac{\Sigma$  del total de cada indicador = 8  $= 2,67 \approx 3 =$  Alto Positivo Número de Indicadores 3

## **Interpretación**:

Según los niveles de impacto delineados en la TABLA 14, se concluye que la aplicación web asociada al sistema recibe una valoración de 3, evidenciando un impacto alto positivo. Este resultado se respalda en su funcionalidad integral para el control de asistencia del personal del GAD Municipal de Pedro Moncayo. Además, destaca su notable contribución al facilitar una interacción positiva del usuario con la tecnología y su impacto positivo en la gestión financiera del municipio.

#### **CONCLUSIONES**

- ➢ La incorporación del sistema ha significado una mejora sustancial en la gestión de datos generados por los dispositivos biométricos del GAD Municipal del Cantón Pedro Moncayo. Esta iniciativa garantiza que las marcaciones diarias se almacenen de manera ordenada en una base de datos centralizada. Este enfoque no solo agiliza el acceso a la información, sino que también facilita la generación rápida y eficiente de reportes de todos los empleados. La implementación exitosa del sistema no solo simplifica la administración de datos, sino que también establece las bases para un seguimiento más efectivo y una toma de decisiones informada en el ámbito de recursos humanos.
- ➢ La exploración de las bases teóricas sobre los sistemas biométricos ha mejorado significativamente la comprensión de su operatividad. Al sumergirme en esta investigación, he adquirido conocimientos más profundos sobre cómo estos sistemas emplean características únicas, como huellas dactilares o rasgos faciales, para autenticar la identidad de individuos. Este entendimiento más sólido no solo ha ampliado mi perspectiva sobre la tecnología biométrica, sino que también ha fortalecido mi capacidad para evaluar y apreciar su aplicabilidad en diversos contextos, desde la seguridad informática hasta la gestión de asistencia laboral.
- ➢ La introducción de la aplicación web ha propiciado una transformación integral con impactos significativos, aumentando la eficiencia en la realización de tareas, optimizando procesos y agilizando la gestión de información de asistencia, ahorro de costos operativos, Además de promover el bienestar comunitario al facilitar el acceso a recursos de manera rápida y eficiente.

➢ la implementación exitosa de la norma ISO 25010 y la aplicación de la metodología CSUQ ha sido esencial para evaluar de manera integral nuestro sistema. Estos enfoques nos han proporcionado una perspectiva detallada sobre la calidad del software, abordando criterios técnicos definidos por normativas reconocidas, así como la satisfacción y percepción de los usuarios. Los resultados obtenidos no solo han permitido identificar áreas de mejora específicas, sino también tomar medidas concretas para optimizar la funcionalidad, la usabilidad y así elevar la experiencia del usuario. Este enfoque combinado de evaluación continuará siendo una herramienta invaluable para garantizar la excelencia en nuestro sistema y satisfacer las expectativas cambiantes de nuestros usuarios. En esta evaluación se obtuvo mediante los puntajes CSUQ, el valor de 74,67 ubicado en el rango con mayor frecuencia que es de (66,54 – 80,54), significa "Excelente" con grado B.

#### **RECOMENDACIONES**

- ➢ Promover de manera activa y constante la utilización del sistema dentro de la entidad. La realización de sesiones de capacitación y la creación detallada de manuales como elementos esenciales para una adopción efectiva. La retroalimentación continua a los usuarios, facilitada por mecanismos establecidos, constituye una estrategia vital para ajustes y mejoras continuas en la usabilidad y eficacia del sistema. Esta interacción dinámica con los usuarios no solo fortalecerá la aceptación interna, sino que también contribuirá al desarrollo continuo del sistema, consolidándolo como un pilar integral para la eficiencia administrativa del GAD Municipal de Pedro Moncayo.
- ➢ Estudiar posibles integraciones con otras herramientas que puedan mejorar aún más la eficiencia y la utilidad de la solución mediante actualizaciones y adaptaciones al sistema a las nuevas tendencias tecnológicas biométricas. Esta investigación más extensa garantizará que el sistema no solo responda a las necesidades actuales, sino que también esté preparado para enfrentar los desafíos y oportunidades futuras, enfocándose en la escalabilidad y las posibles integraciones contribuirá significativamente a la efectividad a largo plazo del sistema en el entorno operativo del GAD Municipal.
- ➢ Examinar las percepciones y experiencias detalladas de los usuarios finales, así como identificar los elementos clave que impulsaron la eficiencia operativa y la aceptación comunitaria, considerando la replicación de este modelo en otros entornos municipales similares para evaluar su adaptabilidad y transferibilidad. Este enfoque de investigación más detallado proporcionará una comprensión más completa de los factores críticos de éxito, permitiendo una implementación más efectiva en situaciones similares y respaldando la continua evolución positiva en el ámbito municipal.
- ➢ Implementar encuestas periódicas, sesiones de retroalimentación o plataformas interactivas que permitan a los usuarios expresar sus opiniones y sugerencias. Además, investigar y aplicar prácticas líderes en el diseño centrado en el usuario para garantizar una experiencia de usuario continua y mejorada, utilizando la norma ISO 25010 y CSUQ como herramienta de evaluación para medir la calidad del sistema. Este enfoque proactivo hacia la retroalimentación del usuario no solo fortalecerá la adaptabilidad del sistema a las expectativas cambiantes, sino que también fomentará una cultura de mejora continua que respalde la eficacia y satisfacción a largo plazo de los usuarios.
- ➢ Explorar a fondo los aspectos técnicos y prácticos de la tecnología biométrica en entornos similares o diversos, para evaluar la eficacia y eficiencia de los dispositivos biométricos en diferentes contextos organizativos. Además, considerar la percepción y aceptación de los empleados hacia esta tecnología, ya que factores humanos pueden influir en la adopción y éxito continuo de dicha implementación. Este enfoque de investigación más amplio proporcionará una comprensión y práctica de los impactos de la biometría en la gestión de asistencia, permitiendo a las organizaciones tomar decisiones informadas al implementar soluciones similares.

## **BIBLIOGRAFÍA**

uguira, A. (2016, agosto 31). Qué es la escala de Likert y como utilizarla en mi encuesta. Recuperado de https://www.questionpro.com/blog/es/que-es-la- escala-de-likert-y-comoutilizarla/

25010, I. (2022). ISO 25010. https://iso25000.com/index.php/normas-iso-25000/iso-25010

Alberto Blanch. (2016). WildFly, el servidor de aplicaciones Java que multiplica su rendimiento en Cloud - Blog de arsys.es. https://www.arsys.es/blog/programacion/wildfly-cloud/

Alicante, U. de. (2022). Experto Java. http://www.jtech.ua.es/experto/publico/

- Ariza Gómez, M. T. (2018). Proyecto Fin de Carrera Proyecto Fin de Carrera Ingeniería de Telecomunicación Ingeniería de Telecomunicación Formato de Publicación de la Escuela Aplicación web y servicio RESTful Técnica basado Superior de Ingeniería en JPA / Hibernate para ofrecer un s.
- Azcárate, E. Q. (2020). PostgreSQL PostgreSQL Como funciona una Como funciona una Base de Datos Base de Datos por dentro por dentro. http://www.eqsoft.net
- Brian Jackson. (2016). Bootstrap vs Foundation Top 2 CSS Frameworks. https://www.keycdn.com/blog/bootstrap-vs-foundation/
- Civici, C. (2016). PrimeFaces User Guide. https://www.primefaces.org/docs/guide/primefaces\_user\_guide\_6\_0.pdf

CORAL, H. (2014). full-text. 147.

Cursos On-Line. (2022). Curso Java EE con JavaServer Faces (JSF) en Madrid y Online - Los

Mejores Cursos On-Line y Presenciales. https://ienrformacion.es/curso-javaserver-faces/

- Cuzco Gustavo. (2016). Implementación De Un Aplicativo Responsive Para El Seguimiento Clínico Dental En La Institución Odontológica Cemoc Provincia De Pichincha Cantón Cayambe. http://repositorio.utn.edu.ec/bitstream/123456789/5740/1/04 ISC 428 TRABAJO DE GRADO.pdf
- David Gallardo. (2013). Iniciándose en la plataforma Eclipse. https://www.ibm.com/developerworks/ssa/library/os-ecov/index.html
- Devi, R., & Sujatha, P. (2017). A study on biometric and multi-modal biometric system modules, applications, techniques and challenges. 2017 Conference on Emerging Devices and Smart Systems, ICEDSS 2017, March, 1–3. https://doi.org/10.1109/ICEDSS.2017.8073691
- Dir. Alejandro Pérez García. (2013). JSF Java Server Faces. https://desarrolloweb.com/articulos/2380.php

Foundation, T. A. S. (2022). Welcome to Apache NetBeans. https://netbeans.apache.org/

- Foundation, Z. (2020). XY Grid | Foundation for Sites 6 Docs. https://get.foundation/sites/docs/xy-grid.html
- Franklin, J., Castro, E., Rodriguez, J. E., Karina, M., Torrado, A., Milena, S., & Sierra, C. (2019). Sobre el uso adecuado del coeficiente de correlación de Pearson : definición , propiedades y suposiciones.
- Fuela Echeverría, J. G. (2022). Diseño e implementación de una seguridad biométrica con cobertura de red, usando mensajería programada con Telegram asociado con Raspberry pi3 y Arduino para la empresa PHONIX-CELL. 0(0), 22–23.

http://dspace.ups.edu.ec/handle/123456789/22854

- Gómez Fuentes, M. del C., & Cervantes Ojeda, J. (2017). Introducción a la Programación Web con Java: JSP y Servlets, JavaServer Faces Obra ganadora del Tercer Concurso para la publicación de libros de texto. www.cua.uam.mx
- Hedlefs Aguilar, M. I., De la Garza González, A., Sánchez Miranda, M. P., & Garza Villegas, A. A. (2016). Adaptación al español del Cuestionario de Usabilidad de Sistemas Informáticos CSUQ / Spanish language adaptation of the Computer Systems Usability Questionnaire CSUQ. RECI Revista Iberoamericana de Las Ciencias Computacionales e Informática, 4(8), 84. https://doi.org/10.23913/reci.v4i8.35
- IBM Knowledge Center. (2015). IBM Knowledge Center Arquitectura EJB 3.0 y EJB 3.1. https://www.ibm.com/support/knowledgecenter/es/SS5JSH\_9.1.2/org.eclipse.jst.ejb.doc.user /topics/ejbarch.html
- IBM Knowledge Center. (2016). IBM Knowledge Center Patrón de diseño de modelo-vistacontrolador.

https://www.ibm.com/support/knowledgecenter/es/SSZLC2\_8.0.0/com.ibm.commerce.devel oper.doc/concepts/csdmvcdespat.htm

Ipiales, K. (2018). UNIVERSIDAD TÉCNICA DEL NORTE Facultad de Ingeniería en Ciencias Aplicadas Carrera de Ingeniería en Sistemas Computacionales ESTUDIO DEL FRAMEWORK " APACHE - STRUTS " PARA EL DESARROLLO DEL SISTEMA WEB DE GESTIÓN ADMINISTRATIVA PARA EL BARRIO SAN CRISTÓBA. 101. http://repositorio.utn.edu.ec/bitstream/123456789/8613/1/04 ISC 480 TRABAJO DE GRADO.pdf

- JavaHispano. (2015). javaHispano Noticias importadas del antiguo javaHispano.org Características JSF 2.0 (opinión publicada en Solo Programadores). http://www.javahispano.org/antiguo\_javahispano\_org/2008/11/30/caracteristicas-jsf-20 opinion-publicada-en-solo-programador.html
- Juyo Morales, E. C. (2019). Software para el control de ingresos mediante un dispositivo biométrico bajo ambiente web. 8(5), 55.
- Keith, M., & Schincariol, M. (2018). Mastering the Java<sup>TM</sup> Persistence API. In Interfaces.

Lascano, J. E. (2016). JPA implementations versus pure JDBC. 1–10.

- Leonardo, N., & Lopez, P. (2015). Universidad Politecnica Salesiana Sede Guayaquil. 1–49. https://dspace.ups.edu.ec/bitstream/123456789/11406/1/UPS-GT001590.pdf
- Letelier, P. (2019). Métodologías ágiles para el desarrollo de software : eXtreme Programming ( XP ) Agile methodology for the development of the software : eXtreme Programming ( XP ) Abstract : 1–13.
- Lewis, J. R. (2018). Measuring Perceived Usability: The CSUQ, SUS, and UMUX. International Journal of Human-Computer Interaction, 34(12), 1148–1156. https://doi.org/10.1080/10447318.2017.1418805
- Montenegro, D. C. (2014). Universidad técnica del norte.
- MRL, D. D. U. A. D. I. D. D. A. C. E. B. B. E. L. N. DEL. (2016). Desarrollo de una aplicación de informes dinámicos de asistencia con equipos biométricos basado en las normas del MRL Departamento de Investigación y Postgrados.

Oracle. (2023a). Vista general de EJB. https://docs.oracle.com/cd/B12166\_01/web/B10324\_01/overview.htm

Oracle. (2023b, August). Enterprise JavaBeans (EJBs). https://docs.oracle.com/cd/E24329\_01/web.1211/e24446/ejbs.htm

Pacheco, R. P., & Bertheau, E. L.-. (2021). implementación del currículo de educación física Validez y confiabilidad del instrumento determinante humano en la implementación del currículo de educación física UNIVERSIDAD CENTRAL DEL CHIMBORAZO VALIDITY AND RELIABILITY OF THE INSTRUMENT " HUMAN DETER. August. https://doi.org/10.46498/reduipb.v24i3.1410

PONCE, D. (2016). "ANÁLISIS COMPARATIVO DE LOS ENTORNOS DE DESARROLLO INTEGRADOS (IDE): ECLIPSE, NETBEANS Y JDEVELOPER PARA EL DESARROLLO DE APLICACIONES JAVA ENTERPRISE EDITION. 191.

Postgres. (2017). PostgreSQL. https://www.postgresql.org/about/

PostgreSQL, G. D. (2022). postgresql-15-A4.pdf.

Primefaces.org. (2021). PrimeFaces – Ultimate UI Framework. https://www.primefaces.org/

Sandra, C. D. (2015). ESTUDIO COMPARATIVO DE IMPLEMENTACIONES JSF: PRIMEFACES Y RICHFACES CON RESPECTO AL RENDIMIENTO APLICADO AL SISTEMA DE GESTIÓN DE TUTORÍAS DE LA FACULTAD DE INGENIERÍA DE LA UNACH.

Sifuentes Díaz, Y. M., & Peralta Luján, J. L. (2022). Dialnet-ModeloDeMedicionYEvaluacionDeCalidadDelSoftwareBas-8510614. TecnoHumanismo. Revista Científica, Volumen 2(4), 44–66.

- Studylib.es. (2022). Caracteristicas basicas EJB. https://studylib.es/doc/6295119/caracteristicasbasicas-ejb
- Tolosa Borja, C. G. B., & Álvaro. (2016). Sistemas Biométricos. 1, 39. https://www.dsi.uclm.es/personal/MiguelFGraciani/mikicurri/Docencia/Bioinformatica/web \_BIO/Documentacion/Trabajos/Biometria/Trabajo Biometria.pdf
- Torres, M., Paz, K., & Salazar, F. (2018). Tamaño de la muestra para una investigacion de mercado. Boletín Económico Universidad Rafael Landívar, 02, 1–13.
- Turpu, P. R. (2014). Paper on Integration of AJAX and Java Server Faces. Mvc.
- Valladarez, S. M. M., Gaitan, M. E., & Reyes, N. N. P. (2016). Metodologia Ágil De Desarrollo De Software Programacion Extrema. 1, 146. http://repositorio.unan.edu.ni/1365/1/62161.pdf

WildFly. (2022). WildFly. https://www.wildfly.org/

- Zurb Foundation. (2017). The most advanced responsive front-end framework in the world. | Foundation. https://foundation.zurb.com/
- Zurb Foundation. (2022). The most advanced responsive front-end framework in the world. | Foundation. https://get.foundation/
- ZURB, I. (2017). Why Foundation for Sites | Foundation. https://foundation.zurb.com/learn/whyfoundation.html

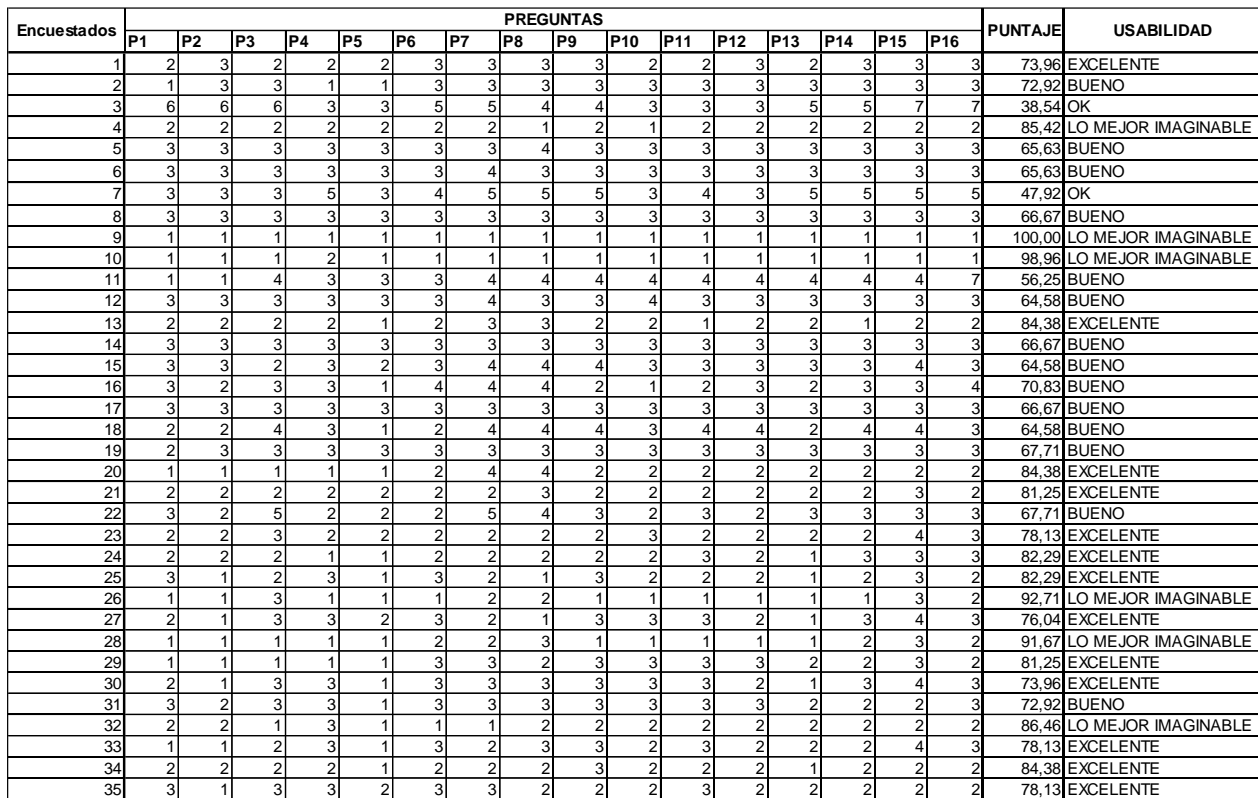

# Anexo. Resultados por encuestado del cuestionario CSUQ

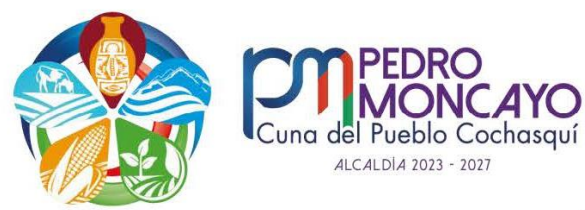

Tabacundo, 09 de febrero del 2024

# **CERTIFICADO**

Que, el señor Juan Francisco Campos Alcocer, portador de la cédula de identidad 1004020077, realizo la implantación del "SISTEMA DE GESTIÓN DE DATOS GENERADOS POR BIOMÉTRICOS DE DISTINTA MARCA PARA EL GAD MUNICIPAL DE PEDRO MONCAYO UTILIZANDO EL FRAMEWORK FOUNDATION", el cual resulto fundamental para la automatización de los procesos de la Dirección de Gestión de Talento Humano del GAD Municipal del Cantón Pedro Moncayo.

Es todo cuanto puedo certificar en honor a la verdad, pudiendo el interesado hacer uso del presente para los fines académicos que estime pertinentes.

Atentamente,

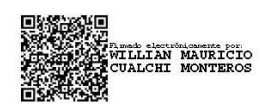

Ing. Willian Cualchi Monteros **UNIDAD DE INFORMÁTICA GAD MUNICIPAL DEL CANTÓN PEDRO MONCAYO** 

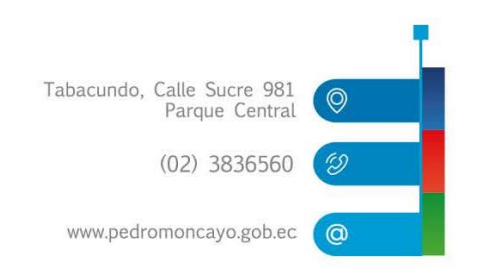